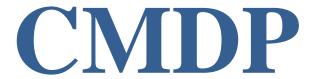

# COMPLIANCE MONITORING DATA PORTAL USER MANUAL

June 1, 2020

Current as of Release 1.23

**Prepared for:** U.S. EPA

OFFICE OF WATER

Prepared by: SYSTALEX

## Table of Contents

| 1 1<br>1.1 |     | RODUCTION                                              |    |
|------------|-----|--------------------------------------------------------|----|
| 1.1        |     | Intended Audience                                      |    |
| 1.1        | .2  | Acronyms and Definitions                               |    |
| 1.2        | US  | SER SUPPORT AND SPECIFICATIONS                         | 13 |
| 1.2        | .1  | Additional User Support                                | 13 |
| 1.2        | 2   | Software and Hardware Specifications                   | 13 |
| 2 CN       |     | OVERVIEW                                               |    |
| 2.1        | CN  | MDP SYSTEM OVERVIEW                                    | 14 |
| 2.1        | .1  | Web Application User Interface: Layout and Definitions |    |
| 2.1        | .2  | Navigation Pane                                        | 18 |
| 2.1        | .3  | Web Application Tables                                 | 18 |
| 2.1        | .4  | Login Page                                             | 19 |
|            |     | E MODULE (HOME PAGE)                                   |    |
| 3.1        |     | CCESS TO HOME PAGE/SELECT A WORKING ORGANIZATION       |    |
| 3.2        |     | Y WORK IN PROGRESS                                     |    |
| 3.2        |     | Authorizations                                         |    |
| 3.2        |     | Data Elements                                          |    |
| 3.3        |     | JBMISSIONS (TO STATE)                                  |    |
| 3.3        |     | Authorizations                                         |    |
| 3.3        |     | Data Elements                                          |    |
| 3.4        |     | Y WATER SYSTEMS                                        |    |
| 3.4        |     | Authorizations                                         |    |
| 3.4        |     | Data Elements                                          |    |
| 3.5        |     | Y LABORATORIES                                         |    |
| 3.5        |     | Authorizations                                         | 24 |
| 3.5        | .2  | Data elements                                          | 24 |
| 3.6        | PR  | OFILE CHANGE REQUESTS (SUBMITTED)                      |    |
| 3.6        | 5.1 | Authorizations                                         | 25 |
| 3.6        | 5.2 | Data Elements                                          | 25 |
| 3.7        | SU  | BMISSIONS                                              |    |
| 3.7        | .1  | Authorizations                                         | 26 |
| 3 7        | 2   | Data Flements                                          | 26 |

| 3.8         | PR  | OFILE CHANGE REQUESTS (RECEIVED)                     | 27 |
|-------------|-----|------------------------------------------------------|----|
| 3.8.        | 1   | Authorizations                                       | 27 |
| 3.8.        | 2   | Data Elements                                        | 27 |
| 3.9         | DO  | OWNLOAD TEMPLATES                                    | 27 |
| 4 PW        | S P | ROFILES                                              | 28 |
| 4.1         | SE  | ARCH A WATER SYSTEM                                  | 28 |
| 4.1.        | 1   | Authorizations                                       |    |
| 4.1.        |     | Data Elements                                        |    |
| 4.2         | AC  | CESS A WATER SYSTEM PROFILE                          | 30 |
| 4.2.        | 1   | Authorizations                                       |    |
| 4.2.        | 2   | Data Elements                                        | 32 |
| 4.3         | SU  | BMIT A PROFILE CHANGE REQUEST FOR A WATER SYSTEM     | 34 |
| 4.3.        | 1   | Authorization                                        | 35 |
| 4.3.        | 2   | Data Elements                                        | 35 |
| 5 LA        |     | RATORY PROFILES                                      |    |
| 5.1         | SEA | ARCH A LABORATORY                                    |    |
| 5.1.        | 1   | Authorizations                                       |    |
| 5.1.        |     | Data Elements                                        |    |
| 5.2         | AC  | CESS A LABORATORY PROFILE                            |    |
| 5.2.        | 1   | Authorizations                                       |    |
| 5.2.        | 2   | Data Elements                                        | 39 |
| 5.3         | SU  | BMIT A LABORATORY PROFILE CHANGE REQUEST             | 41 |
| 5.3.        | 1   | Authorizations                                       | 42 |
| 5.3.        | 2   | Data Elements                                        | 43 |
| 6 DR<br>6.1 |     | ANG WATER SAMPLE JOBSARCH FOR A SAMPLE JOB           |    |
| 6.1.        | 1   | Authorizations                                       | 47 |
| 6.1.        | 2   | Data Elements                                        | 47 |
| 6.2         | CR  | EATE A NEW JOB BY ENTERING SAMPLES USING WEB FORMS   | 48 |
| 6.2.        | 1   | Authorizations                                       | 49 |
| 6.2.        | 2   | Data Elements                                        | 50 |
| 6.3         | CR  | EATE A NEW JOB BY USING FILE UPLOAD [CMDPTEMPLATES]  | 50 |
| 6.3.        |     | About the Available Excel Templates                  |    |
| 6.3.        |     | Prepare a Sample Job Using the MS Excel Templates    |    |
| 6.3.        |     | How to Generate the XML File from the CMDP Templates |    |
| 6.3.        |     | Data Elements                                        |    |
| 6.3.        |     | Authorizations                                       |    |
|             |     |                                                      |    |

| 6.3    | .6    | A Few Tips about the Templates                                                                                       | 55     |
|--------|-------|----------------------------------------------------------------------------------------------------|--------|
| 6.4    | OP    | EN AN EXISTING JOB                                                                                                   | 56     |
| 6.5    | SE    | ND SAMPLE JOB TO REVIEWER                                                                                            | 57     |
| 6.5    | .1    | Authorizations                                                                                                    | 58     |
| 6.5    | .2    | Data Elements                                                                                                    | 58     |
| 6.6    | SE    | ND SAMPLE JOB TO CERTIFIER                                                                                           | 58     |
| 6.6    | .1    | Authorizations                                                                                                    | 59     |
| 6.6    | .2    | Data Elements                                                                                                    | 59     |
| 6.7    | CE    | RTIFY AND SUBMIT JOB TO THE STATE                                                                                    | 60     |
| 6.7    | .1    | Authorizations                                                                                                    | 61     |
| 6.7    | .2    | Data Elements                                                                                                    | 61     |
| 6.8    | RE    | JECT A JOB                                                                                                    | 62     |
| 6.8    | .1    | Authorizations                                                                                                    | 63     |
| 6.8    | .2    | Data Elements                                                                                                    | 63     |
| 6.9    | RE    | MOVE A JOB                                                                                                    | 63     |
| 6.10 N | MIGF  | RATE JOB TO COMPLIANCE SYSTEM                                                                                        | 64     |
| 6.11 I | OOW   | NLOAD JOB FILE (HTML)                                                                                                | 64     |
| 6.1    | 1.1 A | uthorizations                                                                                                    | 65     |
| 6.1    | 1.2 D | Pata Elements                                                                                                    | 65     |
|        |       | / / ADD / EDIT SAMPLES (MICROBIOLOGICAL / CHEMICALS / RADIONUCLIDES / ONAL SAMPLES/COMPOSITES) ASSOCIATED WITH A JOB |        |
|        |       | ccess the Sample Results Table                                                                                       |        |
|        |       | add a Microbiological, Chemicals/Radionuclides, or Cryptosporidium Sample to a Job                                   |        |
|        |       | Add a Microbiological Sample to a Job                                                                                |        |
|        |       | Add a Chemical/Radionuclide Sample to a Job                                                                          |        |
|        |       | Add a Positive Cryptosporidium Sample to a Job                                                                       |        |
|        |       | dd a Composite Sample to a Job                                                                                       |        |
| 6.12   | 2.7 U | Ise "Set Default Values for Sample Information" in Microbiological and Chemicals/Radionu                             | clides |
|        |       |                                                                                                    |        |
|        |       | Jse "Set Default Values" for Sample Results Table (Microbiological)                                                  |        |
| 6.17   |       | Use "Set Default Values" for Sample Results Table (Chemicals/Composites)                                             |        |
|        |       | Access the Operational Sample Types Table                                                                            |        |
|        |       | Add Operational Sample Types to a Job                                                                                |        |
|        |       | Add Combined Filter Effluent Turbidity Sample Type to a Job                                                          |        |
|        |       | Add Turbidity Individual Filter Effluent Events Sample Type                                                          |        |
|        |       | Add Chlorine Dioxide and Chlorite Sample Type                                                                        |        |
| 6.12   | 2.15  | Add Chlorine Chloramines Entering the Distribution System Sample Type                                                | 119    |
|        |       |                                                                                                    |        |

| 6.12.16 Add Chlorine Chloramines in the Distribution Systematics    | em Sample Type125 |
|---------------------------------------------------------------------|-------------------|
| 6.12.17 Add Lead and Copper Water Quality Parameters Sa             | umple Type128     |
| 6.12.18 Add Total Organic Carbon Operational Sample Type            |                   |
| 6.12.19 Add Ozone Treatment (Bromate) Sample Type                   | 137               |
| 6.12.20 Add TTHM and HAA5 Sample Type                               | 143               |
| 6.13 JOB HISTORY                                                    | 147               |
| 6.13.1 Authorizations                                               | 148               |
| 6.13.2 Data Elements                                                | 148               |
| 6.14 VALIDATIONS                                                    | 149               |
| 6.14.1 Authorizations                                               |                   |
| 6.14.2 Data Elements                                                | 151               |
| 6.14.3 CMDP Validation Matrix                                       |                   |
| 6.15 ATTACHMENTS                                                    | 156               |
| 6.15.1 Authorizations                                               | 156               |
| 6.15.2 Data Elements                                                | 156               |
| 7 SEARCH INDIVIDUAL SAMPLES                                         |                   |
| 7.1 SEARCH SAMPLES                                                  |                   |
| 7.1.1 Authorizations                                                |                   |
| 7.1.2 Data Elements                                                 |                   |
| 7.2 SEARCH OPERATIONAL DATA                                         |                   |
| 7.2.1 Authorizations                                                |                   |
| 7.2.2 Data Elements                                                 |                   |
| 8 SYSTEM ADMINISTRATION<br>8.1 MANAGE RECEIVED PROFILE CHANGE REQUE |                   |
| 8.1.1 Process Definition                                            |                   |
| 8.1.2 Authorizations                                                |                   |
| 8.1.2 Authorizations 8.1.3 Data Elements                            |                   |
|                                                                     |                   |
| Appendix: Running Release Notes                                     |                   |
| Enhancements                                                        |                   |
| Fixes                                                               |                   |
| Web Browser Compatibility                                           |                   |
| Data Synchronization Engine (DSE)                                   |                   |
| Appendix A – Microsoft Excel Template Version Inform                |                   |
| Appendix B. – Method/Analyte Pairing Updates                        |                   |

## List of Figures

| Figure 1 - CMDP Service Components                                                                 | 15 |
|----------------------------------------------------------------------------------------------------|----|
| Figure 2 - CMDP Role Hierarchy                                                                     | 16 |
| Figure 3 - CMDP Module Tabs                                                                        | 16 |
| Figure 4 - Level 2 Tabs                                                                            | 17 |
| Figure 5 - Level 3 Subtabs                                                                         | 17 |
| Figure 6 - Navigation Pane                                                                         |    |
| Figure 7 - Table-Built-In-Options                                                                  |    |
| Figure 8 - Table Toolbar with Action Buttons                                                       |    |
| Figure 9 - Login Page                                                                              |    |
| Figure 10 - View of the Home Page: Laboratory Users                                                |    |
| Figure 11 - Login Information                                                                      |    |
| Figure 12 - View of the Home Page: Water System Users                                              |    |
| Figure 13 - View of the Home Page: State Users                                                     |    |
| Figure 14 - Water System Search View                                                               |    |
| Figure 15 - Water System Profile View                                                              |    |
| Figure 16 - Water System Profile Change Requests View                                              |    |
| Figure 17 - New Water System Profile Change Request                                                | 33 |
| Figure 18 - Laboratory Search View                                                                 |    |
|                                                                                                    |    |
| Figure 19 - Laboratory Profile View                                                                |    |
| Figure 20 - Laboratory Change Requests View                                                        |    |
| Figure 21 - New Laboratory Change Request                                                          |    |
| Figure 22 - Job Submission Workflow                                                                |    |
| Figure 23 - Search Jobs                                                                            |    |
| Figure 24 - Create Job - Method Selection                                                          |    |
| Figure 25 - Enter Job Description                                                                  |    |
| Figure 26 - New Tab for New Job Created                                                            |    |
| Figure 27 - Generate XML Button in an Operational Sample Template (CFE)                            |    |
| Figure 28 - Method Selection for Sample Reporting Dialog Window                                    |    |
| Figure 29 - Upload Dialog Window: Choose a file to upload                                          |    |
| Figure 30 - Upload Dialog Window: "Done" Message                                                   | 53 |
| Figure 31 - Most Recent Job Added to Job Maintenance View                                          |    |
| Figure 32 - Refresh Button in Toolbar                                                              |    |
| $Figure\ 33-View\ of\ the\ Microbiological\ Samples\ Template-1\ Sample\ with\ 2\ Sample\ Results$ |    |
| Figure 34 - Open an Existing Job                                                                   |    |
| Figure 35 - Send One or More Jobs to Reviewer (Lab/PWS Users)                                      | 57 |
| Figure 36 - Select Individual (Lab/PWS Users)                                                      | 57 |
| Figure 37 - Send Job to Certifier (Lab/PWS Reviewers)                                              |    |
| Figure 38 - Select Certifier (Lab/PWS Reviewers)                                                   | 59 |
| Figure 39 - Certify and Submit Job to State                                                        | 60 |
| Figure 40 - Login Request to Submit to State                                                       |    |
| Figure 41 - Certification Ceremony - 2nd Level Authentication                                      | 61 |
| Figure 42 - Reject One or More Jobs                                                                |    |
| Figure 43 - Reject a Job - Confirmation                                                            | 62 |
| Figure 44 - Remove One or More Jobs                                                                | 63 |
| Figure 45 - Job Maintenance View: Download Samples button                                          | 64 |
| Figure 46 - Representation of the XML in HTML format                                               | 65 |
| Figure 47 - Sample Results Table                                                                   |    |
| Figure 48 - Add a Sample to a Job.                                                                 |    |

| Figure 49 - Add a Microbiological Sample to Job                                      | 68  |
|--------------------------------------------------------------------------------------|-----|
| Figure 50 - Repeat Sample                                                            | 69  |
| Figure 51 - Add a Chemical/Radionuclide Sample                                       | 75  |
| Figure 52 - Confirmation Sample                                                      | 76  |
| Figure 53 - Add a Positive Cryptosporidium Sample                                    | 81  |
| Figure 54 - Add a Composite Sample                                                   | 87  |
| Figure 55 - Set Default Values for Sample Information                                | 92  |
| Figure 56 - Set Default Values for Sample Results Table (Microbiological)            | 93  |
| Figure 57 - Set Default Values for Sample Results (Composite)                        | 95  |
| Figure 58 - Set Default Values for Sample Results (Chem/Radionuclides)               |     |
| Figure 59 - Operational Sample Types Table                                           | 98  |
| Figure 60 - Operational Sample Types List                                            |     |
| Figure 61 - Turbidity CFE                                                            | 99  |
| Figure 62 - Measurements Exceeding Turbidity Limit                                   | 100 |
| Figure 63 - Turbidity IFE                                                            | 104 |
| Figure 64 - Individual Filters Exceeding Trigger                                     | 105 |
| Figure 65 - Turbidity IFE (Population 10,000 or greater)                             |     |
| Figure 66 - Event Type A Description                                                 |     |
| Figure 67 - Chlorine Dioxide and Chlorite                                            | 111 |
| Figure 68 - Chlorite Data Entry Screen                                               | 111 |
| Figure 69 - Chlorine Chloramines Entering the Distribution System (Unfiltered Water) | 119 |
| Figure 70 - Chlorine Chloramines Entering DS - Filtered/Groundwater                  | 120 |
| Figure 71 - Chlorine Chloramines in the Distribution System (MRDL)                   |     |
| Figure 72 – Chlorine Chloramines in the Distribution System with Minimum DS RDC      | 125 |
| Figure 73 - Lead and Copper Water Quality Parameters                                 | 129 |
| Figure 74 - Total Organic Carbon                                                     |     |
| Figure 75 - Ozone Treatment (Bromate)                                                | 137 |
| Figure 76 - TTHM and HAA5                                                            | 142 |
| Figure 77 - Job Maintenance View                                                     | 147 |
| Figure 78 - Sample Result                                                            | 147 |
| Figure 79 - Job History (All Users)                                                  | 148 |
| Figure 80 - Federal Reporting Validation Results table                               | 150 |
| Figure 81 - Validations Table for XML Submittal                                      | 150 |
| Figure 82 - Validations Table for XML Submittal Error Details                        | 151 |
| Figure 83 - Sample Information (Partial) from Microbiological Template               | 155 |
| Figure 84 - Job Attachments                                                          |     |
| Figure 85 - Search Samples (Microbiological/Chemicals/Radionuclides/Cryptosporidium) | 157 |
| Figure 86 - Search Operational Sample Types                                          | 160 |
| Figure 87 - Profile Change Request Process                                           |     |
| Figure 88 - Manage Profile Change Requests                                           | 164 |

## **REVISION HISTORY**

| Version | Date of  |                                                                                          | Revision     |
|---------|----------|------------------------------------------------------------------------------------------|--------------|
| Number  | Revision | <b>Description of Changes</b>                                                            | Entered By   |
| 0.1     | 04/2016  | CMDP User Manual.                                                                        | INDUS        |
| 0.2     | 08/2016  | CMDP User Manual edits.                                                                  | Will         |
|         |          |                                                                                          | Bowman       |
|         |          |                                                                                          | (EPA Product |
|         |          |                                                                                          | Owner)       |
| 0.3     | 08/2016  | CMDP User Manual edits.                                                                  | Will         |
|         |          |                                                                                          | Bowman       |
| 0.4     | 00/2016  | CMDD II A L II                                                                           | Attain, LLC  |
| 0.4     | 08/2016  | CMDP User Manual edits.                                                                  | Attain, LLC  |
| 0.5     | 09/2016  | CMDP User Manual edits – Operational Sample                                              | Will         |
| 0.1     | 00/2015  | Types Field Descriptions.                                                                | Bowman       |
| 0.6     | 09/2016  | CMDP User Manual edits – review product                                                  | Attain, LLC  |
|         |          | owner input and changes according to                                                     |              |
| 0.7     | 09/2016  | comments.                                                                                | Attain, LLC  |
| 0.7     | 09/2010  | CMDP User Manual edits – formatting, edit checks, reference checks.                      | Attain, LLC  |
| 0.8     | 09/2016  | Minor edits                                                                              | Will         |
| 0.0     | 05/2010  | Willion Calts                                                                            | Bowman       |
| 0.9     | 10/2016  | Changed URL for CMDP Help Desk; Minor                                                    | Will         |
|         |          | edits to data element tables.                                                            | Bowman       |
| 0.9.1   | 10/2016  | "CMDP Help Desk" added to document.                                                      | Will         |
|         |          | -                                                                                        | Bowman       |
| 1.0     | 10/2016  | Additional editorial updates and clarifications;                                         | Will         |
|         |          | added two data elements for residuals. For                                               | Bowman       |
|         |          | CMDP version 1.1                                                                         | and Brianna  |
|         |          |                                                                                          | Knoppow      |
| 1.1     | 12/2016  | Updates to Chlorine/Chloramine Entering DS,                                              | Will         |
|         |          | Chlorine/Chloramine in DS, Chlorine Dioxide,                                             | Bowman       |
| 1.0     | 12/2017  | and Chlorite web forms.                                                                  | D :          |
| 1.2     | 12/2017  | Updated validation tables, screen shots, added                                           | Brianna      |
|         |          | 'sample received date' where relevant, reworded coliform/E.coli validation, minor edits. | Knoppow      |
| 1.2     | 12/2017  | Added new fields/labels to the data elements                                             | Attain IIC   |
| 1.2     | 12/2017  | tables for Chlorine/Chloramines in Distribution                                          | Attain, LLC  |
|         |          | System sample data entry. Updated Screenshots                                            |              |
|         |          | for "Chlorine / Chloramine in DS" CMDP web                                               |              |
|         |          | form (for DS RDC and MRDL reporting) and                                                 |              |
|         |          | added new fields to the Data Elements Grid.                                              |              |
| 1.3     | 12/2017  | Updated figures formatting. Incorporated v1.10                                           | Brianna      |
|         |          | update in which TTHM / HAA5 and Composite                                                | Knoppow      |
|         |          | Samples are now mapped to XML Sampling.                                                  | 11           |

| 1.4 | 03/2018 | Increase size for numeric fields in Chem/Rad,<br>Micro, Crypto, and Composite screens (as<br>applicable): Sample Result, Sample Field Result<br>and Measure, Reporting Limit                                                                                                    | Attain, LLC |
|-----|---------|----------------------------------------------------------------------------------------------------|-------------|
| 1.5 | 5/2019  | <ul> <li>Updated for changes in CMDP 1.14.</li> <li>Updated the screen shot for the CMDP login page to reflect the removal of the following links: Forgot Password and Forgot UserID.</li> </ul>                                                                                                    | Attain, LLC |
| 1.6 |         |                                                                                                    | Attain, LLC |
| 1.7 | 10/2019 | <ul> <li>Added Job History data elements. Updated for CMDP 1.16 and 1.17:</li> <li>Select an Original Sample ID from a different Water System</li> <li>Added validations to the Result and Result Unit of Measure fields on the Web Forms and XML Upload for Chem/Rads and Composites.</li> <li>Allow Multi-Select of Sample Jobs in Submission Workflow (Send to Reviewer, Send to Certifier).</li> <li>Allow Multi-Select of Sample Jobs to Reject, Remove.</li> <li>Updated the Count field on the Web Forms for Microbial and Cryptosporidium Sample Results to allow decimals</li> <li>Added two search criteria to the Individual Sample Search. Users may now search samples by Analytical Method and</li> <li>Analysis Start Date.</li> </ul> | Attain LLC  |

| 1.8  | 11/2019 | <ul> <li>Updated for CMDP 1.18:</li> <li>Corrected text referring to when the Reviewed By, Reviewed On, Certified By, and Certified On columns display on the Job Maintenance View.</li> <li>Updated validations for A/P = Absent.</li> <li>Enabled Count, Volume, and Units when A/P = Absent.</li> <li>Updated Search Individual Samples to allow users to search on Analysis Start Date Range.</li> <li>Updated the CMDP-Job Submission Workflow to allow "Certify and Submit to State" for multiple jobs</li> </ul> | Attain, LLC |
|------|---------|----------------------------------------------------------------------------------------------------|-------------|
|      |         | On the Job Maintenance View, added columns for Total Number of Samples in XML files and Total Number of Samples with Errors in XML file                                                                                                    |             |
| 1.9  | 12/2019 | <ul> <li>Updated for CMDP 1.19:</li> <li>Microbial Samples: Units is conditionally required if Count is valued.</li> <li>Retain trailing decimal zeros in Result field for Chem/Radionuclide Sample Results Grid; and the Count fields for Microbial and Cryptosporidium.</li> <li>Updated the maximum number of digits for Number of Measurements Required and Number of Measurements Taken on the Operational Data, Operational Data, Chlorine Chloramines Entering Distribution System.</li> </ul>                   | Attain, LLC |
| 1.10 | 2/2020  | <ul> <li>Updated for CMDP 1.20:</li> <li>Added values to the Units (Count Type) dropdown in Microbial Web Form, Cryptosporidium Web Form, and Sample Results Template.</li> <li>For a chem/rad result, updated the validation that the Reporting Limit and Reporting Limit UOM are federally required.</li> <li>Retain trailing decimal zeros in Result field for Field Results &amp; Measurements.</li> <li>Corrected the calculation for Step 1 TOC Removal Ratio calculation (i.e., TOC-21).</li> </ul>              | Attain, LLC |

| 1.11 | 2/2020 | <ul> <li>Updated for CMDP 1.21:</li> <li>Updated the Search Samples section (7.1) and the Search Operational Data section (7.2) to indicate the change made to the Reset feature on these forms.</li> </ul> | Attain, LLC |
|------|--------|----------------------------------------------------------------------------------------------------|-------------|
| 1.12 | 5/2020 | <ul> <li>Updated for CMDP 1.23:</li> <li>Updated the "Add a Sample to a Job (6.12.3, 6.12.4, 6.12.5) to include the Person Performing Analysis data element</li> </ul>                                      | Systalex    |

## 1 INTRODUCTION

## 1.1 ABOUT THIS DOCUMENT

The Compliance Monitoring Data Portal (CMDP) User Manual explains the different CMDP functions and provides step-by-step descriptions of the available functionality in the application.

## 1.1.1 Intended Audience

The intended audiences of this CMDP User Manual are:

- State and Private Laboratory Users
- Water System Users
- State Primacy Agency Users
- Information Management System (LIMS) Vendors

## 1.1.2 Acronyms and Definitions

Table 1 - List of Commonly Used Acronyms and Definitions Used throughout the Document

| Acronym | Definition                                                                    |  |
|---------|-------------------------------------------------------------------------------|--|
| EPA     | Environmental Protection Agency                                               |  |
| CMDP    | Compliance Monitoring Data Portal                                             |  |
| SDWIS   | Safe Drinking Water Information System                                        |  |
| CROMERR | Cross-Media Electronic Reporting Rule                                         |  |
| LIMS    | Laboratory Information Management System                                      |  |
| NPDWRs  | National Primary Drinking Water Regulations                                   |  |
| PWS     | Public Water System                                                           |  |
| R/O/CR  | Federally <b>R</b> equired data field/ <b>O</b> ptional data field /Federally |  |
|         | Conditionally Required data field (please see Section 6.14)                   |  |
| SDWA    | Safe Drinking Water Act                                                       |  |
| SCS     | Shared CROMERR Services                                                       |  |
| UI      | User Interface                                                                |  |

## 1.2 USER SUPPORT AND SPECIFICATIONS

## 1.2.1 Additional User Support

Training materials and a knowledge library can be found on the CMDP Help Desk: <a href="https://cmdp.zendesk.com">https://cmdp.zendesk.com</a>

## 1.2.2 Software and Hardware Specifications

Because CMDP is a web-based application, users must have an internet connection established and web browser installed to use the application. Please reference the latest CMDP Release Notes for current list of compatible browsers.

## 2 CMDP OVERVIEW

### 2.1 CMDP SYSTEM OVERVIEW

The purpose of the CMDP system is to facilitate the electronic reporting of compliance sample results from laboratories and public water systems (PWSs) to primacy agencies under the National Primary and Secondary Drinking Water Regulations.

The primary components of the CMDP system are the web-based software application and relational database. In addition to the web application and database, there are several other software components supporting the CMDP system, as shown in Figure 1, including:

- MS Excel Templates that support reporting sample results in an XML file uploaded manually
- Web Services that support reporting sample results in an XML file using a Laboratory Information Management System (LIMS)
- The Data Synchronization Engine (DSE) that supports data exchange between CMDP and SDWIS State
- Web Services that support data exchange with primacy agency compliance databases
- A Shared CROMERR Services web application for registration and end-user management.

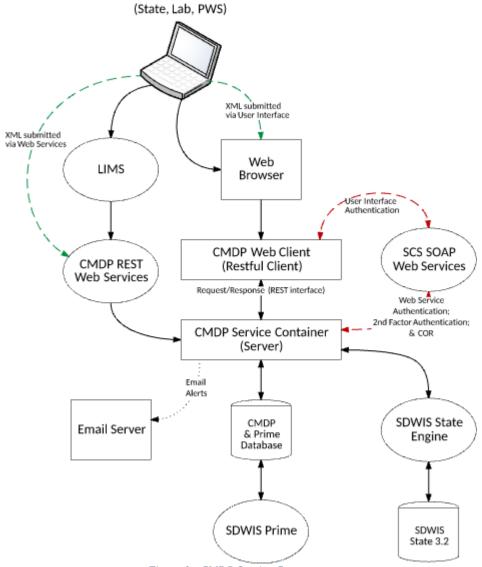

Figure 1 - CMDP Service Components

This CMDP User Manual contains instructions for use of CMDP by private and state laboratories, public water systems, and primacy agency users. It focuses on the web application user interface, including the web forms for reporting sample results, as well as the MS Excel templates.

Other system components, such as web services, the DSE, and SCS, are described in other documentation, which are available through CMDP Help Desk user support.

As described in the CMDP Role Registration User Guide (also available at the CMDP Help Desk), functionality in CMDP is based on the specific roles acquired at registration. These roles are hierarchical, as shown in Figure 2. For example, in addition to the access rights of their own role, a Public Water System CMDP Administrator has all access rights available to Certifiers,

Reviewers, and Preparers; Certifiers also have access rights as Reviewers and Preparers; and

Reviewers also have access rights as Preparers.

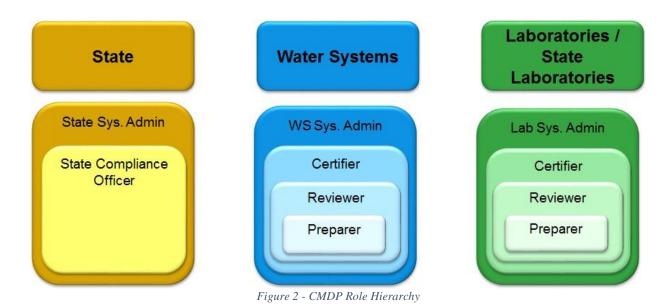

Note: In this document, State Laboratory Users and Private Laboratory Users are referred to as Laboratory Users. State Laboratory Users and Private Laboratory Users have the same functionality available to them in CMDP except for the Certification Ceremony: State Laboratory Users do not need to electronically sign Jobs before submission to the State using the SCS electronic signature service.

## 2.1.1 Web Application User Interface: Layout and Definitions

The user interface is based on a tab structure. Each tab contains a view that may contain sub- tabs. *Three levels of tabs* exist in CMDP. The following is a description of each:

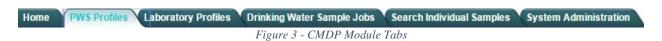

**Level 1: Module Tabs**: Module Tabs are the top menu tabs available in CMDP, each corresponding to a CMDP module.

There are six System Module Tabs in CMDP: Home, PWS Profiles, Laboratory Profiles, Drinking Water Sample Jobs, Search Individual Samples, and System Administration. (Figure 3)

• State, Laboratory, and Water System Home Pages (Dashboards): These are the landing pages for each CMDP user type that allow a lab or utility to view draft and final submittals (states only see *final* submittals), links to Profiles associated with the user, and any Change Requests.

- Laboratory and PWS Profile Modules: The Profiles are read-only views of a subset of data for laboratories and water systems. Profile Change Requests may be made by a laboratory or Water System when one of the values of a data element in their Profile changes. States may review the Profile Change Requests in their CMDP dashboards and approve them through System Administration. CMDP does not allow changes to Profiles from within the application; states make all changes in their compliance databases and these changes appear in CMDP via the DSE, a separate CMDP system component.
- **Drinking Water Sample Jobs Module**: This module represents the core functionality of CMDP, which is to support the preparation, review, certification and submittal of electronic reporting of drinking water sample results to state primacy agencies in the form of a sample "Job." Web forms support the following categories of samples: microbiological, chemical and radiological, composite samples, cryptosporidium, and operational data.
- Search Samples Module: This module supports searching for samples by one or more of a broad range of criteria (including Job ID, Job Status, Water System, Facility, Collection Date Range, Sample ID, Sample Type, Sample Category, Analyte, and Laboratory).
- **System Administration Module**: Through this CMDP module, states have the ability to manage and approve Profile Change Requests and configure system email notifications.

#### Level 2: Tabs: Any tabs that appear on the screen in a selected module.

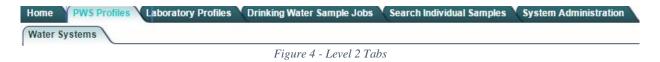

For example, under the PWS Profiles Module Tab there is the Level 2 Water Systems Tab.

**Level 3: Subtabs**: Any tabs that appear on the screen within a selected tab.

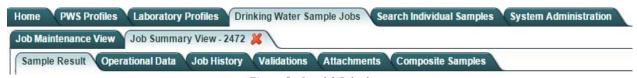

Figure 5 - Level 3 Subtabs

For example, under Drinking Water Sample Jobs – Job Summary View, you will see multiple Subtabs. (Figure 5)

## 2.1.2 Navigation Pane

Some of the views from within a Tab or Subtab may contain a Navigation Pane on the left side of the screen. As shown in Figure 6, when selecting a specific Laboratory Profile from within Laboratory Profiles, the Navigation Pane appears.

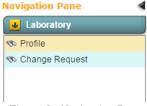

Figure 6 - Navigation Pane

Users can navigate views by selecting an item from the Navigation Pane. (Figure 6 - Navigation Pane)

## 2.1.3 Web Application Tables

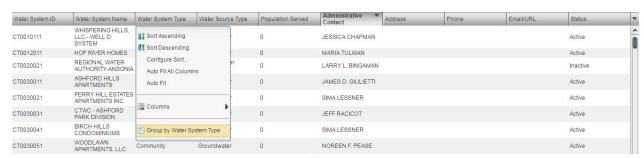

Figure 7 - Table-Built-In-Options

Most of the data will be presented in tables in CMDP (search results, list of samples, etc.).

Each table in CMDP has built-in sort/grouping features (Sort Ascending, Sort Descending, etc.). See Figure 7.

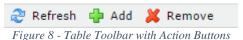

Some tables may have an associated toolbar featuring action buttons (Add, Remove, etc.). See Figure 8 for an example.

Note: In tables that allow the user to enter and edit data, the user can double-click on a row to maintain the data.

## 2.1.4 Login Page

Once you are ready to log in to the CMDP application with your SCS credentials, you are presented with a login screen requesting a username and a password. (Please consult the SCS User Guide at <a href="https://cmdp.zendesk.com">https://cmdp.zendesk.com</a> to learn the steps to register in SCS.)

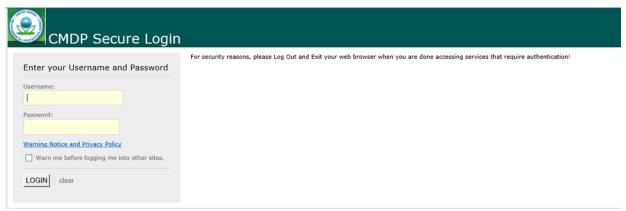

Figure 9 - Login Page

## **3 HOME MODULE (HOME PAGE)**

The Home Module or Home Page is the first page that the user will see by default once successfully logged in to the application. This system module allows Laboratory and Water System Users to have an overall view of four tables in a Dashboard: Organizations (laboratories or water systems) associated with the user's account, Profile Change Requests submitted by the user's working organizations, Sample Jobs that need to be processed by the user, and Sample Jobs submitted to the state by the working organization. For Primacy Agency Users, the Dashboard includes two tables: Submissions Received and Profile Change Requests.

## 3.1 ACCESS TO HOME PAGE/SELECT A WORKING ORGANIZATION

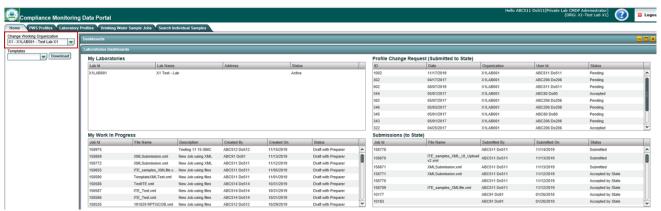

Figure 10 - View of the Home Page: Laboratory Users

The Home Page will be displayed when users log in or when they click the "Home" Module Tab while working in another module.

Users who are associated with multiple organizations (e.g., a multi-state lab) are able to change their working organization by taking the following steps:

- 1) Click the "Home" Tab.
- 2) Under the "Change Working Organization" dropdown, select the desired organization.
- 3) The Dashboard will be updated based on the organization selected.

#### Notes:

- By clicking on a row in any table in the dashboard (Figure 10, Figure 12, Figure 13), users can access the corresponding detail screen. Example: If a Laboratory User clicks a row in the My Laboratories table, the corresponding Laboratory Profile will be displayed in the Laboratory Profiles Module.
- All users can locate their login ID, role, and the working organization associated with their account. This information is displayed on the top right corner of the Home Page and will be

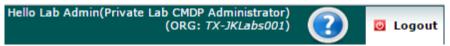

Figure 11 - Login Information

- In the example below, the login is Lab Admin, with a Private Lab CMDP Administrator role. The working organization is TX-JKLabs001.
- The Help Button, represented by a blue circle with a white question mark in the center, direct the user to the CMDP Help Desk website to browse the help guide for CMDP.

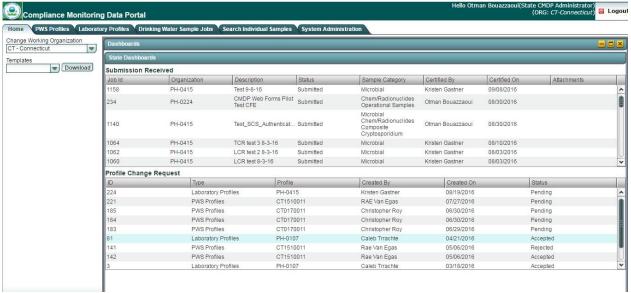

Figure 12 - View of the Home Page: Water System Users

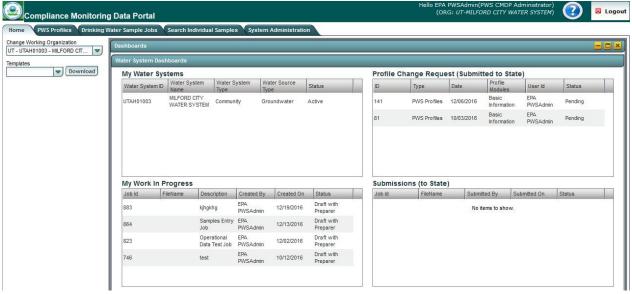

Figure 13 - View of the Home Page: State Users

CMDP users can download the CMDP Templates (MS Excel format) from the Home Page. Two main files are available for download (Sample Results or Operational Data). To download either file:

- 1) Click a file on the template pick-list
- 2) Click "Download."
- 3) The file will be stored locally on your machine in the Downloads folder.

The following (3.2-3.8) is a description of all the tables available on the Water System Dashboard, Laboratory Dashboard and State Dashboard.

## 3.2 MY WORK IN PROGRESS

This table allows Laboratory and Water System Users to quickly view the Jobs that need their attention.

#### 3.2.1 Authorizations

This table will only be available to Laboratory and Water System Users (all roles).

#### 3.2.2 Data Elements

| Group               | Description                       | R/O/CR | Validations | Additional Designations |
|---------------------|-----------------------------------|--------|-------------|-------------------------|
| My Work in Progress | List of Jobs assigned to the user | -      | None        | -                       |

| Code  | Label       | Description                                                                            | R/O<br>/CR | Format     | Validations      | Additional Designations |
|-------|-------------|----------------------------------------------------------------------------------------|------------|------------|------------------|-------------------------|
| DSH-1 | Job ID      | ID assigned to the Job                                                                 | -          | Read-only  | System generated | -                       |
| DSH-2 | File Name   | Displays the file name if<br>the Job was created<br>through file upload for<br>example | -          | Read-only  | None             | -                       |
| DSH-3 | Description | Brief description of the Job                                                           | -          | Read-only  | None             | -                       |
| DSH-4 | Created By  | User who created the Job                                                               | -          | Read-only  | None             | -                       |
| DSH-5 | Created On  | Date when the Job was created                                                          | -          | Read-only  | None             | -                       |
| DSH-6 | Status      | Job status (e.g., Draft with Reviewer)                                                 | -          | Read- only | None             | -                       |

## 3.3 SUBMISSIONS (TO STATE)

This table allows users to quickly view a list of all Sample Jobs submitted to the state sorted by the most recent ones at the top by default. Users can always use the search feature in the Job Maintenance View in the Drinking Water Sample Jobs Module to locate a specific Job.

#### 3.3.1 Authorizations

This table are only be available to Laboratory and Water System Users (all roles).

#### 3.3.2 Data Elements

| Group                  | Description                                       | R/O/CR | Validations | Additional Designations |
|------------------------|---------------------------------------------------|--------|-------------|-------------------------|
| Submissions (to State) | List of all Jobs that were submitted to the state | -      | None        | -                       |

| Code   | Label           | Description                                                        | R/O/<br>CR | Format | Validations                                                            | Additional Designations |
|--------|-----------------|--------------------------------------------------------------------|------------|--------|------------------------------------------------------------------------|-------------------------|
| DSH-7  | Job ID          | ID assigned to the Job                                             | ı          | -      | System generated                                                       | -                       |
| DSH-8  | File Name       | File name that<br>was used to<br>create the Job<br>(if applicable) | -          | -      | User generated at the time of Sample Job creation when using Templates | -                       |
| DSH-9  | Submitted<br>By | ID of the user<br>who submitted<br>the Job                         | -          | -      | System generated                                                       | -                       |
| DSH-10 | Submitted<br>On | Date when the<br>Job was<br>submitted                              | -          | -      | System generated                                                       | -                       |
| DSH-11 | Status          | Indicates that<br>the Job was<br>submitted                         | -          | -      | System generated                                                       | -                       |

## 3.4 MY WATER SYSTEMS

This table allows users to quickly view the water systems with which they are associated.

#### 3.4.1 Authorizations

This table is only be available to Water System Users (all roles).

## 3.4.2 Data Elements

| Group               | Description                                        | R/O/CR | Validations | Additional Designations |
|---------------------|----------------------------------------------------|--------|-------------|-------------------------|
| My Water<br>Systems | List of all water systems associated with the user | -      | None        | -                       |

| Code   | Label                   | Description                                                                                                    | R/O/CR | Format | Validations | Additional Designations |
|--------|-------------------------|----------------------------------------------------------------------------------------------------|--------|--------|-------------|-------------------------|
| DSH-12 | Water<br>System ID      | Federal ID of the water system                                                                                                    | -      | -      | -           | -                       |
| DSH-13 | Water<br>System<br>Name | Name of the water<br>system; the name can<br>be the formal, legal, or<br>common name most<br>generally used to refer<br>to the water system | -      | -      | -           | -                       |
| DSH-14 | Water<br>System Type    | Federal water system type                                                                                                    | -      | -      | -           | -                       |
| DSH-15 | Water Source<br>Type    | Primary water source<br>type of the water<br>system                                                                                         | -      | -      | -           | -                       |
| DSH-16 | Status                  | Current activity status of the water system                                                                                                 | -      | -      | -           | -                       |

## 3.5 MY LABORATORIES

This table allows users to view a list of all laboratories that users have access to.

## 3.5.1 Authorizations

This table is only be available to Laboratory Users (all roles).

## 3.5.2 Data elements

| Group           | Description                                       | R/O/CR | Validations | Additional Designations |
|-----------------|---------------------------------------------------|--------|-------------|-------------------------|
| My Laboratories | List of all laboratories associated with the user | -      | None        | -                       |

| Code   | Label              | Description                                          | R/O/CR | Format | Validations | Additional Designations |
|--------|--------------------|------------------------------------------------------|--------|--------|-------------|-------------------------|
| DSH-17 | Laboratory<br>ID   | ID Number assigned by certifying or approving agency | -      | -      | -           | -                       |
| DSH-18 | Laboratory<br>Name | Legal name of the laboratory                         | -      | -      | -           | -                       |
| DSH-19 | Address            | Primary physical address of the laboratory           | -      | -      | -           | -                       |
| DSH-20 | Status             | Current activity status of the laboratory            | 1      | -      | 1           | -                       |

## 3.6 PROFILE CHANGE REQUESTS (SUBMITTED)

This table lists all Change Requests submitted by the organization (laboratory or PWS) to the state.

## 3.6.1 Authorizations

This table is only be available to State Users (all roles).

## 3.6.2 Data Elements

| Group          | Description                              | R/O/CR | Validations | Additional Designations |
|----------------|------------------------------------------|--------|-------------|-------------------------|
| Profile Change | List of all Change Requests in read-only | -      | None        | -                       |
| Requests       | mode                                     |        |             |                         |

| Code   | Label        | Description                                                | R/O/<br>CR | Format | Validations      | Additional Designations |
|--------|--------------|------------------------------------------------------------|------------|--------|------------------|-------------------------|
| DSH-21 | Request ID   | ID assigned to the<br>Change Request                       | -          | -      | System generated | -                       |
| DSH-22 | Date         | Date when the<br>Change Request<br>was created             | -          | -      | -                | -                       |
| DSH-23 | Organization | Profile subject of the Change Request                      | -          | -      | -                | -                       |
| DSH-24 | User ID      | ID of the user who created the Change Request              | -          | -      | -                | -                       |
| DSH-25 | Status       | Current status of the<br>Change Request<br>(e.g., pending) | -          | -      | -                | -                       |

## 3.7 SUBMISSIONS

This table lists all Jobs received by the state from water systems or laboratories. Each row represents one Job.

## 3.7.1 Authorizations

This table is only be available to State Users (all roles).

## 3.7.2 Data Elements

| Group       | Description            | R/O/CR | Validations | Additional Designations |
|-------------|------------------------|--------|-------------|-------------------------|
| Submissions | List of submitted Jobs | -      | None        | -                       |
| Received    | in read-only mode      |        |             |                         |

| Code   | Label              | Description                                                                  | R/O/<br>CR | Format | Validations                                                                                                 | Additional Designations |
|--------|--------------------|------------------------------------------------------------------------------|------------|--------|----------------------------------------------------------------------------------------------------|-------------------------|
| DSH-26 | Job ID             | ID assigned to the Job                                                       | -          | -      | System generated                                                                                            | -                       |
| DSH-27 | Organizatio<br>n   | Organization<br>that submitted<br>the Job (e.g.,<br>reporting<br>laboratory) | -          | -      | -                                                                                                    | -                       |
| DSH-28 | Sample<br>Category | Samples<br>included in the<br>Job (e.g.,<br>Microbiological)                 | -          | -      | List of Values: Microbiological Chemicals/ Radionuclides Cryptosporidium Operational Sample Types Composite | -                       |
| DSH-29 | Status             | Status of the Job                                                            | -          | -      | List of values: Submitted Accepted by State                                                                 | -                       |
| DSH-30 | Certified By       | User who submitted the Job                                                   | -          | -      | -                                                                                                    | -                       |
| DSH-31 | Certified On       | Date when Job<br>was submitted                                               | -          | -      | -                                                                                                    | -                       |
| DSH-32 | Attachments        | List of files<br>attached to the<br>Job                                      | -          | -      | -                                                                                                    | -                       |

## 3.8 PROFILE CHANGE REQUESTS (RECEIVED)

This table lists all Change Requests received by the state from water systems or laboratories. Each row represents one Change Request.

#### 3.8.1 Authorizations

This table is only be available to State Users (all roles).

#### 3.8.2 Data Elements

| Group                      | Description                                        | R/O/CR | Validations | Additional Designations |
|----------------------------|----------------------------------------------------|--------|-------------|-------------------------|
| Profile Change<br>Requests | List of Change Requests received in read-only mode | -      | None        | -                       |

| Code   | Label      | Description                                                       | R/O/<br>CR | Format | Validations | Additional Designations |
|--------|------------|-------------------------------------------------------------------|------------|--------|-------------|-------------------------|
| DSH-33 | Request ID | ID assigned to the Change Request                                 | -          | -      | -           | -                       |
| DSH-34 | Date       | Date when Change Request was created                              | -          | -      | -           | -                       |
| DSH-35 | Profile    | Profile name/ID of the organization related to the Change Request | -          | -      | -           | -                       |
| DSH-36 | User ID    | ID of the user who created the Change Request                     | -          | -      | -           | -                       |
| DSH-37 | Status     | Status of the Change Request (e.g., pending)                      | -          | -      | -           | -                       |

## 3.9 DOWNLOAD TEMPLATES

All CMDP users can download Templates from the Home Page. Two MS Excel files are available for download:

- **Sample Results Template**: Contains templates for the following sample categories: Microbiological, Chemicals/Radionuclides, and Cryptosporidium.
- Operational Data Template: Contains templates for the following sample categories: CFE Turbidity, IFE Turbidity, Chlorine Dioxide Chlorite, Chlorine/Chloramines Entering the Distribution System, Chlorine/Chloramines in the Distribution System, LCR Water Quality Parameters, Total Organic Carbon, TTHM and HAA5, Ozone Treatment (Bromate).

More information about CMDP templates is available in Chapter 6 of this document.

## 4 PWS PROFILES

This system module contains detailed information about public water systems, public water system facilities, sampling points and contacts. All information in the Profile is read-only and is a read-only copy of the data that the primacy agency maintains in its compliance system (e.g., SDWIS State). This module will be accessible by Primacy Agency Users, Laboratory Users, and Water System Users.

#### Notes:

- Primacy Agency Users will only be able to see public water systems that they regulate.
- Laboratory Users will be able to see Water System Profiles of all water systems regulated by the primacy agency with which Lab Users associated themselves during registration.
- Water System Users will only be able to see their own Water System Profiles, not those of other water systems.

### 4.1 SEARCH A WATER SYSTEM

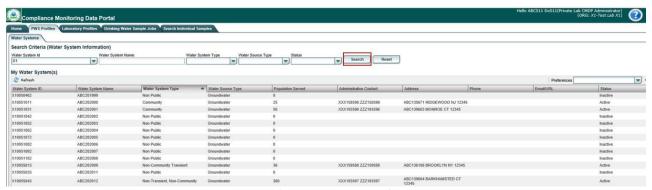

Figure 14 - Water System Search View

Users can search water systems they have access to by using the search feature provided in the PWS Profiles Module.

To search for a public water system, please follow the steps below:

- 1) Click on the "PWS Profiles" Module Tab. (Figure 14)
- 2) Enter one or more of the search criteria and click the "Search" button to narrow down the search results. You can also execute the search by pressing the Enter key.
- 3) Results will be displayed in the table below the search criteria.
- 4) To reset water system search parameters/filters, click the "**Reset**" button.

#### Notes:

- Data available in CMDP for PWS Profiles reflect the data maintained by the primacy agency in their compliance system (e.g., SDWIS State).
- Water System Users will only have access to entities associated with their account.
- Users will only have access to Water System Profiles within one primacy agency at a time.

## 4.1.1 Authorizations

This functionality will be available to all users.

## 4.1.2 Data Elements

| Group           | Description                          | R/O/CR | Validations | Additional<br>Designations |
|-----------------|--------------------------------------|--------|-------------|----------------------------|
| Search Criteria | Input fields to search water systems | N/A    | None        | None                       |

| Code  | Label                   | Description                                                                                                    | R/O/<br>CR | Format   | Validations                                                                                                    | Additional Designations |
|-------|-------------------------|----------------------------------------------------------------------------------------------------|------------|----------|----------------------------------------------------------------------------------------------------|-------------------------|
| PWS-1 | Water<br>System ID      | Federal ID assigned to the water system                                                                                                    | О          | Freeform | None                                                                                                    | None                    |
| PWS-2 | Water<br>System<br>Name | Name of the water<br>system; the name can be<br>the formal, legal, or<br>common name most<br>generally used to refer to<br>the water system | 0          | Freeform | None                                                                                                    | None                    |
| PWS-3 | Water<br>System<br>Type | Federal water system type                                                                                                    | O          | List     | List of Values: Community Non-public Non-Transient, Non- Community Transient Non- Community                                         | None                    |
| PWS-4 | Water<br>Source<br>Type | Primary water source<br>type of the water system                                                                                            | O          | List     | List of Values: Groundwater UDI Surface Water Purchased Surface Water Purchased Groundwater Purchased Groundwater UDI Surface Water | None                    |
| PWS-5 | Status                  | Current activity status of the water system                                                                                                 | О          | List     | List of Values:<br>Active<br>Inactive                                                                                               | None                    |

| Group                            | Description                     | R/O/CR | Validations | Additional<br>Designations |
|----------------------------------|---------------------------------|--------|-------------|----------------------------|
| My Water Systems (Results Table) | Table to display search results | N/A    | None        | None                       |

|        |                           |                                                                                                    | R/O |        |             | Additional   |
|--------|---------------------------|----------------------------------------------------------------------------------------------------|-----|--------|-------------|--------------|
| Code   | Label                     | Description                                                                                                    | /CR | Format | Validations | Designations |
| PWS-6  | Water System<br>ID        | Federal ID assigned to the water system                                                                                                    | -   | -      | None        | None         |
| PWS-7  | Water System<br>Name      | Name of the water<br>system; the name can be<br>the formal, legal, or<br>common name most<br>generally used to refer to<br>the water system | -   | -      | None        | None         |
| PWS-8  | Water System<br>Type      | Federal water system type                                                                                                    | -   | -      | None        | None         |
| PWS-9  | Water Source<br>Type      | Primary water source type of the water system                                                                                               | -   | -      | None        | None         |
| PWS-10 | Population<br>Served      | Total population served by the water system                                                                                                 | -   | -      | None        | None         |
| PWS-11 | Administrative<br>Contact | Primary Administrative<br>Contact assigned to the<br>water system                                                                           | -   | -      | None        | None         |
| PWS-12 | Address                   | Primary address of the primary Administrative Contact assigned to the water system                                                          | -   | -      | None        | None         |
| PWS-13 | Phone                     | Primary phone number of<br>the primary Admin-<br>istrative Contact assigned<br>to the water system                                          | -   | -      | None        | None         |
| PWS-14 | Email/URL                 | Primary email of the primary Administrative Contact of the water system                                                                     | -   | -      | None        | None         |
| PWS-15 | Status                    | Current activity status of the water system                                                                                                 | -   | -      | None        | None         |

## 4.2 ACCESS A WATER SYSTEM PROFILE

Users can access a Water System Profile, which includes information about contacts associated with a water system, facilities within the water system (treatment plants, distribution systems, etc.), and sampling points within the facilities.

- 1) Click on the "**PWS Profiles**" Module Tab. (Figure 14)
- 2) Click a water system from the results table below the search criteria. (Figure 14)
- 3) A new tab will be opened and will display the Water System Profile. (Figure 15, next page)

- 4) To close a Water System Profile, click "X" on the selected tab.
- 5) To return to the Search Water System view (Figure 14), click the "Water Systems" tab.

#### Notes:

- By default, "Profile" is selected on the left Navigation Pane when the page loads. A Water System Profile is displayed in read-only view.
- Users can open multiple Water System Profiles as needed. Any new Profile opened will be displayed in a new tab.

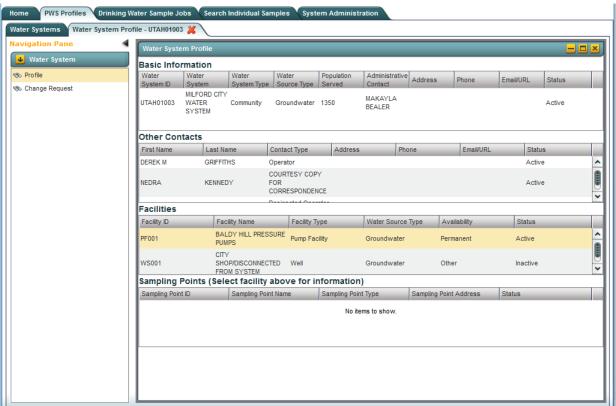

Figure 15 - Water System Profile View

#### 4.2.1 Authorizations

This functionality will be available to all users.

## **4.2.2** Data Elements

| Group             | Description                  | Validations | Additional Designations |
|-------------------|------------------------------|-------------|-------------------------|
| Basic Information | Provides minimal information | -           | -                       |
|                   | to identify a water system   |             |                         |

|        |                           |                                                                                                    | R/O/ |               |             | Additional   |
|--------|---------------------------|----------------------------------------------------------------------------------------------------|------|---------------|-------------|--------------|
| Code   | Label                     | Description                                                                                                    | CR   | Format        | Validations | Designations |
| PWS-17 | Water System<br>ID        | Federal ID assigned to the water system                                                                                                    | -    | Read-<br>only | -           | -            |
| PWS-18 | Water System<br>Name      | Name of the water<br>system; the name can be<br>the formal, legal, or<br>common name most<br>generally used to refer to<br>the water system | -    | Read-<br>only | -           | -            |
| PWS-19 | Water System<br>Type      | Federal water system type                                                                                                    | -    | Read-<br>only | -           | -            |
| PWS-20 | Water Source<br>Type      | Primary water source type of the water system                                                                                               | -    | Read-<br>only | -           | -            |
| PWS-21 | Population<br>Served      | Total population served by the water system                                                                                                 | -    | Read-<br>only | -           | -            |
| PWS-22 | Administrative<br>Contact | Primary Administrative<br>Contact assigned to the<br>water system                                                                           | -    | Read-<br>only | -           | -            |
| PWS-23 | Address                   | Primary address of the primary Administrative Contact assigned to the water system                                                          | -    | Read-<br>only | -           | -            |
| PWS-24 | Phone                     | Primary phone number of the primary Administrative Contact assigned to the water system                                                     | -    | Read-<br>only | -           | -            |
| PWS-25 | Email/URL                 | Primary email of the primary Administrative Contact of the water system                                                                     | -    | Read-<br>only | -           | -            |
| PWS-26 | Status                    | Current activity status of the water system                                                                                                 | -    | Read-<br>only | -           | -            |

| Group          | Description                                                          | R/O/CR | Validations | Additional Designations |
|----------------|----------------------------------------------------------------------|--------|-------------|-------------------------|
| Other Contacts | Provides information about contacts associated with the water system | -      | None        | -                       |

| Code   | Label           | Description                                                     | R/O/CR | Format        | Validations | Additional Designations |
|--------|-----------------|-----------------------------------------------------------------|--------|---------------|-------------|-------------------------|
| PWS-27 | First Name      | First name of the contact                                       | -      | Read-<br>only | -           | -                       |
| PWS-28 | Last Name       | Last name of the contact                                        | -      | Read-<br>only | -           | -                       |
| PWS-29 | Contact<br>Type | Contact type of the individual associated with the water system | -      | Read-<br>only | -           | -                       |
| PWS-30 | Address         | Primary address of the contact                                  | -      | Read-<br>only | -           | -                       |
| PWS-31 | Phone           | Primary phone number of the contact                             | -      | Read-<br>only | -           | -                       |
| PWS-32 | Email/URL       | Primary email/URL of the contact                                | -      | Read-<br>only | -           | -                       |
| PWS-33 | Status          | Contact status (e.g.,<br>Active, Inactive)                      | -      | Read-<br>only | -           | -                       |

| Group      | Description                                                      | R/O/CR | Validations | Additional Designations |
|------------|------------------------------------------------------------------|--------|-------------|-------------------------|
| Facilities | Provides list of water system facilities within the water system | 1      | -           | -                       |

| Code   | Label                | Description                                                                                          | R/O<br>/CR | Forma<br>t    | Validations | Additional Designations |
|--------|----------------------|----------------------------------------------------------------------------------------------------|------------|---------------|-------------|-------------------------|
| PWS-34 | Facility ID          | A state-assigned value that identifies the water system facility.                                    | -          | Read-<br>only | -           | -                       |
| PWS-35 | Facility<br>Name     | Name given to the water system facility                                                              | -          | Read-<br>only | -           | -                       |
| PWS-36 | Facility<br>Type     | Type that categorizes the water system facility                                                      | -          | Read-<br>only | -           | -                       |
| PWS-37 | Water<br>Source Type | Value that categorizes the source water that is utilized by a water system                           | -          | Read-<br>only | -           | -                       |
| PWS-38 | Availability         | Value that categorizes the circumstances under which a source of water is utilized by a water system | -          | Read-<br>only | -           | -                       |
| PWS-39 | Status               | Value that categorizes the most recent activity status of the water system facility                  | -          | Read-<br>only | -           | -                       |

| Group              | Description                                                                                                    | R/O/<br>CR | Validations                                           | Additional Designations |
|--------------------|----------------------------------------------------------------------------------------------------|------------|-------------------------------------------------------|-------------------------|
| Sampling<br>Points | Provides list of sampling points within the water system facility; water systems typically collect samples of water system facilities at a specific location within the facility | -          | Display data<br>corresponding to<br>selected facility | -                       |

| Code   | Label                        | Description                                                          | R/O<br>/CR | Format        | Validations | Additional Designations |
|--------|------------------------------|----------------------------------------------------------------------|------------|---------------|-------------|-------------------------|
| PWS-40 | Sampling<br>Point ID         | The unique code for identifying a sampling point within the facility | -          | Read-<br>only | -           | -                       |
| PWS-41 | Sampling<br>Point<br>Name    | Description given to the sampling point within the facility          | -          | Read-<br>only | -           | -                       |
| PWS-42 | Sampling<br>Point<br>Type    | Value that represents the location type of the sampling point        | -          | Read-<br>only | -           | -                       |
| PWS-43 | Sampling<br>Point<br>Address | Physical address of the sampling point                               | -          | Read-<br>only | -           | -                       |
| PWS-44 | Status                       | Value that categorizes the sampling point activity status            | -          | Read-<br>only | -           | -                       |

## 4.3 SUBMIT A PROFILE CHANGE REQUEST FOR A WATER SYSTEM

Only PWS System Administrators can submit Change Requests to the State CMDP Administrators if any of the Profile information is incorrect or needs to be updated. For example, the PWS may have a new Administrative Contact that the primacy agency should be aware of.

Once the request is received by the State CMDP Administrator, he or she will modify the appropriate information in the compliance database (e.g., SDWIS State). (See Manage Received Profile Change Requests for CMDP State Admin Profile Change Requests Management.)

To submit a Water System Profile Change Request:

- 1) Click on the "PWS Profiles" tab.
- 2) Select a water system from the list of systems in the results table below the search criteria. (Figure 14)
- 3) A detailed Profile of each water system selected will be opened in a separate tab. (Figure 15)
- 4) Click "Change Request" on the left Navigation Pane to view the Change Request list page. (Figure 15)
- 5) Click the "Add" button to add a new Change Request. (Figure 16)
- 6) A new row will be added to the grid for the user to enter a Change Request. Populate the editable fields with the Change Request details. CMDP will automatically save changes made in these fields, after the user clicks outside the web form. Some of the fields will be pre-populated (Figure 17). To remove an invalid Change Request or a Change Request added by error:
  - a. Select a record by clicking on the check box.
  - b. Click "**Remove**" to remove the selected Change Request.
- 7) Click "**Refresh**" to fetch data from the server.

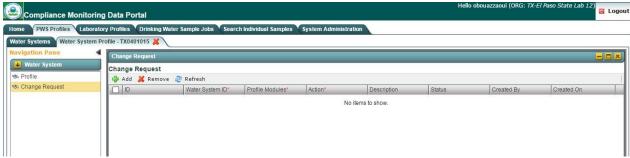

Figure 16 - Water System Profile Change Requests View

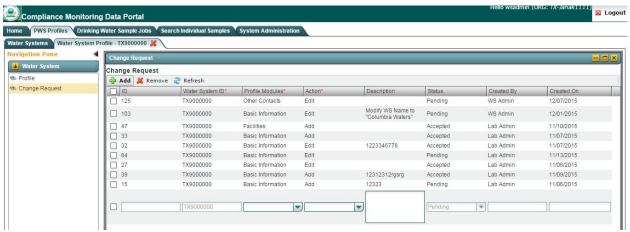

Figure 17 - New Water System Profile Change Request

A Change Request is a way to notify the State CMDP System Administrator of any errors discovered in the PWS Profile. Use the description field (see description below in the data elements) as a way to add comments and details about updates/modifications requested for a PWS Profile.

Once a Change Request is saved, its status will be "Pending" until a State CMDP System Administrator processes it.

#### 4.3.1 Authorization

Only Water System users with an "Administrator" role will be able to submit Change Requests for Water System Profiles

#### 4.3.2 Data Elements

| Group             | Description                                  | R/O/CR | Validations | Additional Designations |
|-------------------|----------------------------------------------|--------|-------------|-------------------------|
| WS Change Request | Water system elements of a<br>Change Request | -      | None        | -                       |

| Code   | Label              | Description                                                       | R/O/<br>CR | Format | Validations                                                                    | Additional Designations |
|--------|--------------------|-------------------------------------------------------------------|------------|--------|--------------------------------------------------------------------------------|-------------------------|
| PWS-45 | ID                 | Unique ID assigned to the Change Request                          | R          | -      | System generated                                                               | -                       |
| PWS-46 | Water<br>System ID | Water System ID related to the Change Request                     | R          | -      | Automatically added                                                            | -                       |
| PWS-47 | Profile<br>Modules | Section/module of the<br>Profile related to the<br>Change Request | R          | List   | List of Values: Basic Information, Other Contacts, Facilities, Sampling Points | -                       |
| PWS-48 | Action             | Action related to the Change Request                              | R          | List   | List of values:<br>Add, Edit, Remove                                           | -                       |
| PWS-49 | Description        | Comment field related to the Change Request                       | -          | -      | -                                                                              | -                       |
| PWS-50 | Status             | Status of the Change<br>Request                                   | R          | List   | List of values: Pending (set to Pending when request is created)               | -                       |

# 5 LABORATORY PROFILES

This system module contains detailed information about Laboratory Profiles, contacts and certifications. All information in the Profile is read-only and should reflect the data that the primacy agency maintains in its compliance system (e.g., SDWIS State).

#### Notes:

- Only State Users and Laboratory Users will have access to this Module. State Users will be able to see all laboratories within the primacy agency.
- Laboratory Users will only be able to see information about the laboratories associated with their user account.

# 5.1 SEARCH A LABORATORY

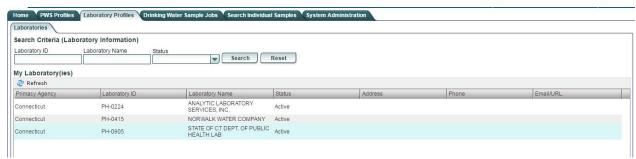

Figure 18 - Laboratory Search View

Users can search laboratories they have access to by using the search feature provided in the "Laboratory Profiles" Module.

- 1) Click on the "Laboratory Profiles" Module Tab. (Figure 18)
- 2) Enter one or more of the search criteria and click "Search" to narrow down the search results.
- 3) Results will be displayed in the table below the search criteria.
- 4) To reset search parameters/filters, click the "**Reset**" button.

#### Notes:

- Data available in CMDP for Laboratories reflect the data maintained by the primacy agency in its compliance system (e.g., SDWIS State).
- Laboratory Users will only have access to Laboratories associated with their account.
- Laboratory Users will only have access to Water System Profiles within one primacy agency at a time.

# **5.1.1** Authorizations

This functionality will be available to State and Laboratory Users (all roles).

# **5.1.2** Data Elements

| Group           | Description                         | R/O/CR | Validations | Additional Designations |
|-----------------|-------------------------------------|--------|-------------|-------------------------|
| Search Criteria | Input fields to search a laboratory | -      | None        | -                       |

| Code  | Label              | Description                                                   | R/O/CR | Format | Validations                        | Additional Designations |
|-------|--------------------|---------------------------------------------------------------|--------|--------|------------------------------------|-------------------------|
| LAB-1 | Laboratory<br>ID   | ID Number assigned<br>by certification or<br>approving agency | 0      | -      | -                                  | -                       |
| LAB-2 | Laboratory<br>Name | Legal name of the laboratory                                  | O      | -      | -                                  | -                       |
| LAB-3 | Status             | Current activity status of the laboratory                     | 0      | List   | List of values:<br>Active Inactive | -                       |

|                                 |                                 | R/O/ |             | Additional   |
|---------------------------------|---------------------------------|------|-------------|--------------|
| Group                           | Description                     | CR   | Validations | Designations |
| My Laboratories (Results Table) | Table to display search results | -    | None        | -            |

| Code  | Label      | Description                    | R/O/<br>CR | Format | Validations | Additional Designations |
|-------|------------|--------------------------------|------------|--------|-------------|-------------------------|
| LAB-4 | Primacy    | Primacy Agency (State Code or  | -          | Read-  | -           | -                       |
|       | Agency     | Primacy Agency Code)           |            | only   |             |                         |
|       | Laboratory | ID Number assigned by certi-   | -          | Read-  | -           | -                       |
| LAB-5 | ID         | fication or approving agency   |            | only   |             |                         |
| LAB-6 | Laboratory | Legal name of the laboratory   | -          | Read-  | -           | -                       |
|       | Name       |                                |            | only   |             |                         |
| LAB-7 | Status     | Current activity status of the | -          | Read-  | -           | -                       |
|       |            | laboratory                     |            | only   |             |                         |
| LAB-8 | Address    | Physical address of the        | -          | Read-  | -           | -                       |
|       |            | laboratory                     |            | only   |             |                         |
| LAB-9 | Phone      | Primary phone number of the    | -          | Read-  | -           | -                       |
|       |            | laboratory                     |            | only   |             |                         |
| LAB-  | Email/URL  | Primary email/URL of the       | -          | Read-  | -           | -                       |
| 10    |            | laboratory                     |            | only   |             |                         |

# 5.2 ACCESS A LABORATORY PROFILE

- 1) Click on the "Laboratory Profiles" tab. (Figure 19)
- 2) Select a laboratory from the results table below the search criteria.
- 3) A new tab will be opened and will display the Laboratory Profile.
- 4) To close a Laboratory Profile, click "X" on the selected tab.
- 5) To return to the Search Laboratory View, click the "Laboratories" tab.

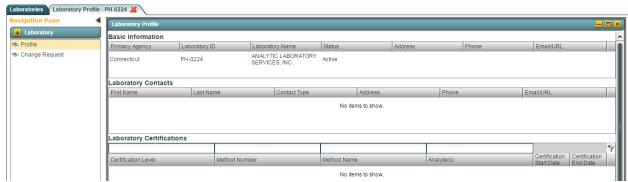

Figure 19 - Laboratory Profile View

#### Notes:

- By default, "Profile" is selected on the left Navigation Pane when the page loads. Laboratory Profile is displayed in read only view.
- Users can open multiple Laboratory Profiles as needed. Any new Profile opened will be displayed in a new tab.

## **5.2.1** Authorizations

This functionality will be available to State and Laboratory Users (all roles).

## **5.2.2** Data Elements

| Group             | Description                                | R/O/CR | Validations | Additional Designations |
|-------------------|--------------------------------------------|--------|-------------|-------------------------|
| Basic Information | Provides minimal information to identify a | -      | None        | -                       |
|                   | laboratory                                 |        |             |                         |

| Code   | Label             | Description                                              | R/O/CR | Format        | Validations | Additional Designations |
|--------|-------------------|----------------------------------------------------------|--------|---------------|-------------|-------------------------|
| LAB-11 | Primacy<br>Agency | Primacy Agency (State<br>Code or Primacy<br>Agency Code) | -      | Read-<br>only | -           | -                       |

| LAB-12 | Laboratory | ID Number assigned      | - | Read- | - | - |
|--------|------------|-------------------------|---|-------|---|---|
|        | ID         | by certification or     |   | only  |   |   |
|        |            | approving agency        |   |       |   |   |
| LAB-13 | Laboratory | Legal name of the       | - | Read- | - | - |
|        | Name       | laboratory              |   | only  |   |   |
| LAB-14 | Status     | Current activity status | - | Read- | - | - |
|        |            | of the laboratory       |   | only  |   |   |
| LAB-15 | Address    | Physical address of the | - | Read- | - | - |
|        |            | laboratory              |   | only  |   |   |
| LAB-16 | Phone      | Primary phone number    | - | Read- | - | - |
|        |            | of the laboratory       |   | only  |   |   |
| LAB-17 | Email/URL  | Primary email/URL of    | - | Read- | - | - |
|        |            | the laboratory          |   | only  |   |   |

| Group      | Description                         | R/O/CR | Validations | Additional Designations |
|------------|-------------------------------------|--------|-------------|-------------------------|
| Laboratory | Provides information about contacts | -      | None        | -                       |
| Contacts   | associated with the laboratory      |        |             |                         |

| Code   | Label           | Description                                                     | R/O/<br>CR | Format        | Validations | Additional Designations |
|--------|-----------------|-----------------------------------------------------------------|------------|---------------|-------------|-------------------------|
| LAB-18 | First Name      | First name of the contact                                       | -          | Read-<br>only | -           | -                       |
| LAB-19 | Last Name       | Last name of the contact                                        | -          | Read-<br>only | -           | -                       |
| LAB-20 | Contact<br>Type | Contact type of the individual associated with the water system | -          | Read-<br>only | -           | -                       |
| LAB-21 | Address         | Primary address of the contact                                  | -          | Read-<br>only | -           | -                       |
| LAB-22 | Phone           | Primary phone number of the contact                             | -          | Read-<br>only | -           | -                       |
| LAB-23 | Email/URL       | Primary email/URL of the contact                                | -          | Read-<br>only | -           | -                       |

| Group                     |                                            | R/O/<br>CR | Validations | Additional Designations |
|---------------------------|--------------------------------------------|------------|-------------|-------------------------|
| Laboratory Certifications | Provides list of laboratory certifications | -          | None        | -                       |

| Code   | Label                       | Description                                                                                                    | R/O/<br>CR | Format        | Validations | Additional Designations |
|--------|-----------------------------|----------------------------------------------------------------------------------------------------|------------|---------------|-------------|-------------------------|
| LAB-19 | Certification<br>Level      | Provides level of<br>certification of a laboratory<br>(Certified, Interim<br>certification, not certified or<br>provisional certification) | -          | Read-<br>only | -           | -                       |
| LAB-20 | Method<br>Number            | Analytical method number                                                                                                    | -          | Read-<br>only | -           | -                       |
| LAB-21 | Method<br>Name              | Analytical method name                                                                                                    | -          | Read-<br>only | -           | -                       |
| LAB-22 | Analyte(s)                  | Contaminant code and name                                                                                                    | -          | Read-<br>only | -           | -                       |
| LAB-23 | Certification<br>Start Date | Begin date of the certification                                                                                                    | -          | Read-<br>only | -           | -                       |
| LAB-24 | Certification<br>End Date   | End date of the certification                                                                                                    | -          | Read-<br>only | -           | -                       |

# 5.3 SUBMIT A LABORATORY PROFILE CHANGE REQUEST

Only Laboratory System Administrators can submit Change Requests to the State CMDP Administrators if any of the Laboratory Profile information is incorrect or needs to be updated. Once the Change Request is received by the State CMDP Administrator, he or she will modify the appropriate information in the state database (e.g., SDWIS State). (See *Manage Received Profile Change Requests* for CMDP State Admin Profile Change Requests management). Click on the "**Laboratory Profiles**" tab. (Figure 18)

- 1) Select a laboratory from the search page.
- 2) Detailed Profiles of each laboratory selected will be opened in a separate tab. (Figure 19)
- 3) Click "Change Request" on the left Navigation Pane to view the Change Request list page.

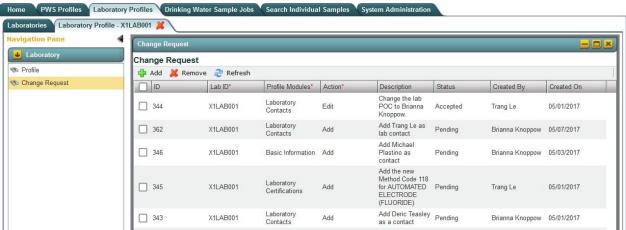

Figure 20 - Laboratory Change Requests View

- 4) Click the "Add" button to add a new Change Request. (Figure 20)
- 5) A new row will be added to the grid for the user to enter a Change Request.
- 6) Select a record by clicking on the check box.

- 7) Click "Remove" to remove the selected Change Request.
- 8) Click "**Refresh**" to fetch data from the server.

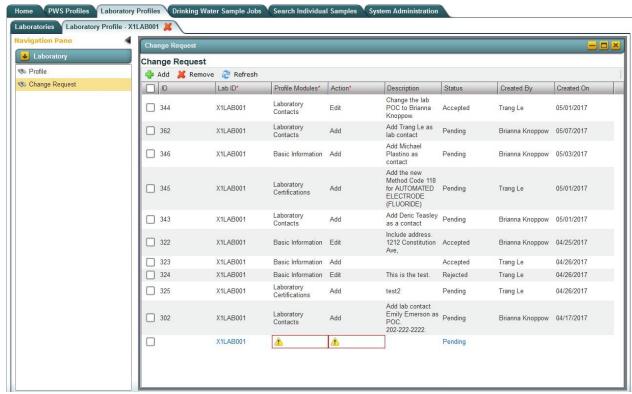

Figure 21 - New Laboratory Change Request

- A Change Request allows a Laboratory CMDP Administrator to notify the State CMDP System Administrator of any errors discovered in the Laboratory Profile, or if there is an update about which the state primacy agency should be informed. Use the description field (see description below in Data Elements) as a way to add comments and details about updates/modifications requested for a Laboratory Profile.
- Once a Change Request is saved, its status will be "Pending" until a State CMDP System Administrator processes it.

## **5.3.1** Authorizations

Only Laboratory Users with an "Administrator" role are able to submit Change Requests for Laboratory Profiles

# **5.3.2** Data Elements

| Group             | Description              | R/O/CR | Validations | Additional<br>Designations |
|-------------------|--------------------------|--------|-------------|----------------------------|
| Laboratory Change | Laboratory elements of a |        | None        |                            |
| Request           | Change Request           |        |             |                            |

| Code   | Label              | Description                                                          | R/O/<br>CR | Format                                                            | Validations                                            | Additional Designations |
|--------|--------------------|----------------------------------------------------------------------|------------|-------------------------------------------------------------------|--------------------------------------------------------|-------------------------|
| LAB-25 | ID                 | Unique ID<br>assigned to the<br>Change Request                       | R          | -                                                                 | System generated                                       | -                       |
| LAB-26 | Laboratory<br>ID   | Laboratory ID related to the Change Request                          | R          | -                                                                 | Automatically added                                    | -                       |
| LAB-27 | Profile<br>Modules | Section/module<br>of the Profile<br>related to the<br>Change Request | R          | List of Values: Basic Information, Other Contacts, Certifications | -                                                      | -                       |
| LAB-28 | Action             | Action related to<br>the Change<br>Request                           | R          | List of values:<br>Add, Edit,<br>Remove                           | -                                                      | -                       |
| LAB-29 | Description        | Comment field related to the Change Request                          | -          | -                                                                 | -                                                      | -                       |
| LAB-30 | Status             | Status of the<br>Change Request                                      | R          | List of values:<br>Pending,<br>Accepted,<br>Rejected              | Set status to<br>Pending when<br>request is<br>created | -                       |

# 6 DRINKING WATER SAMPLE JOBS

This system module contains information about Jobs, sample types (Microbiological, Chemicals/Radionuclides, Cryptosporidium, Composite, and Operational) within a Job, sample details, Validation Reports, Job history details and attachments to Jobs. A Sample Job comprises one or more samples containing one or more sample results for one or more analytes.

Users reporting sample results to CMDP have three options: web forms, manual XML upload (using an Excel Template or other XML generator), or web services-based XML transmittal from a Laboratory Information Management System (LIMS). For any reporting method used, all sample results reported to CMDP are displayed in CMDP Job Summary tab as the following sub-tabs: Sample Result, Operational Data, and Composites.

1 A LIMS Interface Control Document (ICD) is provided separately and serves as the user manual for reporting to CMDP using a LIMS. The LIMS ICD is available on the CMDP Help Desk at <a href="https://cmdp.zendesk.com/">https://cmdp.zendesk.com/</a>

#### Sample Result Tab

The Sample Categories included in the Sample Result tab are:

- 1. Microbiological
- 2. Chemicals/Radionuclides
- 3. Cryptosporidium

# **Composite Tab**

Sample with the Sample Category 'Composites' are included in the Composites tab.

#### **Operational Data Tab**

The Sample Categories included in this Operational Data tab are:

- 1. CFE Turbidity
- 2. IFE Turbidity
- 3. Chlorine Chloramine Entering DS (Distribution System)
- 4. Chlorine Chloramine in DS (Distribution System)
- 5. Chlorine Dioxide and Chlorite
- 6. LCR WQP (Water Quality Parameters)
- 7. TOC (Total Organic Carbon)
- 8. Ozone Treatment (Bromate)
- 9. TTHM and HAA5

## **Important Notes:**

- Although the application accepts data and stores, as a web form, a searchable Sample Job for the above italicized sample types (items 5–8 in the Operational Data Category), the data stored in CMDP will not be migrated to SDWIS State until a future version of CMDP is released.
- In the interim, to migrate the sample results for items 5–8 in the Operational Data Category to state primacy agencies for compliance determination, laboratories and water systems may report as Chemicals all of the analytes associated with the italicized items by using a LIMS or by using the Chemicals/Radionuclides web form or templates.
- Users can download the submitted data for the italicized sample types from the CMDP application as an XML file, which will be rendered human-readable as HTML (see 6.11, below). Users also may copy all of the information in the HTML page and paste it into a separate document to view the XML file data.
- Users can obtain the submitted data for the italicized sample types from the CMDP application as an XML file by using web services. The file will not be saved to a human readable format, or in a format usable by SDWIS XMLSampling but the agency could develop their own tool for viewing the data.

A Sample Job can be in only one of the following status categories at a time:

Table 2 - Job Status Definitions

| Status               | Definition                                                       |  |  |  |  |
|----------------------|------------------------------------------------------------------|--|--|--|--|
| Draft with Preparer  | Job is currently maintained by a Preparer (Reviewer and          |  |  |  |  |
|                      | Certifier roles also have edit rights). Modifications to the Job |  |  |  |  |
|                      | can still occur (add/edit/remove), and validations will          |  |  |  |  |
|                      | be executed when Job is saved.                                   |  |  |  |  |
| Draft with Reviewer  | Job is currently under review (only Reviewer and Certifier       |  |  |  |  |
|                      | roles have edit rights).                                         |  |  |  |  |
|                      | Modifications can still occur                                    |  |  |  |  |
|                      | (add/edit/remove), and validations will be executed when Job     |  |  |  |  |
|                      | is saved.                                                        |  |  |  |  |
| Draft with Certifier | Job is currently awaiting certification (only Certifier role has |  |  |  |  |
|                      | edit rights). Modifications can still occur (add/edit/remove),   |  |  |  |  |
|                      | and validations will be executed when Job is saved.              |  |  |  |  |
| Submitted            | Job has been submitted by reporting                              |  |  |  |  |
|                      | organization to primacy agency. No modifications are possible.   |  |  |  |  |
| Accepted by State    | Job data has been migrated to primacy agency compliance          |  |  |  |  |
|                      | system. No modifications are                                     |  |  |  |  |
|                      | possible.                                                        |  |  |  |  |

Briefly, the submission workflow is depicted below in Figure 22 - Job Submission Workflow.

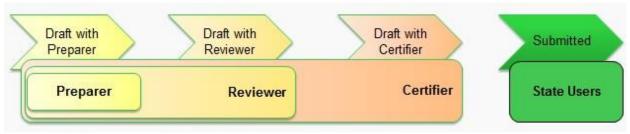

Figure 22 - Job Submission Workflow

- Lab/PWS Preparer: Create a Job and add samples, attachments, send a Job to Reviewer, remove a job
- Lab/PWS Reviewer: Review content of a Job, modify a Job, if needed; reject a Job and return to Preparer, and send to Certifier; remove a job.
- Lab/PWS Certifier: Review content of a Job, modify a Job if needed; reject a Job and return to Preparer or Reviewer; certify and submit to State; remove a job.
- State Users: Read-only access to Jobs that have been certified and submitted.

#### *Note:*

- State Laboratory Users will not need to <u>electronically certify</u> Jobs for CROMERR purposes.

# 6.1 SEARCH FOR A SAMPLE JOB

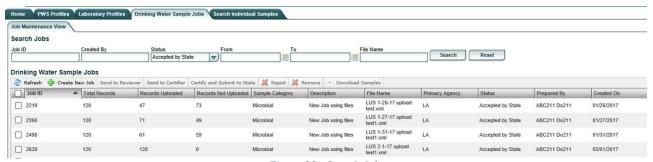

Figure 23 - Search Jobs

Users can search Jobs they have access to by using the search feature provided in the "Drinking Water Sample Jobs" Module.

To search for a Sample Job:

- 1) Click on the "**Drinking Water Sample Jobs**" Module Tab. (Figure 23)
- 2) Enter one or more of the search criteria and click the "Search" button, or press Enter, to

- narrow down the search results. (Search can also be triggered without entering any criteria.)
- 3) To reset search parameters/filters, click the "Reset" button.

- Users can see the total number of records in a job, the total number of records uploaded from a job, and the total number of records not uploaded for a job on the Job Maintenance View. This information is also available in the Validations tab for a selected job.

# **6.1.1** Authorizations

Available to all users.

# **6.1.2** Data Elements

| Group           | Description                  | R/O/CR | Validations | Additional Designations |
|-----------------|------------------------------|--------|-------------|-------------------------|
| Search Criteria | Input fields to search a Job | -      | None        | -                       |

| Code  | Label         | Description                                   | R/O/<br>CR | Format             | Validations                                                                                                    | Additional Designations |
|-------|---------------|-----------------------------------------------|------------|--------------------|----------------------------------------------------------------------------------------------------|-------------------------|
| DWJ-1 | Job ID        | Unique ID assigned to the Job                 | О          | Text               | None                                                                                                    | None                    |
| DWJ-2 | Created<br>By | User who created the Job                      | О          | Text               | None                                                                                                    | None                    |
| DWJ-3 | Status        | Status of the Job                             | 0          | List               | List of Values: Validation in Progress Draft with Preparer Draft with Reviewer Draft with Certifier Submitted Accepted by State Rejected by State Validation Failed | -                       |
| DWJ-4 | From          | Begin date<br>for date<br>range               | О          | Date<br>MM/DD/YYYY | Results will include Jobs created on or after date entered                                                                                                    | -                       |
| DWJ-5 | То            | End date for date range                       | О          | Date<br>MM/DD/YYYY | Results will include Jobs created on or before date entered                                                                                                    | -                       |
| DWJ-6 | File<br>Name  | XML file<br>name used to<br>upload<br>samples | О          | Text               | -                                                                                                    | -                       |

| Group         | Description                  | R/O/CR | Validations | Additional Designations |
|---------------|------------------------------|--------|-------------|-------------------------|
| Results table | Table to list search results | -      | None        | -                       |

|         |                    |                                                     | R/O/ |        |                                                                                             | Additional   |
|---------|--------------------|-----------------------------------------------------|------|--------|---------------------------------------------------------------------------------------------|--------------|
| Code    | Label              | Description                                         | CR   | Format | Validations                                                                                 | Designations |
| DWJ-1   | Job ID             | ID assigned to the Job                              | -    | -      | -                                                                                           | -            |
| DWJ-6.2 | Sample<br>Category | List of categories of samples within the Job        | -    | -      | Categories: Microbiological, Chemicals/ Radionuclides, Cryptosporidium, Operational Samples | -            |
| DWJ-6.3 | Description        | Brief description of the Job                        | -    | -      | -                                                                                           | -            |
| DWJ-6   | File Name          | Original XML file<br>name used to<br>create the Job | -    | -      | -                                                                                           | -            |
| DWJ-7   | Primacy<br>Agency  | Primacy Agency<br>Code                              | -    | -      | -                                                                                           | -            |
| DWJ-8   | Status             | Status of the Job                                   | -    | -      | -                                                                                           | -            |
| DWJ-9   | Preparer           | ID of user who created the Job                      | -    | -      | -                                                                                           | -            |
| DWJ-10  | Created On         | Date when Job was created                           | -    | -      | -                                                                                           | -            |
| DWJ-11  | Reviewed<br>By     | ID of user who reviewed the Job                     | -    | -      | Field contains ID of<br>user who reviewed<br>the Job last                                   | -            |
| DWJ-12  | Reviewed<br>On     | Date when Job was reviewed                          | -    | -      |                                                                                             | -            |
| DWJ-13  | Certified By       | ID of user who certified the Job                    | -    | -      | Field contains ID of user who certified the Job                                             | -            |
| DWJ-14  | Certified On       | Date when Job was certified                         | -    | -      |                                                                                             | -            |

# 6.2 CREATE A NEW JOB BY ENTERING SAMPLES USING WEB FORMS

1) Under the "Drinking Water Sample Jobs" section, select "Job Maintenance View" tab and click the "Create New Job" button. (Figure 24)

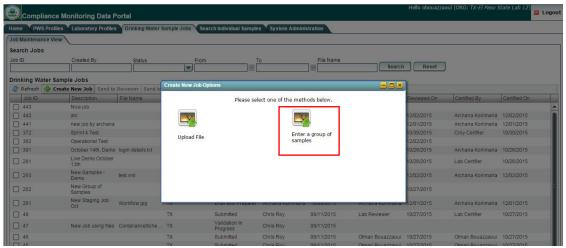

Figure 24 - Create Job - Method Selection

- 2) Select the method "Enter a group of samples."
- 3) Enter a Job description and click "OK." (Figure 25)

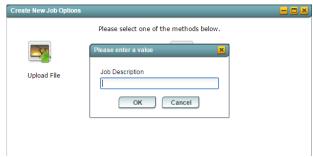

Figure 25 - Enter Job Description

4) A tab will be opened for the new Job, and user can add samples. (Figure 26)

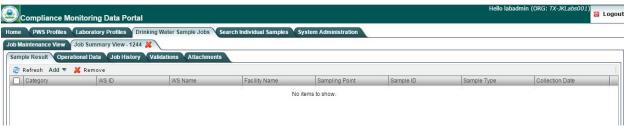

Figure 26 - New Tab for New Job Created

# **6.2.1** Authorizations

All users associated with a laboratory (private or state) or water system can create a Job (no restriction by role).

## **6.2.2** Data Elements

| Group           | Description                                                      | R/O/CR | Validations | Additional Designations |
|-----------------|------------------------------------------------------------------|--------|-------------|-------------------------|
| Job Description | Will include a Job ID and a brief text field for Job description | -      | None        | -                       |

| Code   | Label       | Description                    | R/O/CR | Format  | Validations      | Additional Designations |
|--------|-------------|--------------------------------|--------|---------|------------------|-------------------------|
| DWJ-15 | Job ID      | Unique ID assigned to the Job  | R      | Numeric | System generated | -                       |
| DWJ-16 | Description | Brief text to describe the Job | 0      | Text    | -                | -                       |

# 6.3 CREATE A NEW JOB BY USING FILE UPLOAD [CMDP TEMPLATES]

Users can elect to upload XML files into CMDP manually by using the File Upload method. The XML files are generated by using the MS Excel spreadsheets (templates) available for each sample category, which can be downloaded from the Home Page. XML files created by the end user without using the templates can also be uploaded using this method.<sup>2</sup>

# **6.3.1** About the Available Excel Templates

There are two (2) master workbooks that contain MS Excel Templates for the two CMDP sample categories:

Workbook 1: CMDP\_ Sample\_Result\_Template.xlsm

This contains three (3) templates; each is in a separate sheet.

- 1. Microbiological
- 2. Chemicals/Radionuclides
- 3. Cryptosporidium

Workbook 2: CMDP\_Operational\_Data\_Template.xlsm

This workbook contains nine (9) templates; each is in a separate sheet.

The user should reference the Web Services Samples Data Dictionary available through the CMDP Help Desk to view the CMDP XML schema descriptions.

- 1. CFE Turbidity
- 2. IFE Turbidity
- 3. Chlorine Chloramine Entering DS (Distribution System)
- 4. Chlorine Chloramine in DS (Distribution System)
- 5. Chlorine Dioxide and Chlorite
- 6. LCR WQP (Water Quality Parameters)
- 7. TOC (Total Organic Carbon)
- 8. Ozone Treatment (Bromate)
- 9. THM and HAA5

# **Important Notes:**

- Version 1.0 of CMDP will accept data and store a searchable Sample Job created using a template tab for *all* of the sample types above. However, for the italicized templates (items 5–9), the data will not be migrated to SDWIS State until a future version of CMDP is released.
- In the interim, to migrate the sample results for items 5–9 in Operational Data Template to state primacy agencies for compliance determination, laboratories and water systems may report as Chemicals all of the analytes associated with the italicized items using a LIMS or by using the Chemicals/Radionuclides web form or templates.
- Users can download the submitted data for the italicized sample types from the CMDP application as an XML file, which will be rendered human-readable as HTML (see 6.11, below). Users may also copy all of the information in the HTML page and paste it into a separate document to view the XML file data.
- Users can obtain the submitted data for the italicized sample types from the CMDP application as an XML file by using web services. The file will not be saved to a human readable format, or in a format usable by SDWIS XMLSampling but the agency could develop their own tool for viewing the data.

# **6.3.2** Prepare a Sample Job Using the MS Excel Templates

Populate the Template with the sample results in order to use the File Upload functionality in CMDP. Please keep the following in mind when populating the templates:

- Data validations are available in MS Excel to make sure that the data are valid and, therefore, that CMDP will accept them.
- Enter valid data types and formats in each cell so the record is not rejected. If any cell

- contains data types or formats that do not conform to specifications listed in this document (please refer to the Data Elements Tables for each Sample type), the record will be rejected.
- Be aware that all data are case-sensitive. It is critical that users take into consideration the reference data existing in CMDP. For example, entering "oh0000001" as a Water System ID is not a valid value; the correct value is "OH0000001." If a record contains a value not stored in CMDP as reference data for these fields, then the value will not be considered valid, and CMDP will reject the record (row). To help avoid these kinds of errors, please log in to CMDP and view the PWS Profiles or Laboratory Profiles to check for the reference data stored in CMDP for critical fields such as: Water System ID, Water System Facility ID, Sampling Point ID, and Laboratory ID.

- In Workbook 1: CMDP\_ Sample\_Result\_Template.xlsm, each <u>row</u> in the template represents a sample result in the sample. For example, if there is more than one analyte (result) in a single sample, each analyte should be reported in a separate row. When a Sample Job is created in CMDP, each row (sample result) can be considered a record (e.g., 10 microbiological sample results in a sample are represented as 10 records in the CMDP Microbiological Sample Job). If invalid data are entered for any row (result) in the template, that row will not be added to the CMDP database when uploading the XML file, and the error will appear in the Data Validation Report (see section 6.14 below). All rows containing valid data for sample results will still be added to the Sample Job.
- In Workbook 2: CMDP\_Operational\_Data\_Template.xlsm, for CFE, IFE, Residuals Entering DS, and Residuals in DS, each <u>tab</u> represents a single monthly report for **a water system facility** (for example, the monthly CFE for a facility). If invalid data are entered for a report, the content of the entire tab will not be added to the CMDP database when uploading the file. All valid samples (present in other tabs within the workbook) will be added to the CMDP database. Other Operational Sample Types, when available, will allow the user to enter and report sample results for multiple facilities within a water system—e.g., THM and HAA5, LCR WQP, and Ozone Treatment (Bromate).

# 6.3.3 How to Generate the XML File from the CMDP Templates

Once all samples to be reported to the primacy agency are entered into the CMDP Template, save the file and click any "Generate XML" button available in each sheet to create the XML file. Save the XML file in a familiar location where it can easily be found; it is the same file that will be uploaded to CMDP. (Figure 27, CFE Turbidity tab)

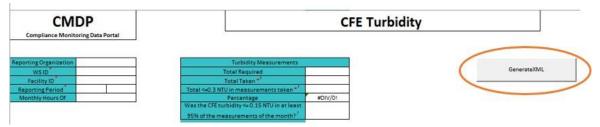

Figure 27 - Generate XML Button in an Operational Sample Template (CFE)

1) Select "Upload File" from the two options available. (Figure 28)

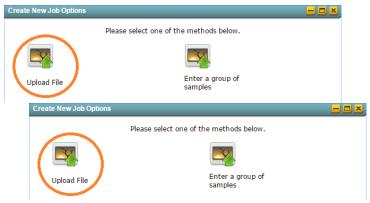

Figure 28 - Method Selection for Sample Reporting Dialog Window

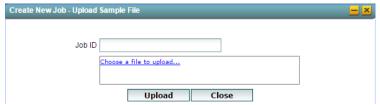

Figure 29 - Upload Dialog Window: Choose a file to upload

2) Click the "Choose a file to upload" link to find the XML file you generated from the Excel templates. The Job ID will be automatically assigned by CMDP.

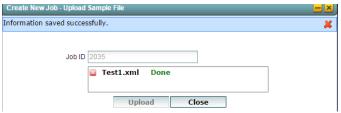

Figure 30 - Upload Dialog Window: "Done" Message

- 3) Wait for the "Done" flag to be displayed then click the Upload button. (Figure 30)
- 4) A confirmation message will be displayed with the word "Done" in green. Click "Close."

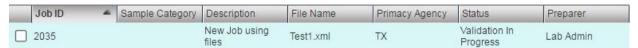

Figure 31 - Most Recent Job Added to Job Maintenance View

The file is now uploaded, and in the Job Maintenance View tab, a new Job will appear at the top of the list of Jobs as the most recent Job created. (Figure 31)

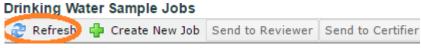

Figure 32 - Refresh Button in Toolbar

- 5) If the Status field still says "Validation in Progress," click the Refresh button and the status should change to "Draft with Preparer." (Figure 32) Once an XML file is uploaded, the newly created Job will go through the submission workflow for CMDP web forms shown in Figure 22 above.
- 6) If an invalid value exists in the file, an error message will be displayed with the text 'Failed to save information on server. Reason '– and the reason will be displayed.

You can access the Job Summary View by clicking the corresponding row from the list. This will enable you to view individually each sample added to the Job.

# **6.3.4** Data Elements

| Group | Description | R/O/CR | Validations | Additional Designations |
|-------|-------------|--------|-------------|-------------------------|
| Job   | -           | -      | None        | -                       |

| Code   | Label  | Description        | R/O/CR | Format  | Validations      | Additional<br>Designations |
|--------|--------|--------------------|--------|---------|------------------|----------------------------|
| DWJ-17 | Job ID | Unique ID assigned | -      | Numeric | System generated | -                          |
|        |        | to the Job         |        |         |                  |                            |

| Code   | Label       | Description                                       | R/O/<br>CR | Format | Validations                                | Additional Designations |
|--------|-------------|---------------------------------------------------|------------|--------|--------------------------------------------|-------------------------|
| DWJ-18 | Description | Brief text field<br>for description<br>of the Job | 0          | Text   | System generated "New Job using files"     |                         |
| DWJ-19 | File Name   | Source file name used to upload data into CMDP    | R          | File   | Only XML files will be accepted for upload | -                       |

## **6.3.5** Authorizations

All users associated with an organization type laboratory (private or state) or water system can create a Job (no restriction by role).

# 6.3.6 A Few Tips about the Templates

In the Microbiological and Chemicals/Radionuclides templates, it is possible to add multiple results to one sample by adding a result in each row. For example, Sample ID J262T1A1, in Figure 33, below includes results for two different analytes: 3100 and 3014, which were collected at the same sampling point, date and time. Add each result in a separate row and leave blank the Sample Information columns (Sample ID through Comment) so the second result (3014) can be added as part of the one sample (in this case, J262T1A1). (Figure 33)

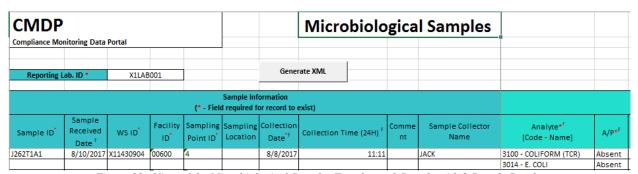

Figure 33 - View of the Microbiological Samples Template - 1 Sample with 2 Sample Results

- 1) Because the CMDP templates are in MS Excel, copy and paste features are available for use. If multiple samples share the same information (same collection date, sample time, etc.), you can copy the information contained in a row and paste it in the next row.
- 2) When entering repeat samples, please make sure that you populate the routine (Original) Sample ID and optionally the Repeat Location field. It is important that the value (ID) entered in the Original Sample ID field exists in CMDP before the associated repeat samples are reported, otherwise the repeat samples will be rejected. To ensure this data entry works correctly when CMDP processes the content of the Template, enter the routine sample into a row in the template, and then enter any associated repeat samples in the rows *below* the row containing the routine sample.
- 3) Save your progress regularly when using Excel. Also, save your template prior to clicking the "Generate XML" button on each tab.
- 4) While it is possible to use the CMDP\_Sample\_Result\_Template.xlsm to enter multiple samples (Microbiological, Chemicals/Radionuclides, and Cryptosporidium) for different water systems if needed, the CMDP\_Operational\_Data\_Template.xlsm for CFE, IFE, and

- Disinfectant Residuals will only allow reports for one particular water system facility at a time.
- 5) The Excel Templates cannot be uploaded as Excel files to the CMDP application; only the XML files created using the "Generate XML" button can be uploaded.
- 6) Once an XML file is uploaded successfully, a draft Sample Job number will be created, and the contents will appear to the user in CMDP as web forms for each sample.
- 7) The draft Sample Job created from a Template will go through the same submission workflow depicted in Figure 22. The following features will be available in the CMDP user interface as long as the user has the appropriate permissions: Add/Remove Attachments, View Job History (any actions will be recorded when Job is in Draft with Reviewer Status and forward), View Validations, and Add/Remove Samples for a Job.
- 8) Some of the columns contain pick-lists where you can search for a specific value (e.g., Analytes). In that case, you can double-click the cell and enter the value to look up; the field will be populated with the result of your search when you press Enter.

# 6.4 OPEN AN EXISTING JOB

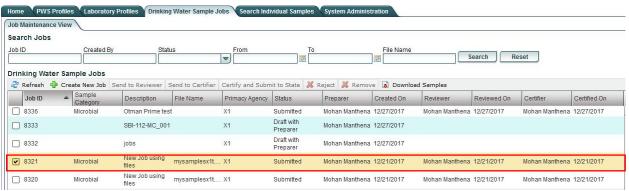

Figure 34 - Open an Existing Job

- 1) From the **Drinking Water Sample Jobs** search results list, select a Job by clicking on it. (Figure 34)
- 2) Corresponding Job details will open in a new tab.
- 3) To get back to the Search page from a **Drinking Water Sample Job** result, click the "**Job Maintenance View**" tab under the "**Drinking Water Sample Jobs**" tab.

Note: From the Drinking Water Sample Jobs search results list (Figure 34), select another Job by clicking on it. Each additional Job selected will open in a new tab.

# 6.5 SEND SAMPLE JOB TO REVIEWER

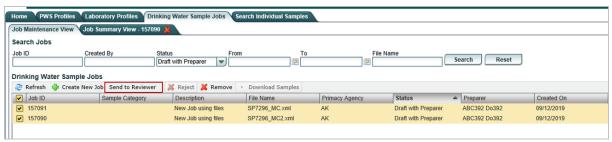

Figure 35 - Send One or More Jobs to Reviewer (Lab/PWS Users)

Once the Sample Job is created, it can be sent to a Reviewer for review.

- 1) Click on the check box to the left of one or more Jobs with a Status of "**Draft with Preparer**." (Figure 35)
- 2) Click "**Send to Reviewer**" to send the Job(s) to the Reviewer.
- 3) Select the individual to whom the Job(s) will be sent, if desired. (Figure 36)
- 4) Click "Submit" to submit these data for review. The Status will be updated to "Draft with Reviewer."
- 5) A confirmation message will be displayed. Click "**OK**" to close the window.
- 6) The "Created On" date is populated with the date on which the Preparer created the job.

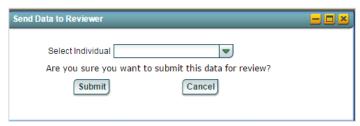

Figure 36 - Select Individual (Lab/PWS Users)

#### Notes:

- In order to send multiple jobs to a Reviewer, the selected jobs must all have the status of "Draft with Preparer."
- A user can click the 'Submit' button in the Send Data to Reviewer pop-up (Figure 36 Select Individual (Lab/PWS Users)) without selecting an individual. In this case, the Job will not be assigned to any Reviewer. If the user is authorized, he or she should select his or her own name from the pick list; this feature is beneficial for organizations that are small and will have one person regularly executing the entire submission workflow.
- If a user selects an individual from the pick list, the application will send an email to the individual selected as the Reviewer; and will display the Job in the My Work in Progress dashboard on the Home screen.
- The "Reviewed By" and "Reviewed On" columns in the Job Maintenance View will remain empty until a registered Reviewer completes his/her review and sends it to the Certifier. At that point, the "Reviewed By" and "Reviewed On" columns will display the Reviewer's name and the date on which the Job was reviewed.

# **6.5.1** Authorizations

All users associated with an organization type laboratory (private or state) or water system may send a Job with "Draft with Preparer" status for review.

# **6.5.2** Data Elements

| Group                   | Description                                                                                                    | R/O/<br>CR | Validations | Additional Designations |
|-------------------------|----------------------------------------------------------------------------------------------------|------------|-------------|-------------------------|
| Send Job to<br>Reviewer | Once the Preparer is finished with a Job, he/she can send it for review to a Reviewer within his/her organization. | -          | í           | -                       |

| Code  | Label                | Description                                                   | R/O/<br>CR | Format | Validations                                                                                                    | Additional Designations |
|-------|----------------------|---------------------------------------------------------------|------------|--------|----------------------------------------------------------------------------------------------------|-------------------------|
| SJR-1 | Select<br>Individual | First name and last name of all Reviewers in the organization | 0          | List   | List all individuals (first<br>name and last name) that<br>have a Reviewer, Certifier,<br>or Administrator Role | -                       |

# 6.6 SEND SAMPLE JOB TO CERTIFIER

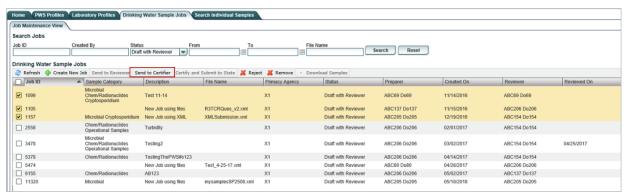

Figure 37 - Send Job to Certifier (Lab/PWS Reviewers)

Once the Sample Job is reviewed, it can be sent to a Certifier.

- 1) Click on the check box to the left of one or more Jobs with a status of "**Draft with Reviewer**." (Figure 37)
- 2) Click on "**Send to Certifier**" to send the Job(s) to the Certifier.

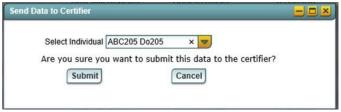

Figure 38 - Select Certifier (Lab/PWS Reviewers)

- 3) Select the individual to whom the Job(s) will be sent. (Figure 38)
- 4) Click "Yes" to submit the Job(s) for review by the Certifier. The status will be updated "Draft with Certifier."
- 5) A confirmation message will be displayed. Click "**OK**" to close the window.
- 6) The "**Reviewed On**" date is populated with the date on which the Preparer sent the jobs to the Reviewer.

- In order to send multiple jobs to a Certifier, the selected jobs must all have the status of "Draft with Reviewer."
- A user can click the 'Submit' button in the Send Data to Certifier pop-up (Figure 38 Select Certifier (Lab/PWS Reviewers)) without selecting an individual. If the user is authorized, he or she should select his or her own name from the pick list; this feature is beneficial for organizations that are small and will have one person executing the submission workflow.
- If a user selects an individual from the pick list, the application will send an email to the individual selected as the Certifier and will display the Job in the My Work in Progress dashboard on the Home screen.
- The "Certified By" and "Certified On" columns in the Job Maintenance View will remain empty until a registered Certifier completes the review, certifies, and submits the Job. At that point, the "Certified By" and "Certified On" columns will display the Certifier's name and the date on which the Job was certified.

## **6.6.1** Authorizations

Only users with Reviewer and Certifier roles associated with organization type laboratory (private or state) or water system may send a Job with "Draft with Reviewer" status to a Certifier for certification.

#### **6.6.2** Data Elements

| Group                    | Description                                                                        | R/O/CR | Validations | Additional Designations |
|--------------------------|------------------------------------------------------------------------------------|--------|-------------|-------------------------|
| Send Job to<br>Certifier | Once the Reviewer has finished with a Job, he/she can send it for certification to | -      | -           | -                       |
|                          | a Certifier within his/her organization                                            |        |             |                         |

| Code  | Label                | Description                                       | R/O/<br>CR | Format | Validations                                                                         | Additional Designations |
|-------|----------------------|---------------------------------------------------|------------|--------|-------------------------------------------------------------------------------------|-------------------------|
| SJR-2 | Select<br>Individual | First name and last name of all Certifiers in the | 0          | List   | List all individuals (first<br>name and last name) that<br>have a have Certifier or | -                       |
|       |                      | organization                                      |            |        | Administrator Role                                                                  |                         |

# 6.7 CERTIFY AND SUBMIT JOB TO THE STATE

Once the Certifiers receive and review the Job, they can electronically sign the Job and submit them to the primacy agency.

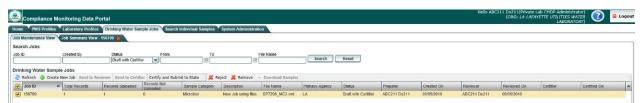

Figure 39 - Certify and Submit Job to State

1) Click on the check box to the left of one or more Jobs with a status of "**Draft with** Certifier." (Figure 39)

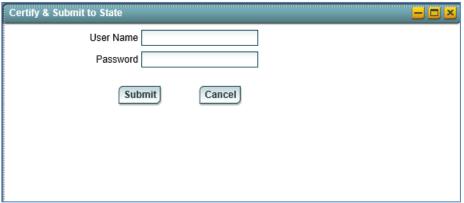

Figure 40 - Login Request to Submit to State

- 7) Click "Certify and Submit to State" to certify and submit the Job(s) to the state.
- 8) Enter User Name and Password and click "Submit." (Figure 40)
- 9) Answer the challenge question displayed, check the certification statement, and then click "Submit." (Figure 41, next page). The challenge questions are established in SCS during registration for a Private Lab or PWS Certifier role.
- 10) A confirmation message will be displayed. Click "OK" to close the window. The Job(s) Status in the Maintenance View will be updated to "**Submitted**."

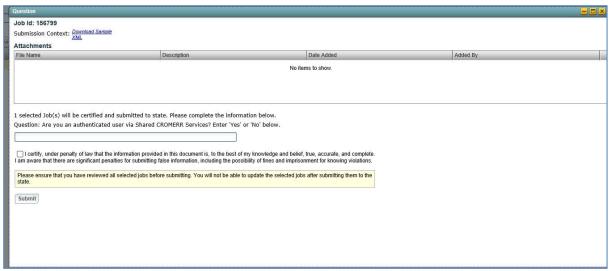

Figure 41 - Certification Ceremony - 2nd Level Authentication

- In order to certify and submit multiple jobs, the selected jobs must all have the status of 'Draft with Certifier.' State Laboratories will not have to electronically sign a Job using the SCS electronic signature service and have a Submitter role to distinguish them from the Certifier role.
- The Challenge questions used for the 2<sup>nd</sup> level authentication will be established in SCS.
- A Job in "Submitted" status cannot be modified or edited.
- The Certifier can download an HTML file that contains all samples before submitting to State. Click the Download XML File available in the screen depicted in Figure 41 Certification Ceremony 2nd Level Authentication to save the file locally. The file can be opened in any web browser as an HTML page.

State Laboratories will not need to electronically sign a Job using the SCS electronic signature service and may submit directly to the primacy agency. The status of the Job in the Job Maintenance View will appear the same, showing both Submitted and Accepted.

## **6.7.1** Authorizations

Only users with Certifier role associated with organization type laboratory (private or state) or water system may send a Job in "Draft with Certifier" to the state.

## 6.7.2 Data Elements

None.

# 6.8 REJECT A JOB

A user (Reviewer or Certifier) can reject a draft Sample Job and may provide a reason for doing so in CMDP. Examples of rejection reasons include "Job created in error" or "Job contains invalid data"

- 1) Only Jobs with the "**Draft with Reviewer**" and "**Draft with Certifier**" statuses can be rejected.
- 2) Click on the check box to the left of one of more Jobs to be rejected. (Figure 42)

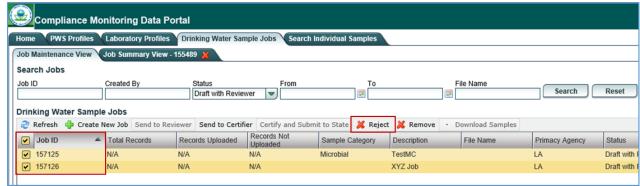

Figure 42 - Reject One or More Jobs

- 3) Click the "**Reject**" from the toolbar to reject the selected record.
- 4) If you are sure you want to reject the selected Job(s), provide an optional description and click "Reject."
- 5) Click "OK" to acknowledge that the Job(s) has been successfully rejected.

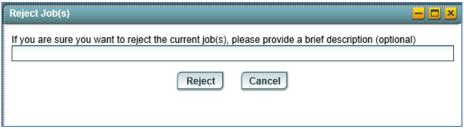

Figure 43 - Reject a Job - Confirmation

#### Notes:

- Once rejected, the Job Status will be updated to "Draft with Preparer."

# **6.8.1** Authorizations

Only users with Reviewer and Certifier roles associated with organization type laboratory (private or state) or water system may reject a Job.

# **6.8.2** Data Elements

| Group               | Description                                        | R/O/CR | Validations | Additional Designations |
|---------------------|----------------------------------------------------|--------|-------------|-------------------------|
| Reject a Job Reason | A Reviewer or Certifier can reject a Job if needed | -      | -           | -                       |

| Code  | Label  | Description                                                          | R/O/C<br>R | Format | Validations                                                                                | Additional Designations |
|-------|--------|----------------------------------------------------------------------|------------|--------|--------------------------------------------------------------------------------------------|-------------------------|
| SJR-3 | Reason | A reason could be provided in text format to justify rejecting a Job | 0          | Text   | The text entered as a rejection reason will be recorded in the Job History Comments column | -                       |

# 6.9 REMOVE A JOB

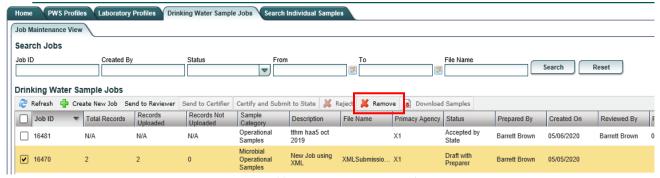

Figure 44 - Remove One or More Jobs

- 1) Only Jobs with the "**Draft with Preparer**," "**Draft with Reviewer**" and "**Draft with Certifier**" statuses can be removed.
- 2) Click on the check box to the left of one or more Jobs to be removed.
- 3) Click "**Remove**" to remove the selected Job(s).
- 4) Click "Yes" to confirm removing the selected Job(s).

# 6.10 MIGRATE JOB TO COMPLIANCE SYSTEM

Once a Job is submitted to State, it will be processed and migrated to the State Compliance System (e.g., SDWIS State) using the DSE.

- Once the sample results in the Job have successfully been exported to an XML file using the DSE, the status will change from "Submitted" to "Accepted by State."
- A Job in "Accepted by State" status cannot be modified.

# **6.11 DOWNLOAD JOB FILE (HTML)**

Users can download a file that contains all samples within a submitted Job. The Job must be in "Submitted" or "Accepted by State" status.

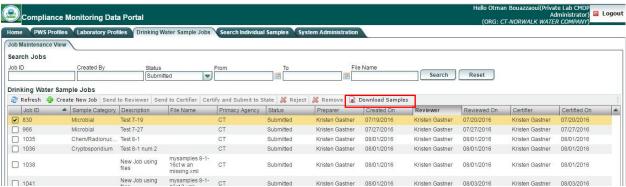

Figure 45 - Job Maintenance View: Download Samples button

- 1) Select a Sample Job with status "**Submitted**" from the list of Drinking Water Sample Jobs (Figure 45).
- 2) Click "**Download Samples**" on the toolbar.
- 3) The HTML file will be downloaded to your local drive.

| Sampling Location:   Sampling Location:   Sampling Location:   Sample ID: 12                                                                                                    | Job ld: 68  | 5                                                                                    |       |          | V             | inter Sys | tem ld ( | Name) | TX9000   | 001 (Jan  | (ksaan)         |         | Sample   | Cate   | gory: Cry | ptosporidiun  | n             |                    |           |
|----------------------------------------------------------------------------------------------------|-------------|--------------------------------------------------------------------------------------|-------|----------|---------------|-----------|----------|-------|----------|-----------|-----------------|---------|----------|--------|-----------|---------------|---------------|--------------------|-----------|
| Construction of the content of the content of the c | Facility: t | cst                                                                                  |       |          | S             | ampling   | Point; 1 |       |          |           |                 |         | Samplin  | ıg Lo  | cations   |               |               | Sample             | ID: 12    |
| Cryptosportidium   Results   Results   Resul   | Collection  | n Dute:                                                                              | 01/1  | 12/2016  | 5 C           | ollection | Time:    |       |          |           |                 |         | Laborat  | ory le | d - Name  | JK001 - JK    | 100eda.l      | Sample             | : Volume: |
| Analysis Start Date: Occypticsporifium PRIMACY AGENCY Counte: Occyptic Colonies Occyptic Colonies Occopied Date: Occyptic Colonies Occopied Date: Occopied Date: Occyptic Colonies Occopied Date: Occopied Date: Occo | Comment     | в: стур                                                                              | to te | st.      |               |           |          |       |          |           |                 |         |          |        |           |               |               |                    |           |
| Copyrisoporidium PRIMACY AGENCY Analysis Countries Per: Interference: Confluent Growth Crowth Countries Completed Date:  Oocystic Colonies Per: Interference: Confluent Growth Crowth Countries Completed Date:  Copyrisoporidium Measurements  Measurements  Measurements  Measurements  Measurements  Measurements  Measurements  Measurements  Measurements  Measurements  Marcollection Date: 01/01/2016 Collection Time:  Microbial Result  Analysis Category: Microbial  Sample Category: Microbial  Sample Doction: va Sample ID: 100  Collection Date: 01/01/2016 Collection Time:  Microbial Result  Analysis Analysis  Analysis Analysis  Analysis Completed Date:  Microbial Result  Analysis Analysis  Analysis Analysis  Analysis Completed Completed Date:  Microbial Result  Microbial Result  Analysis Analysis  Analysis Completed Completed Date:  Microbial Result  Analysis Analysis  Analysis Completed Date:  Microbial Result  Analysis Analysis  Analysis Completed Date:  Microbial Result  Analysis Analysis Completed Date:  Microbial Result  Analysis Analysis Completed Date:  Microbial Result  Analysis Analysis Completed Date:  Microbial Result  Analysis Analysis Completed Date:  Microbial Result  Analysis Analysis Completed Date:  Microbial Result  Analysis Analysis Completed Date:  Microbial Result  Analysis Analysis Completed Date:  Microbial Result  Analysis Analysis Completed Date:  Microbial Result  Analysis Analysis Completed Date:  Microbial Result  Analysis Analysis Analysis Completed Date:  Microbial Result  Analysis Analysis Completed Completed Date:  Microbial Result  Microbial Result  Analysis Analysis Completed Date:  Microbial Result  Microbial Result  Microbial Result  Microbial Result  Analysis Analysis Completed Date:  Microbial Result  Microbial Result  Microbial Result  Microbial Result  Microbial Result  Microbial Result  Microbial Result  Microbial Result  Microbial Result  Microbial Result  Microbial Result  Microbial Result  Microbial Result  Microbial Result  Microbial Result  Microbial Result  Microbial Resul |             |                                                                                      |       |          |               |           |          |       |          | Cryptos   | poridiu         | n Resul | ts       |        |           |               |               |                    |           |
| Analysis Start Date: Olo2/2016  Analysis Start Date: Olo2/2016  Cryptosporidium Measurements Measurements Measurements Measurements Measurements Measurements Measurements Measurements Measurements Measurements Measurements Measurements Macaults Sampling Location: va Sampling Location: va Sampling Location: Va Sampling Location: Va Sampling Location:  |             |                                                                                      |       |          |               |           |          | WIS-  | CALCUI   | LATED B   | Y               | Analya  | zing Lab | ID;    |           |               |               |                    |           |
| Old Date: Time:  Completed Date: Time:  Cyptosportdium Measurements  Measures Result   Completed Date:   Time:    Field Results and Measurements  Farameter   Result   Comments    Farameter   Result   Comments    Farameter   Result   Comments    Farameter   Result   Comments    Sampling   Content   Comments    Microbial Results   Completed Date:   Completed Date:    Sampling   Content   Comments    Sampling   Content   Comments    Microbial Results    Analysis   Analysis   Analysis   Analysis   Analysis   Analysis   Analysis   Completed Date    Time   Date   Completed Date:    Microbial Results   Analysis   Analysis   Analysis   Analysis   Completed Date    Type   Comments    Field Results and Measurements    Farameter   Result   Result   Comments    Old   de 685   Water System   d (Name): TX9000000 (Janak IIII)    Sample Category: Chem/Radionuclides    Sampling Location:   Sampling Doint: SS   10    Sampling Location:   Sampling Doint: SS   10    Sampling Location:   Sampling Doint: SS   10    Sampling Location:   Sampling Doint: SS   10    Sampling Location:   Sampling Doint: SS   10    Sample Category: Chem/Radionuclides    Farameter   Result   Result   Comments    Chem/Radionuclides   Result   Completed   Completed   Completed    Completed   Completed   Completed   Completed    Time   Completed   Completed   Completed    Time   Completed   Completed   Completed    Time   Completed   Completed    Time   Completed   Completed    Time   Completed   Completed    Time   Completed   Completed    Time   Completed   Completed    Time   Completed   Completed    Time   Completed    Time | Count:      |                                                                                      |       |          | Occy          | ts: Colo  | nies     |       |          |           |                 | Per:    |          |        |           | nce: Conflu   |               |                    | ed volume |
| Cryptosporidium Measurements Measurements Parameter Result Result UOM Pried Results and Measurements Parameter Result Result UOM Method Comments  Sample Category: Microbial Sample District Sample District District District Di |             |                                                                                      | )ute: |          | Analy         | sis Start | Time:    |       |          |           |                 |         |          | e:     |           | Completed     |               |                    |           |
| Parameter   Result   Result   Result   COM   Method   Comments                                                                                                    | Mi          | Measures Result COM                                                                  |       |          |               |           |          |       |          |           |                 |         |          |        |           |               |               |                    |           |
| Sample   Category: Microbial   Sample   Category: Microbial   Sample   Microbial   Sample   Microbial   Sample   Microbial   Sample   Microbial   Sample   Microbial   Microbial   Sample   Microbial   Microbial   Microbi   |             | Field Results and Measurements                                                       |       |          |               |           |          |       |          |           |                 |         |          |        |           |               |               |                    |           |
| Sampling Point salaf   Sampling Point salaf   Sampling Location: va   Sampling D: 100                                                                                                    | Paramet     | er Res                                                                               | ult   | Result   | UOM           | Method    | Comm     | ents  |          |           |                 |         |          |        |           |               |               |                    |           |
| Sampling Point salaf   Sampling Point salaf   Sampling Location: va   Sampling D: 100                                                                                                    |             |                                                                                      |       |          |               |           |          |       |          |           |                 |         |          |        |           |               |               |                    |           |
| Collection Date: 01/01/2016 Collection Time:  Analyte AP Count Units Volume Interference Volume Assayed Method Start Time Start Completed Lab ID Type Comments  Accordings A Addressings and Measurements  Parameter Result UOM Method Comments  Chem/Radionucides Results  Chem/Radionucides Results  Analytic Application Time Assayed Method Start Time Analysis Analysis Completed Lab ID Type Comments  Analyte AP Count Units Volume Interference Volume Assayed Method Start Time Analysis Analysis Completed Lab ID Type Comments  Analyte AP Count Units Volume Interference Volume Assayed Method Start Time Analysis Analysis Completed Lab ID Type Comments  Analyte AP Count Units Volume Interference Volume Analysis Analysis Analysis Analysis Completed Lab ID Type Comments  Comments Comments Comments  Completed Name: JK001 - JKL abs001 Sample ID: 10  Collection Date: 01/02/2016 Collection Time:  Chem/Radionucides Results  Chem/Radionucides Results  Chem/Radionucides Res | Job Id: 68  | ob Id: 685 Water System Id (Name): TX9000000 (Jarak IIII) Sample Category: Microbial |       |          |               |           |          |       |          |           |                 |         |          |        |           |               |               |                    |           |
| Analysic AP Count Units Volume Interference Volume Assayed Method Start Start Completed Date Time Completed Date Time Analysis Analysis An | Facility: J |                                                                                      |       |          |               |           |          |       |          |           |                 |         |          |        |           |               |               |                    |           |
| Analyte AP Count Units Volume Interference Volume Analysis Analysis Start Analysis Completed Date Start Completed Time Completed Time Complet | Collection  | Date:                                                                                | OLA   | 01/2016  | 5 C           | ollection | Time:    |       |          |           |                 |         | Laborat  | ory k  | d - Name  | : JK001 - JK  | Labs001       | Sample             | : Volume: |
| Analysis AP Count Units Volume Interference Volume Assayed Method Start Date  Analysis Start Completed Time  Analysis Completed Date  Time  Analysis Completed Date  Time  Analysis Completed Time  Analysis Completed Time  Interference Lab ID  Analysis Completed Time  Analysis Completed Completed Time  Interference Lab ID  Analysis Completed Completed Time  Interference Lab ID  Analysis Completed Completed Time  Interference Lab ID  Analysis Completed Completed Time  Interference Lab ID  Analysis Completed Completed Time  Interference Lab ID  Analysis Completed Completed Time  Interference Lab ID  Analysis Completed Completed Time  Interference Lab ID  Analysis Completed Time  Interference Lab ID  Analysis Completed Time  Interference Lab ID  Interference Lab ID  Interference Lab ID  Analysis Completed Time  Interference Lab ID  Interference Lab ID   | Comment     |                                                                                      |       |          |               |           |          |       |          |           |                 |         |          |        |           |               |               |                    |           |
| Analysis Ap Count Units Volume Interference Volume Assayed Method Start Start Completed Date Time Date Time Analysis Completed Date Time Analysis Analysis Completed Type Comments Type Comments Type  |             |                                                                                      |       |          |               |           |          |       |          |           |                 |         |          |        |           |               |               |                    |           |
| Adenoviruses   A                                                                                                    | Analy       | te A                                                                                 | νP    | Count    | Units         | Volume    | Interfe  | ence  |          | Method    | Star            | 1       | Start    | Cor    | mpleted   | Complete      |               |                    | Comments  |
| Parameter   Result   Result   Result   COM   Method   Comments                                                                                                    | 3430 -      | _                                                                                    | _     |          | $\overline{}$ |           |          |       |          |           | _               | _       |          |        |           |               | $\overline{}$ |                    |           |
| Parameter   Result   Result    | Adenovi     | nuscs "                                                                              | ١,    |          |               |           |          |       |          |           |                 |         |          |        |           |               | 1             |                    | tes#01    |
| Sample Category: Chem/Radionuclides   Sample ID: 10   Sample Category: Chem/Radionuclides                                                                                                    |             | Field                                                                                | d Re  | sults ar | nd Mea        | urement   | 8        |       |          |           |                 |         |          |        |           |               |               |                    |           |
| Facility: My Facility 1 Sampling Point: SSS 10 Sampling Location: Sample ID: 10 Collection Date: 01/02/2016 Collection Time: Laboratory Id - Name: JK001 - JKLabs001 Sample Volume:  Comments: chem lest  Chem/Radionuclides Results  Chem/Radionuclides Results  Chem/Radionuclides Resul | Paramet     | er Res                                                                               | ult   | Result   | UOM           | Method    | Comm     | ents  |          |           |                 |         |          |        |           |               |               |                    |           |
| Facility: My Facility 1 Sampling Point: SSS 10 Sampling Location: Sample ID: 10 Collection Date: 01/02/2016 Collection Time: Laboratory Id - Name: JK001 - JKLabs001 Sample Volume:  Comments: chem lest  Chem/Radionuclides Results  Chem/Radionuclides Results  Chem/Radionuclides Resul |             |                                                                                      | =     |          |               |           |          | _     |          |           |                 |         |          |        |           |               |               |                    |           |
| Facility: My Facility 1 Sampling Point: SSS_10 Sampling Location: Sample Volume:  Collection Date: 01/02/2016 Collection Time: Laboratory Id - Name: JK001 - JKLabs001 Sample Volume:  Comments: chem test  Chem/Radiomaclides Results  Analyte Not Deviation(+/-) Collection Time: Chem/Radiomaclides Results  Analyte Detected Completed Completed Completed Completed Completed Time Completed Time Collection Time Collection Time Collect | Job Id: 68  | 5                                                                                    |       |          | N             | Vater Sys | tem Id ( | Name) | : TX9000 | 0000 (Jan | dellIID         |         | Sample   | e Cate | coory: Ch | em/Radions    | clides        |                    |           |
| Collection Date: 01/02/2016 Collection Time: Laboratory Id - Name: JK001 - JKLabs001 Sample Volume:  Comments: chem test  Chem/Radionuclides Results  Chem/Radionuclides Results  Chem/Radionuclides R | Facility: ) | My Fac                                                                               | ility | 1        | -             | _         |          |       |          |           | ,               |         | _        |        |           |               |               | Samo               | le ID: 10 |
| Comments: chem test  Chem/Radionuclides Results  Chem/Radionuclides Results  Chem/Radi |             | _                                                                                    | _     |          | -             |           |          |       |          |           |                 |         | _        | _      |           | e: JK001 - Ji | Labs001       | _                  |           |
| Analyte Detected Result Result Standard Deviation(+/-) Reporting Limit UOM Deviation(+/-) Pl units Discrete UoM Deviation(+/-) Pl units Discrete UoM Deviation(+/-) Pl units Discrete UoM Deviation(+/-) Pl units Discrete UoM Deviation(+/-) Pl units Discrete UoM Discrete UoM Discr |             |                                                                                      | _     |          | _             |           |          |       |          |           |                 |         | -        | -      |           |               |               |                    |           |
| Analysic Detected Result Result UOM Deviation(+/-) Reporting Limit UOM Swayed Wethod Start Date Time Completed Time Lab ID Comments  2A05 - 85 Fuel Oil Field Results and Measurements  Parameter Result Result UOM Method Comments                                                                                                    |             |                                                                                      | -     | _        |               |           |          |       |          | ChemBa    | diomeli         | des Re  | orde     |        |           |               |               |                    |           |
| Analyte Not Detected Completed Completed Compl | _           |                                                                                      |       |          |               |           |          |       | P.       | -         |                 |         | 1        | wie I  | Leabrain  | Analysis      | Analysis      |                    |           |
| #5 Fuel true pH units - chem results  Field Results and Measurements  Parameter Result (Comments)                                                                                                    | Analyte     |                                                                                      |       | Result   |               |           |          |       | ing (    | imit "    | olume<br>ssayed | Metho   | d Sta    | rt     | Start     | Completed     | Completed     | Analyzin<br>Lab ID | Comment   |
| Parameter Result UOM Method Comments                                                                                                    | #5 Fuel     | truc                                                                                 |       |          |               |           |          |       | pH       | units     |                 | -       |          |        |           |               |               | -                  |           |
|                                                                                                    |             |                                                                                      | _     | _        | _             |           |          |       |          | _         |                 |         |          |        |           |               |               |                    |           |
| Total Chlorine Residual 1.77   mg/h   -                                                                                                    | _           |                                                                                      | _     | _        |               |           | M Me     | hod C | omment   | in .      |                 |         |          |        |           |               |               |                    |           |
|                                                                                                    | Total Ch    | lorine l                                                                             | lesi  | iual I.  | 77            | ell .     | ŀ        |       |          | _         |                 |         |          |        |           |               |               |                    |           |
|                                                                                                    |             |                                                                                      |       |          |               |           |          |       |          |           |                 |         |          |        |           |               |               |                    |           |

Figure 46 - Representation of the XML in HTML format

- The HTML file can be opened with any web browser. A style sheet will be applied to the XML file for it to be human readable. You should be able to see all the samples within a Job displayed in separate tables, as depicted in Figure 46 Representation of the XML in HTML format.
- The HTML file can also be downloaded when the Job is in "Draft with Certifier" status.

# **6.11.1 Authorizations**

All users associated with an organization type laboratory (private or state) or water system may download samples after the Job has been certified and submitted (status is Submitted).

# **6.11.2 Data Elements**

| Group                 | Description                                                                             | R/O/CR | Validations | Additional Designations |
|-----------------------|-----------------------------------------------------------------------------------------|--------|-------------|-------------------------|
| Download<br>HTML file | This will allow a user to download an HTML file that contains all the samples of a Job. | -      | -           | -                       |

| Code | Label             | Description                            | R/O/<br>CR | Format       | Validations                         | Additional Designations |
|------|-------------------|----------------------------------------|------------|--------------|-------------------------------------|-------------------------|
| DNL  | HTML<br>File Name | An HTML file that contains all samples | -          | File<br>HTML | Naming convention: Job Details_[JOB | -                       |
|      |                   | of a particular Job                    |            |              | ID].html                            |                         |

# 6.12 VIEW / ADD / EDIT SAMPLES (MICROBIOLOGICAL / CHEMICALS / RADIONUCLIDES / OPERATIONAL SAMPLES/COMPOSITES) ASSOCIATED WITH A JOB

In the Job Summary View, users will be able to view/add/edit results in Sample Result, Operational Data, and Composite Samples.

- Sample Result Sample Categories
  - 1. Microbiological (also called Microbial)
  - 2. Chemical/Radionuclide
  - 3. Cryptosporidium (a microbiological sample type with a discrete web form)
  - 4. Composites
- Operational Data Sample Categories
  - 1. CFE Turbidity
  - 2. IFE Turbidity
  - 3. Chlorine Chloramine Entering DS (Distribution System)
  - 4. Chlorine Chloramine in DS (Distribution System)
  - 5. Chlorine Dioxide and Chlorite
  - 6. LCR WQP (Water Quality Parameters)
  - 7. TOC (Total Organic Carbon)
  - 8. Ozone Treatment (Bromate)
  - 9. TTHM and HAA5
- Composite Samples

## **Important Notes:**

- All users have access to the data entry screens corresponding to the list above. However, State Users have read-only access. Only Laboratory and PWS Users are able to enter and submit sample data using CMDP.
- Although the application accepts data and stores, as a web form, a searchable Sample Job for the above italicized sample types (items 5–8 in the Operational Data Category), the data stored in CMDP will not be migrated to SDWIS State until a future version of CMDP is released.

- □ In the interim, to migrate the sample results for items 5–8 in the Operational Data Category to state primacy agencies for compliance determination, laboratories and water systems may report as Chemicals all of the analytes associated with the italicized items by using a LIMS or by using the Chemical/Radionuclide web form or templates.
- Users also can download any of the submitted data from the CMDP application as an XML file, which will be rendered human-readable as HTML (see 6.11, above). Users also may copy all of the information in the HTML page and paste it into a separate document to view the XML file data.

# 6.12.1 Access the Sample Results Table

- 1) Under the "Drinking Water Sample Jobs" tab, click the "Job Maintenance View" tab.
- 2) Create a new Job or select a Job from the Jobs search list to view Job details in a new tab.
- Click the "Sample Result" tab under the selected Job to view, add, or remove sample results.

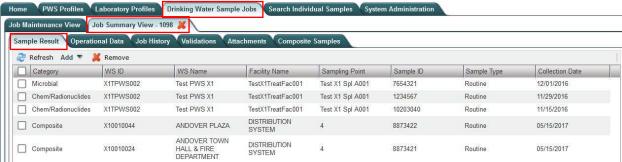

Figure 47 - Sample Results Table

# 6.12.2 Add a Microbiological, Chemicals/Radionuclides, or Cryptosporidium Sample to a Job

Under the "Drinking Water Sample Jobs" tab, click the "Job Maintenance View" tab.

Create a new Job or select a Job from the Jobs search list to view Job details in a new tab.

Under the "Sample Result" tab, click "Add," then select "Microbial," "Chem/Radionuclides," or "Cryptosporidium" from the dropdown list. (Figure 48)

A new window will open with the corresponding Sample Result data entry screen.

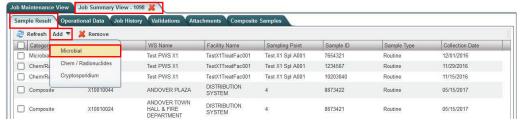

Figure 48 - Add a Sample to a Job

# 6.12.3 Add a Microbiological Sample to a Job

- 1) Select the "Drinking Water Sample Jobs" Module Tab. The "Job Maintenance View" tab appears.
- 2) Create a new Job or select a Job from the Jobs search list to view Job details in a new tab.
- 3) Under the "Sample Result" tab, Click "Add," then select "Microbiological" from the dropdown list. (Figure 48)
- 4) Enter the sample information for Microbiological Sample in the Sample Information area of the web form. All fields marked with an asterisk (\*) are required. (Figure 49)

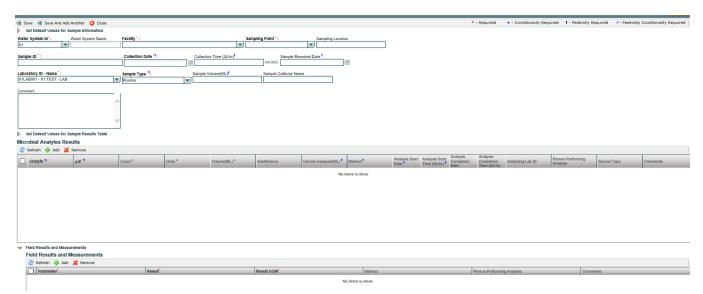

Figure 49 - Add a Microbiological Sample to Job

5) If the "Sample Type" selected from the pick list is "Repeat", populate the "Repeat Location." If the "Sample Type" selected is "Repeat" or "Triggered," select the "Related Original Sample Collected." You may select a different Water System in order to find the "Related Original Sample" (Figure 50).

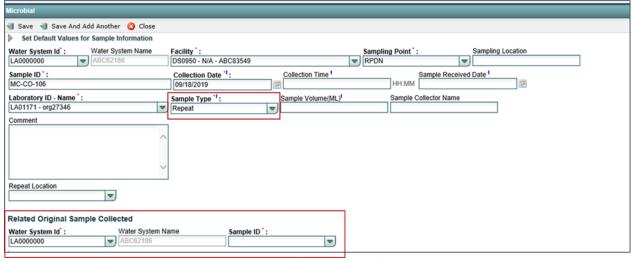

Figure 50 - Repeat Sample

- 6) Under the "Microbiological Analytes Results" grid, click "Add" to add microbiological analytes results. All fields marked with an asterisk (\*) are required (Figure 49). Note that, when "Add" is clicked, the application performs validations on the information entered for the sample and saves the information if no issues are found. You won't be able to add the first record to the grid if the information entered for the sample doesn't pass all the validations.
- 7) Under the "**Field Results and Measurements**" grid, click "**Add**" to add field results and measurements. (Figure 49)
- 8) Click "Save" to add the sample result to the Drinking Water Sample Job.
- 9) Click "Save and Add Another" to continue adding microbiological sample results to the Drinking Water Sample Job. See 6.12.7 below for more on this feature.

To accommodate "Count" values of less than 1, select Absent from A/P and enter '<1' in the "Comments" field.

#### **AUTHORIZATIONS**

- If Job Status is "Draft with Preparer": Only users associated with an organization type laboratory or water system can add/edit/remove a sample to/from a Job (no restriction by role).
- If Job Status is "Draft with Reviewer": Only Laboratory or Water System Users with Reviewer, Certifier, or Administrator Roles can add/edit/remove a sample to/from a Job.
- If Job Status is "Draft with Certifier": Only Laboratory or Water System Users with Certifier or Administrator Roles can add/edit/remove a sample to/from a Job.
- If Job Status is "Submitted" or "Accepted by State": Users cannot add/edit/remove a sample to/from a Job.

| Group                            | Description                                     | R/O/<br>CR | Validations                                                  | Additional Designations |
|----------------------------------|-------------------------------------------------|------------|--------------------------------------------------------------|-------------------------|
| Microbiological<br>Sample Header | Sample information for microbiological analytes | R          | All required fields must be populated for sample to be saved | -                       |

|         |                            |                                                                                                    | R/O/ |                        |                                                                                                    | Additional            |
|---------|----------------------------|----------------------------------------------------------------------------------------------------|------|------------------------|----------------------------------------------------------------------------------------------------|-----------------------|
| Code    | Label                      | Description                                                                                                    | CR   | Format                 | Validations                                                                                                    | validations           |
| MIC-1   | Water<br>System ID         | Water system related to the sample                                                                                           | R    | List [ID<br>– Name]    | List of Values: Water Systems within the Primacy Agency. Display WS ID and Name in dropdown list Primacy Agency Code added by default to the WS ID field. | -                     |
| MIC-1.1 | Water<br>System<br>Name    | Name of the water system; the name can be the formal, legal, or common name most generally used to refer to the water system | N/A  | Disabled<br>Field      | Disabled field Field auto-populated according to selection made in MIC-1                                                                                  | -                     |
| MIC-2   | Facility                   | Water system facility related to the sample                                                                                  | R    | List [ID – Name]       | List of values:<br>Facilities within the<br>water system selected                                                                                         | -                     |
| MIC-3   | Sampling<br>Point          | Sampling point related to the sample                                                                                         | R    | List [ID]              | List of values:<br>Sampling Points within<br>the facility selected                                                                                        | -                     |
| MIC-4   | Sampling<br>Location       | Location of the sampling point (e.g., address)                                                                               | О    | Text                   |                                                                                                    | -                     |
| MIC-5   | Sample ID                  | ID assigned to the sample                                                                                                    | R    | Alpha-<br>numeric      |                                                                                                    | -                     |
| MIC-6   | Collection<br>Date         | Date on which sample was collected                                                                                           | R    | Date<br>MM/DD<br>/YYYY | Date cannot be a future date                                                                                                    | Federally required    |
| MIC-7   | Collection<br>Time         | Time when sample was collected                                                                                               | 0    | Time<br>HH/MM<br>(24h) | When the Time is 00:00:00, the application does not populate the XML tags                                                                                 | Federally<br>required |
| MIC-7.1 | Sample<br>Received<br>Date | Date on which lab received sample                                                                                            | R    | Date<br>MM/DD<br>/YYYY | Collection Date ≤ Date<br>≤ Analysis Start Date                                                                                                    | Federally required    |
| MIC-8   | Laboratory<br>ID – Name    | Reporting<br>laboratory                                                                                                    | R    | List                   | List of values: Laboratories associated with user account; for Laboratory Users, default to selected working organization                                 | -                     |

| MIC-9    | Com: -1-                | The true of                                                                                                    | D   | Ligt             | List of walness Design                                                                                                    | Fodomall-                 |
|----------|-------------------------|----------------------------------------------------------------------------------------------------|-----|------------------|----------------------------------------------------------------------------------------------------|---------------------------|
| WIIC-9   | Sample<br>Type          | The type of sample collected (e.g., routine)                                                                                                 | R   | List             | List of values: Routine,<br>Repeat, Triggered,<br>Confirmation, Special,<br>Batch Blanks, Field<br>Blanks, Performance<br>Evaluation, Shipping<br>Blanks, Split Blanks,<br>Maximum Residence<br>Time, Matrix Spike                       | Federally<br>required     |
| MIC-10   | Sample<br>Volume        | Sample volume collected                                                                                                    | 0   | Number           | The total number of digits allowed is 9, with a maximum of 7 numbers to the left of the decimal and a maximum of 2 decimal places, i.e. 9999999.99                                                                                       | Federally<br>required     |
| MIC-11   | Repeat<br>Location      | Location of a repeat sample relative to the positive sample for which the repeat is being collected.                                         | 0   | List             | List of values: Original Site Downstream Upstream Source Alternative (RTCR) Other (TCR) Display field if MIC-9 (Sample Type) is "Repeat"                                                                                                 | -                         |
| MIC-12   | Sample ID               | Original sample collected for which a repeat confirmation was needed                                                                         | CR  | List             | List of values: Show<br>the previous<br>100 samples collected<br>for the water system<br>Display field if MIC-9<br>(Sample Type) is<br>"Repeat,"<br>"Confirmation," or<br>"Triggered"                                                    | Conditionally<br>Required |
| MIC-13   | Water<br>System ID      | Water system<br>related to the<br>original sample                                                                                            | R   | List [ID – Name] | List of Values: Water Systems within the Primacy Agency. Display WS ID and Name in dropdown list Default value: the Water System of the Repeat or Triggered Sample being added. Primacy Agency Code added by default to the WS ID field. | -                         |
| MIC-13.1 | Water<br>System<br>Name | Name of the water system related to the original sample; the name can be the formal, legal, or common name used to refer to the water system | N/A | Display-<br>only | Field auto-populated according to selection made in MIC-13                                                                                                    | -                         |

| Group                              | Description                   | R/O/<br>CR | Validations                                                                   | Additional<br>Designations |
|------------------------------------|-------------------------------|------------|-------------------------------------------------------------------------------|----------------------------|
| Microbiological<br>Analyte Results | Results table within a sample | О          | All required fields for a result row must be populated for record to be saved | -                          |

| Code   | Label   | Description                                                                                                    | R/O<br>/CR | Forma<br>t              | Validations                                                                                                    | Additional Designations |
|--------|---------|----------------------------------------------------------------------------------------------------|------------|-------------------------|----------------------------------------------------------------------------------------------------|-------------------------|
| MIC-14 | Analyte | Contaminant subject to analysis                                                                                                    | R          | List<br>[Code-<br>Name] | List of values: List of all microbiological analytes If MIC-14 is "3100- Coliform" and MIC- 15 is "Absent", cannot add additional MIC- 14 equal to "3014- E.Coli" with MIC-15 "Present" (cannot have E-Coli present with Coliform absent) When a TC+ sample result is reported without an E.coli result, the validations tab for Analyte 3100- Coliform will display, "Missing Sample Result for E.coli Given Reported TC+ Sample Result" | Federally<br>required   |
| MIC-15 | A/P     | Indicator for<br>analyte<br>presence or<br>absence in<br>the sample                                                                     | R          | List                    | List of values: Absent Present<br>If selected value is "Present,"<br>display value in bold red                                                                                                    | Federally<br>required   |
| MIC-16 | Count   | The optional Count field, in combination with the Units and Volume(ML) fields, indicate the density of the microbes found in the sample | O          | Number                  | If A/P = Present, must be greater than zero or empty If A/P = Absent may be zero or empty; may not be greater than zero. The total number of digits allowed is 15, with a maximum of 10 numbers to the left of the decimal and a maximum of 5 decimal places. Note that, if the user enters zero(s) at the end of decimals, they are retained                                                                                             |                         |

| MIC-17 | Units          | The <i>Units</i> field, in combination with <i>Count</i> and <i>Volume</i> , indicate the density of the microbes found in the sample                                        | CR | List   | If Count has a value, then the Units field is required List of values: Colonies Colony Forming Units Cysts, Calculated Cysts, Observed, Most Probable Number Observations Oocysts, Calculated Oocysts, Observed, Plaque Forming Units Tubes | Conditionally required |
|--------|----------------|----------------------------------------------------------------------------------------------------|----|--------|----------------------------------------------------------------------------------------------------|------------------------|
| MIC-18 | Volume<br>(ML) | sample The Volume (ML) field, in combination with Count and Units, indicate the density of the microbes found in the sample The value entered should be in milliliters (ML). | CR | Number | If Count has a value, then Volume is required The total number of digits allowed is 9, with a maximum of 7 numbers to the left of the decimal and a maximum of 2 decimal places, i.e. 9999999.99                                            | Conditionally required |

|        |                        |                                                                                           | R/O |                            |                                                                                                    | Additional            |
|--------|------------------------|-------------------------------------------------------------------------------------------|-----|----------------------------|----------------------------------------------------------------------------------------------------|-----------------------|
| Code   | Label                  | Description                                                                               | /CR | Format                     | Validations                                                                                                    | Designations          |
| MIC-19 | Interference           | The type of interference encountered by the laboratory during the analysis of the sample. | 0   | List                       | List of values: Confluent<br>Growth Turbid Culture –<br>no gas<br>Too Numerous to Count<br>Disable field if MIC-<br>15=Absent t                                            |                       |
| MIC-20 | Volume<br>Assayed      | Volume of the sample analyzed by the laboratory                                           | 0   | Number                     | The total number of digits allowed is 9, with a maximum of 7 numbers to the left of the decimal and a maximum of 2 decimal places, i.e. 9999999999999999999999999999999999 | Federally<br>required |
| MIC-21 | Method                 | Analytical<br>method used<br>by laboratory                                                | О   | List                       | List of values: Analytical methods corresponding to Analyte selected in MIC-14                                                                                             | Federally<br>required |
| MIC-22 | Analysis<br>Start Date | Date when<br>analysis<br>started                                                          | O   | Date<br>MM/D<br>D/YYY<br>Y | MIC-22 and MIC-23<br>must be greater than or<br>equal to MIC-6<br>(collection date) and<br>MIC-7 (collection time)                                                         | Federally<br>required |

| MIC-23 | Analysis<br>Start Time           | Time when<br>analysis<br>started                                                               | 0 | Time<br>HH:M<br>M (24h)    | MIC-22 and MIC-23<br>must be greater than<br>(collection date) and<br>MIC-7 (collection time) | Federally required                     |
|--------|----------------------------------|------------------------------------------------------------------------------------------------|---|----------------------------|-----------------------------------------------------------------------------------------------|----------------------------------------|
| MIC-24 | Analysis<br>Completed<br>Date    | Date when analysis ended                                                                       | О | Date<br>MM/D<br>D/YYY<br>Y | MIC-24 and MIC-25<br>must be greater than or<br>equal to MIC-22 and<br>MIC-23                 |                                        |
| MIC-25 | Analysis<br>Completed<br>Time    | Time when analysis ended                                                                       | О | Time<br>HH:M<br>M (24h)    | MIC-24 and MIC-25<br>must be greater than or<br>equal to MIC-22 and<br>MIC-23                 | -                                      |
| MIC-26 | Analyzing<br>Lab                 | Laboratory<br>that performed<br>the analysis (if<br>different than<br>reporting<br>laboratory) | 0 | List                       | List of values:<br>List of all laboratories<br>within the Primacy<br>Agency                   | -                                      |
| MIC-27 | Person<br>Performing<br>Analysis | Lab personnel performing analysis                                                              | О | Text                       | Less than or equal to 100 characters                                                          | -                                      |
| MIC-28 | Source Type                      | This optional field is disabled unless the user selects <i>E.coli</i> for MIC-14               | 0 | List                       | List of values: Flowing<br>Stream Lake<br>Reservoir GWUDI                                     | Federally<br>conditionally<br>required |
| MIC-29 | Comments                         | Text input<br>field for<br>additional<br>comments                                              | О | Text                       | -                                                                                             | -                                      |

| Group         | Description                    | R/O/<br>CR | Validations                 | Additional Designations |
|---------------|--------------------------------|------------|-----------------------------|-------------------------|
| Field Results | Additional parameter measure-  | О          | All required fields must be | -                       |
| and           | ments made when the sample was |            | populated for record to be  |                         |
| Measurements  | collected, i.e., in the field. |            | saved                       |                         |

| Code   | Label     |                                                       | R/O/<br>CR | Format                                          | Validations                                                                                                    | Additional Designations |
|--------|-----------|-------------------------------------------------------|------------|-------------------------------------------------|----------------------------------------------------------------------------------------------------|-------------------------|
| MIC-30 | Parameter | The parameter<br>that was<br>analyzed in<br>the field | R          | List                                            | List of values:<br>1013 – Free Chlorine<br>Residual, 1996 –<br>Temperature 1012 – Total<br>Chlorine Residual, 0100 –<br>Turbidity, 1925 – pH | -                       |
| MIC-31 | Result    | Measured<br>value for the<br>field<br>measurement     | R          | Numeric<br>0 –<br>999999.<br>9999999<br>9 (6,9) | Required to add a Field Result and Measurement Note: the application retains zeros at the end of the decimal if users entered them.          | -                       |

| MIC-32 | Result<br>UOM                    | Unit of<br>measure for<br>the field<br>measurement                  | R | List | List of values: Mg/l Fahrenheit Celsius MTU Ph Applicable UOM for parameter selected | - |
|--------|----------------------------------|---------------------------------------------------------------------|---|------|--------------------------------------------------------------------------------------|---|
| MIC-33 | Method                           | Analytical<br>method used<br>to measure the<br>field<br>measurement | 0 | List | List of values: Applicable methods for parameter selected                            | - |
| MIC-34 | Person<br>Performing<br>Analysis | Lab personnel performing analysis                                   | 0 | Text | Less than or equal to 100 characters                                                 | - |
| MIC-35 | Comments                         | Text field for additional comments                                  | О | Text | -                                                                                    | - |

### 6.12.4 Add a Chemical/Radionuclide Sample to a Job

- 1) Under the "Drinking Water Sample Jobs" tab, click the "Job Maintenance View" tab.
- 2) Create a new Job or select a Job from the Jobs search list to view Job details in a new tab.
- 3) Under the "Sample Result" tab, Click "Add," then select "Chem / Radionuclides"

from the dropdown list. (Figure 48)

4) Enter information for the chemicals/radionuclides sample in the Sample Information area of the web form. All fields marked with an asterisk (\*) are required. (Figure 51)

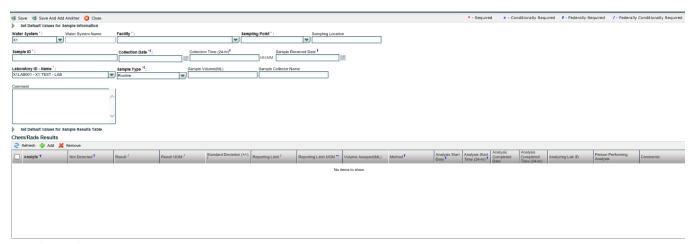

Figure 51 - Add a Chemical/Radionuclide Sample

If entering a confirmation sample, the original Sample ID is also required. Up to one hundred (100) samples collected in the water system will be displayed in the list. (Figure 52)

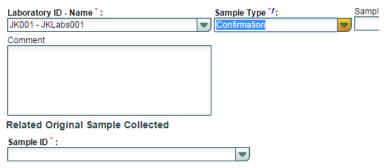

Figure 52 - Confirmation Sample

- 5) Under "Chemicals/Radionuclides Results" grid, click "Add" to add a chemical or radionuclide result (Figure 51). Note that, when "Add" is clicked, the application performs validations on the information entered for the sample and saves the information if no issues are found. You won't be able to add the first record to the grid if the information entered for the sample doesn't pass all the validations.
- 6) Under "Field Results and Measurements" grid, click "Add" to add a field result and measurement.
- 7) Click "Save" to add the sample result to the Drinking Water Sample Job.
- 8) Click "Save and Add Another" to continue adding Chemicals/Radionuclides sample results to the Drinking Water Sample Job. See 6.12.7 below for more on this feature.

- If Job Status is "Draft with Preparer": Only users associated with an organization type laboratory or water system can add/edit/remove a sample to/from a Job (no restriction by role).
- If Job Status is "Draft with Reviewer": Only Laboratory or Water System users with Reviewer, Certifier, or Administrator Roles can add/edit/remove a sample to/from a Job.
- If Job Status is "Draft with Certifier": Only Laboratory or Water System users with Certifier or Administrator Roles can add/edit/remove a sample to/from a Job.
- If Job Status is "Submitted" or "Accepted by State": Users cannot add/edit/remove a sample to/from a Job.

### DATA ELEMENTS

R/O/ Additional Group Description CR Validations Designations All required fields need to R Chemicals/Radionuclides Sample information for Chemicals/Radionuclides be populated for record to Sample Header analytes be saved

| Code    | Label                       | Description                                                            | R/O<br>/CR | Format                 | Validations                                                                                                    | Additional Designations |
|---------|-----------------------------|------------------------------------------------------------------------|------------|------------------------|----------------------------------------------------------------------------------------------------|-------------------------|
| CHR-1   | Water<br>System<br>ID       | Water system<br>at which the<br>sample was<br>collected                | R          | List [ID –<br>Name]    | List of Values: Water Systems within the Primacy Agency Display WS ID and Name in dropdown list Primacy Agency Code added by default to the WS ID field | -                       |
| CHR-1.1 | Water<br>System<br>Name     | Name of the<br>water system<br>at which the<br>sample was<br>collected | N/A        | Disabled<br>Field      | Disabled field Field auto-populated according to selection made in CHR-1                                                                                | -                       |
| CHR-2   | Facility                    | Water system<br>facility at<br>which the<br>sample was<br>collected    | R          | List [ID –<br>Name]    | List of values: Facilities within the water system selected                                                                                             | -                       |
| CHR-3   | Sampling<br>Point           | Sampling<br>point at<br>which the<br>sample was<br>collected           | R          | List [ID]              | List of values: Sampling<br>Points within the facility<br>selected                                                                                      | -                       |
| CHR-4   | Sampling<br>Location        | Location of<br>the sampling<br>point (e.g.,<br>address)                | О          | Text                   | -                                                                                                    | -                       |
| CHR-5   | Sample<br>ID                | ID assigned to the sample                                              | R          | Alpha-<br>numeric      | -                                                                                                    | -                       |
| CHR-8   | Collection<br>Date          | Date on<br>which<br>sample was<br>collected                            | R          | Date<br>MM/DD/<br>YYYY | CHR-8 cannot be a future date                                                                                                    | Federally required      |
| CHR-9   | Collection<br>Time          | Time when sample was collected                                         | 0          | Time<br>HH/MM<br>(24h) | When the Time is 00:00:00, the application does not populate the XML tags.                                                                              | Federally required      |
| CHR-9.1 | Sample<br>Received<br>Date  | Date on<br>which lab<br>received the<br>sample                         | R          | Date<br>MM/DD/<br>YYYY | Collection Date ≤ Sample Received Date ≤ Analysis Start Date                                                                                            | Federally required      |
| CHR-10  | Laborator<br>y ID –<br>Name | That laboratory that is reporting the sample and result(s)             | R          | List                   | List of values: Laboratories associated with user account For Laboratory Users, default to selected working organization                                | -                       |

| CHR-11   | Sample<br>Type           | The type of sample collected (e.g., routine)                                                            | R | List | List of values: Routine Repeat Triggered Confirmation Special Batch Blanks Field Blanks Performance Evaluation Shipping Blanks Split Blanks Maximum Residence Time Matrix Spike | Federally<br>required |
|----------|--------------------------|----------------------------------------------------------------------------------------------------|---|------|----------------------------------------------------------------------------------------------------|-----------------------|
| CHR-13   | Sample<br>Volume<br>(ML) | The volume of the sample collected in milliliters                                                       | 0 | List | The total number of digits allowed is 9, with a maximum of 7 numbers to the left of the decimal and a maximum of 2 decimal places, i.e. 9999999.99                              | Federally<br>required |
| CHR-13.1 | Repeat<br>Location       | Typically,<br>not used for<br>chemical or<br>radionuclide<br>samples.<br>See above<br>under<br>6.12.3.2 | 0 | List | List of values: Original Site Downstream Upstream Source Alternative (RTCR) Other (TCR) Display field if MIC-11 (Sample Type) is "Repeat"                                       |                       |
| CHR-13.2 | Original<br>Sample<br>ID | The sample for which the repeat/ triggered/ confirmation sample is being collected                      | R | List | List of values: Show the previous 100 samples collected for the water system. Display field if MIC-11 (Sample Type) is "Repeat" or "Confirmation" or "Triggered"                | -                     |

| Group                   | Description     | R/O/<br>CR | Validations                      | Additional Designations |
|-------------------------|-----------------|------------|----------------------------------|-------------------------|
| Chemicals/Radionuclides | Results table   | О          | All required fields must be      | =                       |
| Analyte Results         | within a sample |            | populated for record to be saved |                         |

| Code   | Label           |                                                                       | R/O/<br>CR | Format                                 | Validations                                                                                             | Additional Designations                                  |
|--------|-----------------|-----------------------------------------------------------------------|------------|----------------------------------------|----------------------------------------------------------------------------------------------------|----------------------------------------------------------|
| CHR-14 | Analyte         | Contaminant<br>that was<br>analyzed                                   | R          | List<br>[Code-<br>Name]                | List of values:<br>List of all Chemical<br>analytes (add<br>parameters)                                 | Federally<br>required                                    |
| CHR-15 | Not<br>Detected | Indicator for<br>detection/<br>Non-detection<br>of the<br>contaminant | R          | Checkbox                               | Checked: Not Detected<br>Unchecked: Detected<br>If CHR-15 is<br>unchecked, enable<br>CHR-16 and CHR-17. | Federally<br>required                                    |
| CHR-16 | Result          | Measured value                                                        | CR         | Numeric<br>0 -<br>99999999<br>99999999 | Disable CHR-16 if<br>CHR-15 is Not<br>Detected (Checked)<br>Enable CHR-16 if                            | Federally<br>conditionally<br>required if<br>CHR-15 'Not |

|         |                                |                                                                                                    |    | (6,9)                                            | CHR-15 is Not Detected (Unchecked). If enabled, CHR-16 is required and must be greater than zero; it may not be zero or less than zero. Display result in bold red if analyte MCL is exceeded Retain zeros at the end | Detected' is<br>Unchecked                                         |
|---------|--------------------------------|----------------------------------------------------------------------------------------------------|----|--------------------------------------------------|----------------------------------------------------------------------------------------------------|-------------------------------------------------------------------|
| CHR-17  | UOM                            | Unit of measure                                                                                              | CR | List                                             | of the decimal if users<br>entered them  List of values: mg/L,<br>ug/L degree C LANG,<br>mF/L ng/L NTU, pH                                                                                                    | Required if<br>CHR-15 'Not<br>Detected' is                        |
|         |                                |                                                                                                    |    |                                                  | units umho/cm pCi/L<br>TON, Color Units,<br>L/mg-M, Disable<br>CHR-17 if CHR-15 is<br>Not Detected<br>(Checked), Enable<br>CHR-17 if CHR-15 is<br>Not Detected<br>(Unchecked)<br>If enabled, CHR-17 is<br>required.   | Unchecked                                                         |
| CHR-18  | Standard<br>Deviation<br>(+/-) | The counting error reported by the laboratory for an activity measurement                                    | О  | Numeric<br>0 to<br>9999999.<br>99 (7,2)          |                                                                                                    | Federally Conditionall y Required if CHR-15 is Detected (checked) |
| CHR-19  | Reporting<br>Limit             | The smallest Concentration of the Contaminant that can be reported by the lab for the Analytical method used | 0  | Numeric<br>0 -<br>9999999,9<br>99999999<br>(6,9) |                                                                                                    | Federally<br>Required                                             |
| CHR-20  | Reporting<br>Limit<br>UOM      | Unit of<br>measure for<br>reporting limit                                                                    | 0  | List                                             | List of values:<br>mg/L, ug/L, degree C,<br>LANG, mF/L, ng/L,<br>NTU, pH units,<br>umho/cm, pCi/L, TON,<br>Color Units                                                                                                | Federally<br>Required                                             |
| CHR- 21 | Volume<br>Assayed              | Portion of the volume that was used in the analysis                                                          | 0  | Number                                           | The total number of digits allowed is 9, with a maximum of 7 numbers to the left of the decimal and a maximum of 2 decimal places, i.e. 9999999.99 Volume Assayed (CHR-20) must be less                               | -                                                                 |

|          |                                   |                                                                                                |   |                        | than or equal to Sample                                                                                                    |                       |
|----------|-----------------------------------|------------------------------------------------------------------------------------------------|---|------------------------|----------------------------------------------------------------------------------------------------|-----------------------|
| CHR-22   | Method                            | Analytical method used                                                                         | 0 | List                   | Volume (CHR-13).  List of values: List of methods applicable to analyte                                                                                                    | Federally<br>Required |
| CHR-23   | Analysis<br>Start Date            | Date when<br>Analysis<br>started                                                               | 0 | Date<br>MM/DD/<br>YYYY | selected in CHR-14  CHR-23 and CHR-24  must be greater than or equal to CHR-8  (collection date) and CHR-9 (collection time)                                                       | Federally<br>Required |
| CHR-24   | Analysis<br>Start<br>Time         | Time when<br>analysis<br>started                                                               | 0 | Time<br>HH:MM<br>(24h) | CHR-23 and CHR-24 must be greater than or equal to CHR-8 (collection date) and CHR -9 (collection time) When the Time is 00:00:00, the application does not populate the XML tags. | Federally<br>required |
| CHR-25   | Analysis<br>Complete<br>d Date    | Date when analysis ended                                                                       | 0 | Date<br>MM/DD/<br>YYYY | CHR-25 and CHR-26<br>must be greater than or<br>equal to CHR-23 and<br>CHR-24                                                                                                    | -                     |
| CHR-26   | Analysis<br>Completed<br>Time     | Time when analysis ended                                                                       | 0 | Time<br>HH:MM<br>(24h) | CHR-25 and CHR-26 must be greater than or equal to CHR-23 and CHR-24 When the Time is 00:00:00, the application does not populate the XML tags.                                    | -                     |
| CHR-26.1 | Analyzin<br>g Lab                 | Laboratory<br>that performed<br>the analysis (if<br>different that<br>reporting<br>laboratory) | О | List                   | List of values:<br>List of all laboratories<br>within the Primacy<br>Agency                                                                                                    | -                     |
| CHR-26.2 | Person<br>Performin<br>g Analysis | Lab personnel performing analysis                                                              | 0 | Text                   | Less than or equal to 100 characters                                                                                                    | -                     |
| CHR-28   | Comment                           | Text field for additional comments                                                             | О | Text                   |                                                                                                    | -                     |

|                   |                                  | R/O/ |                          | Additional   |
|-------------------|----------------------------------|------|--------------------------|--------------|
| Group             | Description                      | CR   | Validations              | Designations |
| Field Results and | Additional parameters that could | О    | All required fields must | -            |
| Measurements      | be recorded when sample is       |      | be populated for record  |              |
|                   | collected/analyzed               |      | to be saved              |              |

|         |            |                | R/O/ |           |                                             | Additional   |
|---------|------------|----------------|------|-----------|---------------------------------------------|--------------|
| Code    | Label      | Description    | CR   | Format    | Validations                                 | Designations |
| CHR-29  | Parameter  | Additional     | R    | List      | List of values:                             | -            |
|         |            | parameters     |      |           | CHLORINE,                                   |              |
|         |            | analyzed in    |      |           | Chloramine Color, Free                      |              |
|         |            | the sample     |      |           | Chlorine Residual                           |              |
|         |            |                |      |           | Turbidity, Total                            |              |
|         |            |                |      |           | Chlorine Residual                           |              |
|         |            |                |      |           | Water Temperature, pH                       |              |
| CHR-30  | Result     | Measured       | R    | Numeric   | Required to add a Field                     | -            |
|         |            | value          |      | 0 –       | Result and                                  |              |
|         |            |                |      | 999999.99 | Measurement                                 |              |
|         |            |                |      | 9999999   | Note: the application                       |              |
|         |            |                |      | (6,9)     | retains zeros at the end                    |              |
|         |            |                |      |           | of the decimal if users                     |              |
|         |            |                | _    |           | entered them.                               |              |
| CHR-31  | UOM        | Unit of        | R    | List      | List of values:                             | -            |
|         |            | measure        |      |           | Mg/l Fahrenheit Celsius                     |              |
|         |            |                |      |           | MTU, pH, Applicable                         |              |
|         |            |                |      |           | UOM for parameter                           |              |
|         |            |                |      |           | selected Required to add a Field Result and |              |
|         |            |                |      |           | Measurement                                 |              |
| CHR-32  | Method     | Analytical     | 0    | List      | List of values:                             |              |
| C11K-32 | Wichiod    | method used    | U    | List      | Applicable methods for                      | _            |
|         |            | inculou uscu   |      |           | parameter selected                          |              |
| CHR-33  | Person     | Lab personnel  | 0    | Text      | Less than or equal to                       | _            |
|         | Performin  | performing     |      | IOAt      | 100 characters                              |              |
|         | g Analysis | analysis       |      |           | 100 characters                              |              |
| CHR-34  | Comment    | Text field for | 0    | Text      | -                                           | -            |
|         | S          | additional     |      | 1 2       |                                             |              |
|         |            | comments       |      |           |                                             |              |
|         | 1          |                | 1    | 1         | l .                                         | l .          |

## 6.12.5 Add a Positive Cryptosporidium Sample to a Job

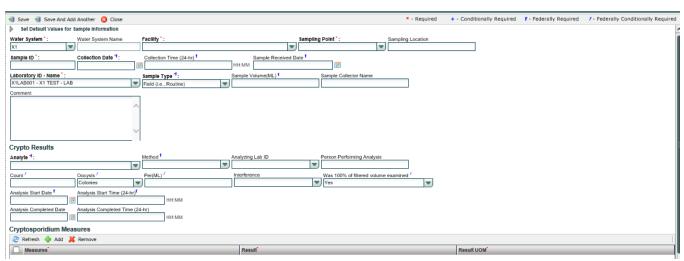

Figure 53 - Add a Positive Cryptosporidium Sample

- 1) Under "Drinking Water Sample Jobs" tab, click on "Job Maintenance View" tab.
- 2) Create a new Job or select a Job from the Jobs search list to view Job details in a new tab.
- 3) Under "Sample Result" tab, Click "Add" then select Cryptosporidium from the dropdown list. (Figure 48)
- 4) Enter metadata information for Cryptosporidium sample. All fields marked with an asterisk (\*) are required. (Figure 53)
- 5) Under "Crypto Results," enter the required analyte information. (Figure 53)
- 6) Under "Cryptosporidium Measures," click "Add" to add other sample measures (Figure 53). Note that, when "Add" is clicked, the application performs validations on the information entered for the sample and cryptosporidium result above and saves the information if no issues are found. You won't be able to add the first record to the grid if the information entered for the sample doesn't pass all the validations.
- 7) Click "Save" to add the sample result to the Drinking Water Sample Job.
- 8) Click "Save and Add Another" to continue adding cryptosporidium sample results to the Drinking Water Sample Job.

Note: Use the Microbial sample to enter a cryptosporidium 'Absent' result.

### **AUTHORIZATIONS**

- If Job Status is "Draft with Preparer": Only users associated with an organization type laboratory or water system can add/edit/remove a sample to/from a Job (no restriction by role).
- If Job Status is "Draft with Reviewer": Only Laboratory or Water System Users with Reviewer, Certifier or Administrator Roles can add/edit/remove a sample to/from a Job.
- If Job Status is "Draft with Certifier": Only Laboratory or Water System Users with Certifier or Administrator Roles can add/edit/remove a sample to/from a Job.
- If Job Status is "Submitted" or "Accepted by State": Users cannot add/edit/remove a sample to/from a Job.

| Group                            |                                                | R/O/<br>CR | Validations                                                  | Additional Designations |
|----------------------------------|------------------------------------------------|------------|--------------------------------------------------------------|-------------------------|
| Cryptosporidium<br>Sample Header | Sample information for cryptosporidium analyte | R          | All required fields must be populated for record to be saved | -                       |

|         |                            |                                                                                                    | R/O/ |                        |                                                                                                    | Additional            |
|---------|----------------------------|----------------------------------------------------------------------------------------------------|------|------------------------|----------------------------------------------------------------------------------------------------|-----------------------|
| Code    | Label                      | Description                                                                                                    | CR   | Format                 | Validations                                                                                                    | Designations          |
| CRY-1   | Water<br>System ID         | Water system related to the sample                                                                                           | R    | List [ID<br>– Name]    | List of Values: Water systems within the Primacy Agency, Display WS ID and Name in dropdown list, Primacy Agency Code, added by default to the WS ID field. | Federally<br>required |
| CRY-1.1 | Water<br>System<br>Name    | Name of the water system; the name can be the formal, legal, or common name most generally used to refer to the water system | N/A  | Disabled<br>Field      | Disabled field Field auto-populated according to selection made in CRY-1.                                                                                   | Federally<br>required |
| CRY-2   | Facility                   | Water system facility related to the sample                                                                                  | R    | List [ID – Name]       | List of values: Facilities within the Water System selected                                                                                                 | Federally<br>required |
| CRY-3   | Sampling<br>Point          | Sampling points related to the sample                                                                                        | R    | List [ID]              | List of values: Sampling<br>Points within the facility<br>selected                                                                                          | Federally required    |
| CRY-4   | Sampling<br>Location       | Location of<br>the sampling<br>point (e.g.,<br>address)                                                                      | О    | Text                   | -                                                                                                    | -                     |
| CRY-5   | Sample ID                  | ID assigned to the sample                                                                                                    | R    | Alpha-<br>numeric      | -                                                                                                    | -                     |
| CRY-8   | Collection<br>Date         | Date on which sample was collected                                                                                           | R    | Date<br>MM/DD/<br>YYYY | Date cannot be a future date                                                                                                    | Federally required    |
| CRY-9   | Collection<br>Time         | Time when sample was collected                                                                                               | О    | Time<br>HH/MM<br>(24h) | When the Time is 00:00:00, the application does not populate the XML tags.                                                                                  | Federally<br>required |
| CRY-9.1 | Sample<br>Received<br>Date | Date on which lab received sample                                                                                            | R    | Date<br>MM/DD/<br>YYYY | Collection Date ≤ Sample Received Date ≤ Analysis Start Date                                                                                                | Federally required    |
| CRY-10  | Laboratory<br>ID – Name    | Reporting<br>laboratory                                                                                                    | R    | List                   | List of values: Laboratories associated with user account For Laboratory Users, default to selected working organization                                    | -                     |

| CRY-11    | Sample | The type of      | R | List   | List of values:           | Federally |
|-----------|--------|------------------|---|--------|---------------------------|-----------|
|           | Type   | sample           |   |        | Routine, Repeat,          | required  |
|           |        | collected (e.g., |   |        | Triggered,                | _         |
|           |        | routine)         |   |        | Confirmation, Special,    |           |
|           |        |                  |   |        | Batch Blanks, Field       |           |
|           |        |                  |   |        | Blanks, Performance       |           |
|           |        |                  |   |        | Evaluation, Shipping      |           |
|           |        |                  |   |        | Blanks, Split Blanks,     |           |
|           |        |                  |   |        | Maximum Residence         |           |
|           |        |                  |   |        | Time, Matrix Spike        |           |
| CD 22 1 2 | Sample | Sample           | О | Number | The total number of       | Federally |
| CRY-13    | Volume | volume           |   |        | digits allowed is 9, with | required  |
|           |        | required for     |   |        | a maximum of 7            | _         |
|           |        | analysis         |   |        | numbers to the left of    |           |
|           |        | -                |   |        | the decimal and a         |           |
|           |        |                  |   |        | maximum of 2 decimal      |           |
|           |        |                  |   |        | places, i.e. 9999999.99   |           |

| Group                           | Description                      | R/O/<br>CR | Validations                                                 | Additional Designations |
|---------------------------------|----------------------------------|------------|-------------------------------------------------------------|-------------------------|
| Cryptosporidium Analyte Results | Results field for crypto analyte | О          | All required field must be populated for record to be saved | -                       |

| Code     | Label                            | Description                                                                                       | R/O/<br>CR | Format             | Validations                                                                                                    | Additional Designations                |
|----------|----------------------------------|---------------------------------------------------------------------------------------------------|------------|--------------------|----------------------------------------------------------------------------------------------------|----------------------------------------|
| CRY-14   | Analyte                          | Contaminant subject to analysis                                                                   | R          | List               | List of values:<br>Cryptosporidium                                                                                                    | Federally required                     |
| CRY-15   | Method                           | Analytical<br>method used<br>by laboratory                                                        | CR         | List               | List of values: Applicable methods for Cryptosporidium                                                                                                    | Federally<br>conditionally<br>required |
| CRY-15.1 | Analyzing<br>Lab                 | Laboratory<br>that<br>performed<br>the analysis<br>(if different<br>that reporting<br>laboratory) | 0          | List               | List of values:<br>List of all laboratories<br>within the Primacy<br>Agency                                                                                                  | -                                      |
| CRY-15.2 | Person<br>Performing<br>Analysis | Lab<br>personnel<br>performing<br>analysis                                                        | О          | Text               | Less than or equal to 100 characters                                                                                                    | -                                      |
| CRY-16   | Count                            | Number of oocysts counted                                                                         | 0          | Numeri<br>c (15,5) | The total number of digits allowed is 15, with a maximum of 10 numbers to the left of the decimal and a maximum of 5 decimal places, i.e. 9999999999999999999999999999999999 | Federally<br>conditionally<br>required |

| CRY-18 | Oocysts                                                 | Unit used to count oocysts                                         | 0 | List                       | List of values: Colonies Colony Forming Units Cysts, Calculated Cysts, Observed Most Probable Number Observations Oocysts, Calculated Oocysts, Observed Plaque Forming Units Tubes           | Federally<br>conditionally<br>required |
|--------|---------------------------------------------------------|--------------------------------------------------------------------|---|----------------------------|----------------------------------------------------------------------------------------------------|----------------------------------------|
| CRY-19 | Per                                                     | Volume                                                             | 0 | List                       | The total number of digits allowed is 9, with a maximum of 7 numbers to the left of the decimal and a maximum of 2 decimal places, i.e. 9999999.99                                           | Federally<br>conditionally<br>required |
| CRY-20 | Interferenc<br>e                                        | Factors<br>potentially<br>interfering<br>with analysis             | О | List                       | List of values: Confluent<br>Growth Turbid Culture –<br>no gas Too Numerous to<br>Count                                                                                                    | -                                      |
| CRY-23 | Analysis<br>Start Date                                  | Date when<br>analysis<br>started                                   | 0 | Date<br>MM/D<br>D/YYY<br>Y | CRY-23 and CRY-24 must<br>be greater than or equal to<br>CRY-8 (collection date)<br>and CRY-9 (collection<br>time) [CRY-23 and CRY-<br>24] – [CRY-8 and CRY-9]<br>must be less than 30 hours | Federally<br>required                  |
| CRY-24 | Analysis<br>Start Time                                  | Time when<br>analysis<br>started                                   | 0 | Time<br>HH:M<br>M<br>(24h) | CRY-23 and CRY-24 must be greater than or equal to CRY-8 (collection date) and CRY -9 (collection time) When the Time is 00:00:00, the application does not populate the XML tags.           | Federally<br>required                  |
| CRY-25 | Analysis<br>Completed<br>Date                           | Date when<br>analysis<br>ended                                     | 0 | Date<br>MM/D<br>D/YYY<br>Y | CRY-25 and CRY-26 must<br>be greater than or equal to<br>CRY-23 and CRY-24<br>[CRY-23 and CRY-24] –<br>[CRY-8 and CRY-9] must<br>be less than 30 hours                                       | -                                      |
| CRY-26 | Analysis<br>Completed<br>Time                           | Time when<br>analysis<br>ended                                     | 0 | Time<br>HH:M<br>M<br>(24h) | CRY-25 and CRY-26 must<br>be greater than or equal to<br>CRY-23 and CRY-24<br>When the Time is<br>00:00:00, the application<br>does not populate the<br>XML tags.                            | -                                      |
| CRY-27 | Was 100%<br>of filtered<br>volume<br>examined<br>(Y/N)? | To indicate whether less than 100% of filtered volume was examined | 0 | List                       | List of values: Yes No                                                                                                    | Federally<br>conditionally<br>required |

| Group                 | Description | R/O/CR | Validations | Additional Designations |
|-----------------------|-------------|--------|-------------|-------------------------|
| Other Sample Measures |             |        | None        | -                       |

| Code   | Label    | Description                                                                                                 | R/O/<br>CR | Format                            | Validations                                                                                                    | Additional Designations |
|--------|----------|----------------------------------------------------------------------------------------------------|------------|-----------------------------------|----------------------------------------------------------------------------------------------------|-------------------------|
| CRY-29 | Measures | Additional<br>measures to be<br>reported (under<br>certain<br>conditions) for<br>cryptosporidium<br>samples | R          | List                              | List of values: Percent filtered volume analyzed Number of oocysts Calculated number of oocysts per volume Volume assayed Volume of resuspended concentrate Volume of resuspended conc. processed | -                       |
| CRY-30 | Result   | Measured value                                                                                              | R          | Numeric<br>0 –<br>999.99<br>(3,2) | None                                                                                                    | -                       |
| CRY-31 | UOM      | Unit of measure                                                                                             | R          | List                              | List of values depends<br>on selection made in<br>CRY-29                                                                                                    | -                       |

| Group             | Description                  | R/O/CR | Validations              | Additional Designations |
|-------------------|------------------------------|--------|--------------------------|-------------------------|
| Field Results and | Additional parameters that   | O      | All required fields must | =                       |
| Measurements      | could be recorded when       |        | be populated for record  |                         |
|                   | sample is collected/analyzed |        | to be saved              |                         |

| Code   | Label     | Description                                  | R/O/<br>CR | Format                                 | Validations                                                                                                    | Additional Designations |
|--------|-----------|----------------------------------------------|------------|----------------------------------------|----------------------------------------------------------------------------------------------------|-------------------------|
| CRY-29 | Parameter | Additional parameters analyzed in the sample | R          | List                                   | List of values:<br>1013 – Free Chlorine<br>Residual 1996 –<br>Temperature 1012 –<br>Total Chlorine Residual<br>0100 – Turbidity 1925 –<br>pH | -                       |
| CRY-30 | Result    | Measured<br>value                            | R          | Numeric<br>0 –<br>9999999<br>.99 (7,2) | Required to add a Field Result and Measurement Note: the application retains zeros at the end of the decimal if users entered them.          | -                       |
| CRY-31 | UOM       | Unit of<br>measure                           | R          | List                                   | List of values: Mg/l<br>Fahrenheit Celsius,<br>MTU, pH, Applicable<br>UOM for parameter<br>selected                                          | -                       |

| CRY-32 | Method     | Analytical     | О | List | List of values:        | - |
|--------|------------|----------------|---|------|------------------------|---|
|        |            | method used    |   |      | Applicable methods for |   |
|        |            |                |   |      | parameter selected     |   |
| CRY-33 | Person     | Lab personnel  | О | Text | Less than or equal to  | - |
|        | Performing | performing     |   |      | 100 characters         |   |
|        | Analysis   | analysis       |   |      |                        |   |
| CRY-34 | Comments   | Text field for | О | Text | -                      | - |
|        |            | additional     |   |      |                        |   |
|        |            | comments       |   |      |                        |   |

### 6.12.6 Add a Composite Sample to a Job

Users are able to add/edit a composite sample to a Job by using the web form in Figure 54.

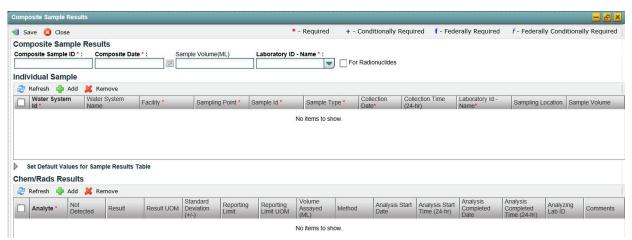

Figure 54 - Add a Composite Sample

- 1) Under the "Drinking Water Sample Jobs" tab, click the "Job Maintenance View" tab.
- 2) Create a new Job or select a Job from the Jobs search list to view Job details in a new tab.
- 3) Under the "Composite Samples" tab, Click "Add."
- 4) Enter information for the composite sample in the **Composite Sample Results** area at the top of the web form. All fields marked with an asterisk (\*) are required. (Figure 54)
- 5) In the "Individual Sample" grid, click "Add" to add each of the individual samples that were composited (Figure 54). Note that, when "Add" is clicked, the application performs validations on the information entered for the composite sample and saves the information if no issues are found. You won't be able to add the first record to the grid if the information entered for the sample doesn't pass all the validations.
- 6) In the "Chem/Rads Results" grid, click "Add" to add a chemical or radionuclide result. (Figure 54)
- 7) Click "Save" to add the composite sample to the Drinking Water Sample Job.

- If Job Status is "Draft with Preparer": Only users associated with an organization type laboratory or water system can add/edit/remove a sample to/from a Job (no restriction by role).
- If Job Status is "Draft with Reviewer": Only Laboratory or Water System Users with Reviewer, Certifier or Administrator Roles can add/edit/remove a sample to/from a Job.
- If Job Status is "Draft with Certifier": Only Laboratory or Water System Users with Certifier or Administrator Roles can add/edit/remove a sample to/from a Job.
- If Job Status is "Submitted" or "Accepted by State": Users cannot add/edit/remove a sample to/from a Job.

|                              |                                 | R/O/ |             | Additional   |
|------------------------------|---------------------------------|------|-------------|--------------|
| Group                        | Description                     | CR   | Validations | Designations |
| Composite Sample Information | Identifies the composite sample |      | None        | -            |

| Code | Label                  | Description                                             | R/O/<br>CR | Format                 | Validations                                                                                                    | Additional Designations |
|------|------------------------|---------------------------------------------------------|------------|------------------------|----------------------------------------------------------------------------------------------------|-------------------------|
| CS-1 | Composite<br>Sample ID | ID assigned<br>by user to<br>composite<br>sample        | R          | Alpha-<br>numeric      | -                                                                                                    | -                       |
| CS-2 | Composite<br>Date      | Date when sample is composited                          | R          | Date<br>MM/DD/<br>YYYY | -                                                                                                    | -                       |
| CS-3 | Sample<br>Volume       | Volume of composited sample                             | 0          | Numeric                | -                                                                                                    | -                       |
| CS-4 | Laboratory<br>ID       | Reporting laboratory                                    | R          | List                   | List of values: Working laboratory for Laboratory Users List of all laboratories within the Primacy Agency for Water System Users | -                       |
| CS-5 | For<br>Radionuclides   | Check if<br>composite<br>sample is for<br>Radionuclides | О          | Checkbox               | -                                                                                                    | -                       |

| Group             | Description      | R/O/<br>CR | Validations                      | Additional Designations |
|-------------------|------------------|------------|----------------------------------|-------------------------|
| Individual Sample | Identifies the   |            | If CS-5 is checked, CS-6, CS-7,  | -                       |
| Information       | composite sample |            | CS-8, and CS-9 must be the same. |                         |

|       |                         |                                                                                                    | R/O/ |                        |                                                                                                    | Additional   |
|-------|-------------------------|----------------------------------------------------------------------------------------------------|------|------------------------|----------------------------------------------------------------------------------------------------|--------------|
| Code  | Label                   | Description                                                                                                    | CR   | Format                 | Validations                                                                                                    | Designations |
| CS-6  | Water<br>System ID      | Water system related to the sample                                                                                           | R    | List                   | List of all water systems within the Primacy Agency for Laboratory Users If CS-5 is checked, disable field for any additional rows added to the table                                      | -            |
| CS-7  | Water<br>System<br>Name | Name of the water system; the name can be the formal, legal, or common name most generally used to refer to the water system | -    | -                      | Populated when CS-6 is selected If CS-5 is checked, disable field for any additional rows added to the table                                                                               | -            |
| CS-8  | Facility                | Water system<br>facility related to<br>the sample                                                                            | R    | -                      | If CS-5 is checked, disable field for any additional rows added to the table. List of all facilities within water system selected in CS-6                                                  | -            |
| CS-9  | Sampling<br>Point       | Sampling point related to the sample                                                                                         | R    | -                      | If CS-5 is checked, disable field for any additional rows added to the table List of all sampling points within facility selected in CS-8                                                  | -            |
| CS-10 | Sample ID               | ID assigned to<br>the sample that<br>is part of the<br>composite<br>sample                                                   | R    | Alpha-<br>numeri<br>c  | -                                                                                                    | -            |
| CS-11 | Sample<br>Type          | Type of the individual sample collected (e.g., routine)                                                                      | R    | List                   | List of values: Routine, Repeat, Triggered, Confirmation, Special, Batch Blanks, Field Blanks, Performance Evaluation, Shipping Blanks, Split Blanks, Maximum Residence Time, Matrix Spike | -            |
| CS-12 | Collection<br>Date      | Date on which<br>sample was<br>collected                                                                                     | R    | Date<br>MM/DD/<br>YYYY | -                                                                                                    | -            |
| CS-13 | Collection<br>Time      | Exact time when<br>the sample was<br>collected                                                                               | 0    | Time<br>HH:M<br>M (24) | When the Time is 00:00:00, the application does not populate the XML tags.                                                                                                    | -            |
| CS-14 | Laboratory<br>ID - Name | Laboratory that conducted the analysis                                                                                       | R    | List                   | -                                                                                                    | -            |

| CS-15 | Sampling         | Text to                                                         | О | Text        | - | = |
|-------|------------------|-----------------------------------------------------------------|---|-------------|---|---|
|       | Location         | determine the<br>physical location<br>where sample<br>was taken |   |             |   |   |
| CS-16 | Sample<br>Volume | Volume of the sample collected                                  | 0 | Numeri<br>c | - | 1 |

| Group               | Description                         | R/O/CR | Validations | Additional Designations |
|---------------------|-------------------------------------|--------|-------------|-------------------------|
| Results Information | Table to record results information |        | None        | -                       |

| Code  | Label           | Description                                           | R/O/<br>CR | Format                  | Validations                                                          | Additional Designations |
|-------|-----------------|-------------------------------------------------------|------------|-------------------------|----------------------------------------------------------------------|-------------------------|
| CS-17 | Analyte         | Contaminant subject to analysis                       | R          | List<br>[Code-<br>Name] | List of values:<br>List of all Chemical<br>analytes (add parameters) | -                       |
| CS-18 | Not<br>Detected | Indicator for detection/non detection of contaminants | 0          | Checkbox                | Checked: Not Detected<br>Unchecked: Detected                         | -                       |

| CS- 19 | Result                         | Measured<br>value                                                       | CR | Numeric 0<br>to<br>999999.9<br>99999999<br>(6,9) | Disable CS-19 if CS-18 is Not Detected (Checked) Enable CS-19 if CS-18 is Not Detected (Unchecked). If enabled, CS-19 is required and must be greater than zero; it may not be zero or less than zero. A result is in bold red if it exceeded the MCL or MRDL or other established level for the analyte | Required if<br>CS-18 'Not<br>Detected' is<br>Unchecked |
|--------|--------------------------------|-------------------------------------------------------------------------|----|--------------------------------------------------|----------------------------------------------------------------------------------------------------|--------------------------------------------------------|
| CS-20  | Result<br>UOM                  | Unit of measure                                                         | CR | List                                             | List of values: mg/L, ug/L degree C LANG, mF/L ng/L NTU, pH units umho/cm pCi/L TON, Color Units, Disabled if CS-18 is Not Detected (Checked) Enable if CS-18 is Not Detected (Unchecked). If enabled, Result UOM (CS-20) is required.                                                                   | Required if<br>CS-18 'Not<br>Detected' is<br>Unchecked |
| CS- 21 | Standard<br>Deviation<br>(+/-) | Standard<br>deviation<br>associated<br>with the<br>analytical<br>method | 0  | Numeric<br>0 to<br>9999999.<br>99 (7,2)          | -                                                                                                    | -                                                      |

| CS-22 | Reporting<br>Limit             | The smallest measured concentration of a substance that can be reliably measured by using a given analytical method | O | Numeric 0<br>to<br>9999999.<br>99999999<br>9 (6,9) | -                                                                                                    | - |
|-------|--------------------------------|----------------------------------------------------------------------------------------------------|---|----------------------------------------------------|----------------------------------------------------------------------------------------------------|---|
| CS-23 | Reporting<br>Limit<br>UOM      | Unit of<br>measure                                                                                                  | 0 | List                                               | List of values: mg/L, ug/L<br>degree C LANG, mF/L<br>ng/L NTU, pH units<br>umho/cm pCi/L TON,<br>Color Units | - |
| CS-24 | Volume<br>Assayed<br>(ML)      | Portion of the volume that was subject to analysis                                                                  | О | Numeric                                            | -                                                                                                    | - |
| CS-25 | Method                         | Scientific<br>method used<br>for analysis                                                                           | О | List                                               | List of values:<br>List of methods applicable<br>to analyte selected in CS-17                                | - |
| CS-26 | Analysis<br>Start Date         | Date when analysis started                                                                                          | О | Date<br>MM/DD/<br>YYYY                             | -                                                                                                    | - |
| CS-27 | Analysis<br>Start<br>Time      | Time when analysis started                                                                                          | О | Time<br>HH:MM<br>(24h)                             | When the Time is 00:00:00, the application does not populate the XML tags.                                   | - |
| CS-28 | Analysis<br>Complete<br>d Date | Date when<br>analysis was<br>completed                                                                              | О | Date<br>MM/DD/<br>YYYY                             | -                                                                                                    | - |
| CS-29 | Analysis<br>Complete<br>d Time | Time when analysis was completed                                                                                    | О | Time<br>HH:MM<br>(24h)                             | When the Time is 00:00:00, the application does not populate the XML tags.                                   | - |
| CS-30 | Analyzing<br>Lab ID            | Laboratory<br>that<br>conducted<br>the analysis                                                                     | О | List                                               | -                                                                                                    | - |
| CS-31 | Comment s                      | Additional comments                                                                                                 | О | Text                                               | -                                                                                                    | - |

## **6.12.7** Use "Set Default Values for Sample Information" in Microbiological and Chemicals/Radionuclides Screens

Users can set default values when entering multiple samples in the web forms. Setting default values for sample information prevents repetitive data entry by auto-populating the sample information fields for any additional samples you are reporting, with the same values that you selected for your initial sample results. Note, however, that the following fields have a default applied whether selected in this area or not:

• Sample Type is defaulted to 'Routine' unless you select 'Sample Type' in this area and the

- sample type of the current sample is other than 'Routine'
- For a laboratory user, Laboratory ID Name is defaulted to your Working Organization.
- For a water system user, Water System ID and name are defaulted to your Working Organization.

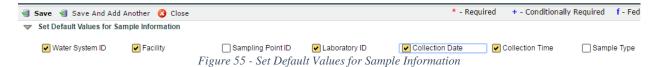

- 1) Check the boxes for which data element values need to be carried over to the next sample to be entered. (Figure 55)
- 2) Enter information for the current sample as needed.
- 3) Click "Save and Add Another."
- 4) A new form will be displayed for the user to enter a new sample record. The application will autopopulate the default values established by the user in Step 1.

- If Job Status is "Draft with Preparer": Only users associated with an organization type laboratory or water system can add/edit/remove a sample to/from a Job (no restriction by role).
- If Job Status is "Draft with Reviewer": Only Laboratory or Water System Users with Reviewer, Certifier or Administrator Roles can add/edit/remove a sample to/from a Job.
- If Job Status is "Draft with Certifier": Only Laboratory or Water System Users with Certifier or Administrator Roles can add/edit/remove a sample to/from a Job.
- If Job Status is "Submitted" or "Accepted by State": Users cannot add/edit/remove a sample to/from a Job.

| Group              | Description                            | R/O/<br>CR | Validations | Additional Designations |
|--------------------|----------------------------------------|------------|-------------|-------------------------|
| Set Default Values | These data elements allow users to set | О          | -           | =                       |
| for Sample         | default values when entering multiple  |            |             |                         |
| Information        | samples                                |            |             |                         |

| Code | Label           | Description                    | R/O/<br>CR | Format   | Validations | Additional Designations |
|------|-----------------|--------------------------------|------------|----------|-------------|-------------------------|
| DV-1 | Water<br>System | Water system related to sample | 0          | Checkbox | -           | -                       |
| DV-2 | Facility        | Facility related to sample     | 0          | Checkbox | -           | -                       |

| DV-3 | Sampling<br>Point ID | Sampling point related to sample       | 0 | Checkbox | -                                                                          | - |
|------|----------------------|----------------------------------------|---|----------|----------------------------------------------------------------------------|---|
| DV-4 | Laboratory           | Laboratory reporting the sample        | 0 | Checkbox | -                                                                          | - |
| DV-5 | Collection<br>Date   | Date when sample was collected         | 0 | Checkbox | -                                                                          | - |
| DV-6 | Collection<br>Time   | Time when sample was collected         | 0 | Checkbox | When the Time is 00:00:00, the application does not populate the XML tags. | - |
| DV-7 | Sample<br>Type       | Type of sample (e.g., Routine, Repeat) | 0 | Checkbox | -                                                                          | - |

# **6.12.8** Use "Set Default Values" for Sample Results Table (Microbiological)

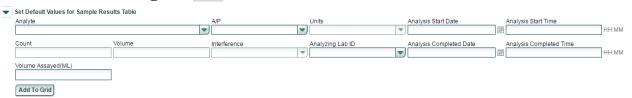

Figure 56 - Set Default Values for Sample Results Table (Microbiological)

Users can set default values for sample results when entering a Microbiological sample. The results table will be auto populated with the values set. This will help users enter multiple results at once to avoid repetitive data entry actions.

- 1) Populate the fields with values to be added as a group to the results table. (Figure 56)
- 2) Click "Add To Grid."
- 3) The results table will be populated with the values entered in the set default values for the Sample Results Table section (step 1).
- 4) Click "Save and Add Another."
- 5) A new form will be displayed. The values entered in the previous sample will be carried over to the new sample. After entering additional information needed for the new sample (e.g., Sample ID), the user can click the "Add to Grid" to enter the previously selected default result(s) for the new sample.

### **AUTHORIZATIONS**

- If Job Status is "Draft with Preparer": Only users associated with an organization type laboratory or water system can add/edit/remove a sample to/from a Job (no restriction by role).
- If Job Status is "Draft with Reviewer": Only Laboratory or Water System Users with

- Reviewer, Certifier or Administrator Roles can add/edit/remove a sample to/from a Job.
- If Job Status is "Draft with Certifier": Only Laboratory or Water System Users with Certifier or Administrator Roles can add/edit/remove a sample to/from a Job.
- If Job Status is "Submitted" or "Accepted by State": Users cannot add/edit/remove a sample to/from a Job.

| Group                 | Description | R/O/CR | Validations | Additional Designations |
|-----------------------|-------------|--------|-------------|-------------------------|
| Set Default (Results) | -           | -      | None        | -                       |

| ~ .    |              |                     | R/O/ |               |                                         | Additional   |
|--------|--------------|---------------------|------|---------------|-----------------------------------------|--------------|
| Code   | Label        | Description         | CR   | Format        | Validations                             | Designations |
| DV-8   | Analyte      | Contaminant         | О    | List          | List of values:                         | -            |
|        |              | subject to          |      | [Code-        | List of all microbiological             |              |
| DVIO   | A/P          | analysis            |      | Name]<br>List | analytes                                |              |
| DV-9   | A/P          | Indicator for       | О    | List          | List of values: Absent                  | -            |
|        |              | analyte presence or |      |               | Present                                 |              |
|        |              | absence in          |      |               |                                         |              |
|        |              | the sample          |      |               |                                         |              |
| DV-10  | Count        | Bacteria            | О    | Numeric       | The total number of digits              | -            |
|        |              | count in the        |      |               | allowed is 15, with a                   |              |
|        |              | sample              |      | (15,5)        | maximum of 10 numbers                   |              |
|        |              |                     |      |               | to the left of the decimal              |              |
|        |              |                     |      |               | and a maximum of 5                      |              |
|        |              |                     |      |               | decimal places, i.e.<br>999999999999999 |              |
| DV-11  | Units        | Unit used to        | 0    | List          | List of values: Colonies,               | _            |
| D V-11 | Omes         | measure             |      | List          | Colony Forming Units                    |              |
|        |              | count               |      |               | Cysts, Calculated Cysts,                |              |
|        |              |                     |      |               | Observed, Most Probable                 |              |
|        |              |                     |      |               | Number Observations,                    |              |
|        |              |                     |      |               | Oocysts, Calculated                     |              |
|        |              |                     |      |               | Oocysts, Observed Plaque                |              |
|        |              |                     |      |               | Forming Units, Tubes                    |              |
| DV-12  | Volume       | Volume of           | О    | Numeric       | -                                       | -            |
|        |              | the sample          |      |               |                                         |              |
|        |              | collected at        |      |               |                                         |              |
|        |              | the                 |      |               |                                         |              |
|        |              | sampling point      |      |               |                                         |              |
| DV-13  | Interference | Factors             | 0    | List          | List of values: Confluent               | _            |
| _ , 15 |              | potentially         |      |               | Growth, Turbid Culture –                |              |
|        |              | interfering         |      |               | no gas Too Numerous to                  |              |
|        |              | with                |      |               | Count                                   |              |
|        |              | analysis            |      |               |                                         |              |
| DV-14  | Analysis     | Date when           | О    | Date          | -                                       | -            |
|        | Start Date   | analysis            |      | MM/DD/        |                                         |              |
|        |              | started             |      | YYYY          |                                         |              |

| DV-15 | Analysis<br>Start Time        | Time when<br>analysis<br>started  | 0 | Time<br>HH:MM<br>(24h) | When the Time is 00:00:00, the application does not populate the XML tags. | - |
|-------|-------------------------------|-----------------------------------|---|------------------------|----------------------------------------------------------------------------|---|
| DV-16 | Analysis<br>Completed<br>Date | Date when analysis ended          | 0 | Date<br>MM/DD/<br>YYYY | -                                                                          | - |
| DV-17 | Analysis<br>Completed<br>Time | Time when analysis ended          | 0 | Time<br>HH:MM<br>(24h) | When the Time is 00:00:00, the application does not populate the XML tags. | - |
| DV-18 | Volume<br>Assayed             | Volume that was used for analysis | 0 | Numeric                | -                                                                          | - |

## **6.12.9** Use "Set Default Values" for Sample Results Table (Chemicals/Composites)

Users can set default values for sample results when entering a Chemicals/Radionuclides or a Composite sample. The results table will be auto-populated with the values entered into any of the fields shown in Figure 57. Setting default values will help users enter multiple results at once to avoid repetitive data entry actions.

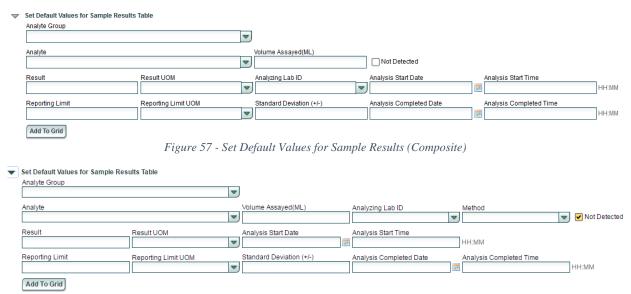

Figure 58 - Set Default Values for Sample Results (Chem/Radionuclides)

- 1) Populate the fields to be added as a group to the results table. (Figure 58)
- 2) Click "Add To Grid."
- 3) The results table will be populated with the values entered in the set default values for sample results table section.

- 4) Click "Save and Add Another."
- 5) A new form will be displayed. The values entered in the previous sample web form will be carried forward to the new sample. After entering additional information needed for the new sample (e.g., Sample ID), the user can click the "Add to Grid" to enter the previously selected default result(s) for the new sample.

- If Job Status is "Draft with Preparer": Only users associated with an organization type laboratory or water system can add/edit/remove a sample to/from a Job (no restriction by role).
- If Job Status is "Draft with Reviewer": Only Laboratory or Water System Users with Reviewer, Certifier or Administrator Roles can add/edit/remove a sample to/from a Job.
- If Job Status is "Draft with Certifier": Only Laboratory or Water System Users with Certifier or Administrator Roles can add/edit/remove a sample to/from a Job.
- If Job Status is "Submitted" or "Accepted by State": Users cannot add/edit/remove a sample to/from a Job.

| Group                 | Description                               | R/O/<br>CR | Validations | Additional Designations |
|-----------------------|-------------------------------------------|------------|-------------|-------------------------|
| Set Default (Results) | Data elements that could be used multiple | -          | -           | -                       |
|                       | times in the results table                |            |             |                         |

| Code  | Label             | Description | R/O/<br>CR | Format | Validations                                                                                                    | Additional Designations |
|-------|-------------------|-------------|------------|--------|----------------------------------------------------------------------------------------------------|-------------------------|
| DV-19 | Analyte<br>Groups | -           | 0          | List   | List of values: List will display Analyte Group Code and Analyte Group Name as follow: ASB-NPDWR –, Asbestos Rule DDBP-NPDWR –, Disinfectants and Disinfection Byproducts Rules, IOC-NPDWR –,                      | -                       |
|       |                   |             |            |        | Inorganic Contaminants Rule, LCR-NPDWR Lead and Copper Rule, NO3- NPDWR – Nitrate Rule, NO2-NPDWR – Nitrite Rule, RADR-NPDWR –, Revised Radionuclides Rule, SOC-NPDWR –, Synthetic Organic Contaminants Rule, VOC- |                         |

|       | -          | 1             | 1 |            | MDDWD W 1 (1                            | <u> </u> |
|-------|------------|---------------|---|------------|-----------------------------------------|----------|
|       |            |               |   |            | NPDWR – Volatile                        |          |
|       |            |               |   |            | Organic Contaminants                    |          |
| DV 20 | A 14-      | Complement    |   | T:n4       | Rule List of values:                    |          |
| DV-20 | Analyte    | Contaminant   | O | List       |                                         | -        |
|       |            | subject to    |   |            | List of all                             |          |
|       |            | analysis      |   |            | Chemicals/radionuclides                 |          |
|       |            |               |   |            | analytes                                |          |
|       |            |               |   |            | List of all analytes                    |          |
|       |            |               |   |            | included in Analyte Group               |          |
|       |            |               |   |            | selected in DV-19                       |          |
|       |            |               |   |            | Refer to Analytes List                  |          |
| DV-21 | Method     | Analytical    | О | List       | List of all methods                     | -        |
|       |            | method        |   |            |                                         |          |
|       |            | used by the   |   |            |                                         |          |
|       |            | laboratory    |   | G1 11      | +                                       |          |
| DV-22 | Not        | Indicator for | O | Checkbox   | Checked: Not Detected                   | -        |
|       | Detected   | detection/    |   |            | Unchecked: Detected                     |          |
|       |            | non           |   |            |                                         |          |
|       |            | detection of  |   |            |                                         |          |
|       |            | contaminants  |   |            |                                         |          |
| DV-23 | Volume     | Volume of     | О | Number     |                                         | -        |
|       | Assayed    | the sample    |   |            |                                         |          |
|       |            | analyzed by   |   |            |                                         |          |
|       |            | the lab       |   |            |                                         |          |
| DV-24 | Result     | Measured      | О | Numeric    | -                                       | -        |
|       |            | value         |   | 0          |                                         |          |
|       |            |               |   | 9999.9999  |                                         |          |
|       |            |               |   | (4,4)      |                                         |          |
| DV-25 | Result     | Unit of       | О | List       | List of values: mg/L, ug/L              | -        |
|       | UOM        | measure       |   |            | degree C LANG, mF/L                     |          |
|       |            |               |   |            | ng/L NTU, pH units                      |          |
|       |            |               |   |            | umho/cm pCi/L TON,                      |          |
|       |            |               |   |            | Color Units                             |          |
| DV-26 | Reporting  | The           | О | Numeric    | -                                       | -        |
|       | Limit      | smallest      |   | 0-         |                                         |          |
|       |            | con-          |   | 9999999.99 |                                         |          |
|       |            | centration    |   | (7,2)      |                                         |          |
|       |            | (or amount)   |   |            |                                         |          |
|       |            | of analyte,   |   |            |                                         |          |
|       |            | that can be   |   |            |                                         |          |
|       |            | reported by   |   |            |                                         |          |
|       |            | the lab       |   |            |                                         |          |
| DV-27 | Reporting  | Unit of       | О | List       | List of values: mg/L, ug/L              | -        |
|       | Limit      | measure       |   |            | degree C LANG, mF/L                     |          |
|       | UOM        |               |   |            | ng/L NTU, pH units                      |          |
|       |            |               |   |            | umho/cm pCi/L TON,                      |          |
|       |            |               |   |            | Color Units                             |          |
| DV-28 | Analysis   | Date when     | О | Date       | DV-28 must be less than                 | -        |
|       | Start Date | analysis      |   | MM/DD/     | or equal to DV30                        |          |
|       |            | started       |   | YYYY       |                                         |          |
| DV-29 | Analysis   | Time when     | О | Time       | When the Time is                        | -        |
|       | Start      | analysis      |   | HH:MM      | 00:00:00, the application               |          |
|       | Time       | started       |   | (24h)      | does not populate the                   |          |
|       |            |               |   |            | XML tags.                               |          |
|       |            | _1            | 1 | 1          | 111111111111111111111111111111111111111 | 1        |

| DV-30 | Analysis<br>Completed<br>Date | Date when<br>analysis was<br>completed                    | О | Date<br>MM/DD/Y<br>YYY | DV-30 must be greater<br>than or equal to DV-28                            | - |
|-------|-------------------------------|-----------------------------------------------------------|---|------------------------|----------------------------------------------------------------------------|---|
| DV-31 | Analysis<br>Completed<br>Time | Time when analysis was completed                          | 0 | Time<br>HH:MM<br>(24h) | When the Time is 00:00:00, the application does not populate the XML tags. | - |
| DV-32 | Analyzing laboratory          | Laboratory<br>that<br>conducted<br>the sample<br>analysis | 0 | List                   | List of all laboratories within the Primacy Agency                         | - |

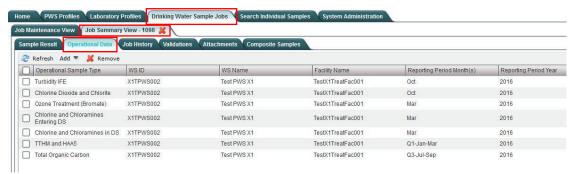

Figure 59 - Operational Sample Types Table

### **6.12.10** Access the Operational Sample Types Table

- 1) Under the "Drinking Water Sample Jobs" tab, click the "Job Maintenance View" tab.
- 2) Create a new Job or select a Job from the Jobs search list to view Job details in a new tab.
- 3) Click on the "**Operational Data**" tab to view, add, or edit operational data results for an existing Sample Job. (**Error! Reference source not found.**)

## 6.12.11 Add Operational Sample Types to a Job

- 1) Under the "Drinking Water Sample Jobs" tab, click the "Job Maintenance View" tab.
- 2) Create a new Job or select a Job from the Jobs search list to view Job details in a new tab.
- 3) Under the "**Operational Data**" tab, click "**Add**," and then select one of the options from the dropdown menu. (Figure 60)

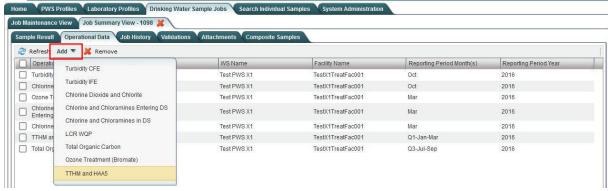

Figure 60 - Operational Sample Types List

- 4) Enter values in the operational data fields. All fields marked with an asterisk (\*) are required. Note that the fields vary depending on which option was selected from the dropdown menu.
- 5) Click "Save" to add the operational data to the Drinking Water Sample Job.
- 6) Click "Close" to return to the Operational Data tab.

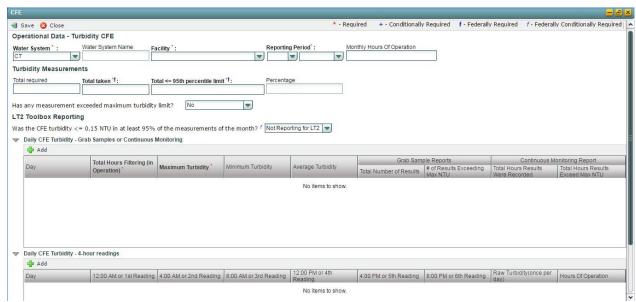

Figure 61 - Turbidity CFE

## 6.12.12 Add Combined Filter Effluent Turbidity Sample Type to a Job

- 1) Under the "Drinking Water Sample Jobs" tab, click the "Job Maintenance View" tab.
- 2) Create a new Job or select a Job from the Jobs search list to view Job details in a new tab.
- 3) Under "Sample Result" tab, Click "Add" then select Turbidity CFE from the dropdown list. (Figure 60)
- 4) Enter metadata information for Turbidity CFE. All fields marked with an asterisk (\*) are required. (Figure 61)

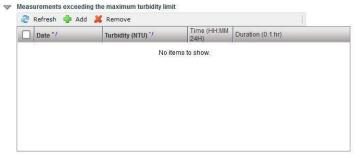

Figure 62 - Measurements Exceeding Turbidity Limit

- 5) If answer to "Has any measurement exceeded maximum turbidity limit?" is "Yes," the user can populate the Measurements Exceeding Turbidity Limit table, which will be displayed on the form. (Figure 62)
- 6) In the "Grab Samples or Continuous Monitoring" table, click "Add" to add daily measurements. All fields marked with an asterisk (\*) are required. (Figure 61)
- 7) In the "4-Hour Readings" table, click "Add" to add measurements collected/recorded every 4 hours if needed.
- 8) Click "Save" to add the sample type to the Drinking Water Sample Job.

### Note:

- When a CFE record is saved, users will not be able to modify the reporting period.

### **AUTHORIZATIONS**

- If Job Status is "Draft with Preparer": Only users associated with an organization type laboratory or water system can add/edit/remove a sample to/from a Job (no restriction by role).
- If Job Status is "Draft with Reviewer": Only Laboratory or Water System Users with Reviewer, Certifier or Administrator Roles can add/edit/remove a sample to/from a Job.
- If Job Status is "Draft with Certifier": Only Laboratory or Water System Users with Certifier or Administrator Roles can add/edit/remove a sample to/from a Job.

If Job Status is "Submitted" or "Accepted by State": Users cannot add/edit/remove a sample to/from a Job.

#### DATA FIFMENTS

| Group                          | Description                                   | R/<br>O/<br>CR | Validations | Additional<br>Designations |
|--------------------------------|-----------------------------------------------|----------------|-------------|----------------------------|
| Turbidity CFE<br>Sample Header | Elements to identify the Turbidity CFE record | -              | None        | -                          |

|         |                                   |                                                                                                    | R/O     |                                   |                                                                                                    | Additional   |
|---------|-----------------------------------|----------------------------------------------------------------------------------------------------|---------|-----------------------------------|----------------------------------------------------------------------------------------------------|--------------|
| Code    | Label                             | Description                                                                                                    | /CR     | Format                            | Validations                                                                                                    | Designations |
| CFE-1   | Water<br>System ID                | Water system related to the sample                                                                                           | R       | List<br>[ID–<br>Name]             | List of Values: water<br>systems within the<br>Primacy Agency, Display<br>ID and Name in List<br>Primacy Agency Code<br>added by default to the<br>WS ID field. | -            |
| CFE-1.1 | Water<br>System<br>Name           | Name of the water system; the name can be the formal, legal, or common name most generally used to refer to the water system | N/<br>A | Disabled<br>Field                 | Disabled field Field auto-populated according to selection made in CFE-1                                                                                        | -            |
| CFE-2   | Facility                          | Water system facility related to the sample                                                                                  | R       | List                              | List of values:<br>List of all facilities within<br>the water system selected<br>in CFE-1                                                                       | -            |
| CFE-4   | Reporting<br>Period –<br>Month    | Month of the calendar year                                                                                                   | R       | List                              | List of values: January to December CFE-4 and CFE-5 cannot be in the future Disabled when record is saved                                                       | -            |
| CFE-5   | Reporting<br>Period<br>Year       | Year                                                                                                    | R       | -                                 | List values: 2013 to current year CFE-4 and CFE-5 cannot be in the future Disabled when record is saved                                                         | -            |
| CFE-8   | Monthly<br>Hours of<br>Operations | Total number of hours the facility is operating during the month                                                             | О       | Numeric<br>0 to<br>99999<br>(5,0) | None                                                                                                    | -            |

| Group                  | Description | R/O/CR | Validations | Additional Designations |
|------------------------|-------------|--------|-------------|-------------------------|
| Turbidity Measurements |             |        | None        | -                       |

| Code   | Label             | Description                                                  | R/O/<br>CR | Format                            | Validations | Additional Designations |
|--------|-------------------|--------------------------------------------------------------|------------|-----------------------------------|-------------|-------------------------|
| CFE-9  | Total<br>Required | Total Number of<br>CFE Turbidity<br>measurements<br>required | O          | Numeric<br>0 to<br>99999<br>(5,0) | None        | -                       |
| CFE-10 | Total Taken       | Total number of                                              | R          | Numeric                           | None        | Federally               |

| CFE-11 | Total <= 95th percentile limit                                                                          | CFE Turbidity measurements taken during the month Total number of CFE Turbidity measurements taken during the month <= IESWTR_LT 95% levels (0.3 NTU or by filtration type) | R | 0 to<br>99999<br>(5,0)<br>Numeric<br>0 to<br>99999<br>(5,0) | CFE-11 must be less than or equal to CFE-10                                                                                                    | conditionally required  Federally conditionally required |
|--------|----------------------------------------------------------------------------------------------------|----------------------------------------------------------------------------------------------------|---|-------------------------------------------------------------|----------------------------------------------------------------------------------------------------|----------------------------------------------------------|
| CFE-12 | Percentage                                                                                              | Percent of CFE Turbidity measurements taken during the month <= IESWTR_LT 95% level (0.3 NTU or by filtration type)                                                         | - | Numeric<br>0.00 to<br>999.99<br>(5,2)                       | Calculated<br>[CFE-11/CFE-<br>10]x100                                                                                                    | Federally<br>conditionally<br>required                   |
| CFE-6  | Has any<br>measurement<br>exceeded<br>maximum<br>turbidity<br>limit?                                    | If yes, further<br>elements need to be<br>reported; please<br>refer to CFE-13<br>through 16                                                                                 | O | List                                                        | List of values: Yes<br>No                                                                                                    | -                                                        |
| CFE-7  | Was the CFE<br>Turbidity<br><=0.15 NTU<br>in at least<br>95% of the<br>measurement<br>for the<br>month? | An LT2 toolbox<br>credit-related<br>question for PWS to<br>answer for state<br>primacy agency<br>review and approval                                                        | O | List                                                        | List of values: Yes No - Not reporting for LT2 -If using the LT2 toolbox option, this field needs a value, but it is optional otherwise; it is federally conditionally required in that situation | Federally<br>conditionally<br>required                   |

| Group                                              | Description | R/O/<br>CR | Validations                                                                                                    | Additional Designations                |
|----------------------------------------------------|-------------|------------|----------------------------------------------------------------------------------------------------|----------------------------------------|
| Measurements exceeding the maximum turbidity limit | -           | -          | If the answer to CFE-6 is "YES," utilities must report the date and value of <at least="" one=""> turbidity measurements taken during the month that exceed 1 NTU or the maximum level set by the State</at> | Federally<br>conditionally<br>required |

| Code    | Label | Description                                                         | R/O/<br>CR | Format                 | Validations                                              | Additional Designations                 |
|---------|-------|---------------------------------------------------------------------|------------|------------------------|----------------------------------------------------------|-----------------------------------------|
| CFE- 13 | Date  | Date the turbidity<br>measurement that<br>exceeded maximum<br>limit | R          | Date<br>MM/DD/Y<br>YYY | CFE-13 must be within CFE-4 and CFE-5 (reporting period) | Federally<br>conditionall<br>y required |

| CFE- 14 | Turbidity<br>(NTU)     | Measured turbidity of the exceedance in Nephelometric Turbidity Units (NTU) | R | Numeric<br>0 to 99.999<br>(5,3)   | None | Federally<br>conditionall<br>y required |
|---------|------------------------|-----------------------------------------------------------------------------|---|-----------------------------------|------|-----------------------------------------|
| CFE- 15 | Time<br>(HH:MM<br>24H) | Time the turbidity exceedance measurement was taken                         | 0 | Time<br>HH:MM<br>(24h)            | None | -                                       |
| CFE- 16 | Duration (0.1 hr)      | Duration of the exceedance                                                  | О | Numeric -<br>0 to 999.99<br>(5,2) | None | -                                       |

| Group                      | Description                | R/O/CR | Validations | Additional Designations |
|----------------------------|----------------------------|--------|-------------|-------------------------|
| Daily CFE Turbidity – Grab | Used for reporting daily   | -      | None        | -                       |
| Samples or Continuous      | results of continuous      |        |             |                         |
| Monitoring                 | monitoring or grab samples |        |             |                         |

| Code   | Label                                                                       | Description                                                                                                    | R/O/<br>CR | Format                          | Validations | Additional Designations |
|--------|-----------------------------------------------------------------------------|----------------------------------------------------------------------------------------------------|------------|---------------------------------|-------------|-------------------------|
| CFE-17 | Total Hours Filtering (in Operation)                                        | Total number of hours (up to 24) that the water system was                                                             |            | Numeric 0<br>to 999.99<br>(5,2) | None        | -                       |
| CFE-18 | Maximum<br>Turbidity                                                        | operating Highest daily turbidity reading                                                                              | 0          | Numeric 0<br>to 99.999<br>(5,3) | None        | -                       |
| CFE-19 | Minimum<br>Turbidity                                                        | Lowest daily turbidity reading                                                                                         | О          | Numeric 0<br>to 99.999<br>(5,3) | None        | -                       |
| CFE-20 | Average<br>Turbidity                                                        | Average of daily turbidity readings                                                                                    | 0          | Numeric 0<br>to 99.999<br>(5,3) | None        | -                       |
| CFE-21 | Grab Sample Reports – Total Number of Results                               | Total readings in grab sample                                                                                          | О          | Numeric 0<br>to 99999<br>(5,0)  | None        | -                       |
| CFE-22 | Grab Sample Reports - # of Results Exceeding Max NTU                        | Number of grab sample<br>results exceeding<br>maximum NTU<br>established by state                                      | 0          | Numeric 0<br>to 99999<br>(5,0)  | None        | -                       |
| CFE-23 | Continuous Monitoring Report – Total Hours Results Were Recorded            | Total number of hours<br>per day (up to 24) that<br>the water system was<br>continuously recording<br>turbidity levels | 0          | Numeric 0<br>to 999.99<br>(5,2) | None        | -                       |
| CFE-24 | Continuous<br>Monitoring<br>Report – Total<br>Hours Results<br>Over Max NTU | Total number of hours<br>during continuous<br>monitoring in which<br>the maximum NTU<br>was exceeded                   | O          | Numeric 0<br>to 999.99<br>(5,2) | None        | -                       |

| Group         | Description                                 | R/O/CR | Validations | Additional Designations |
|---------------|---------------------------------------------|--------|-------------|-------------------------|
| Daily CFE – 4 | Used for reporting daily results of up to 6 | -      | None        | -                       |
| HR Readings   | four- hour turbidity measurements           |        |             |                         |

| Code | Label                                  | Description                                                                       | R/O/<br>CR | Format                  | Validations | Additional Designations |
|------|----------------------------------------|-----------------------------------------------------------------------------------|------------|-------------------------|-------------|-------------------------|
|      | 12:00 AM or<br>1st Reading             | First of 6 daily 4-<br>hour readings                                              | О          | Numeric 99.999 (5,3)    | None        | -                       |
|      | 4:00 AM or 2 <sup>nd</sup> Reading     | Second of 6 daily<br>4-hour readings                                              | О          | Numeric 99.999<br>(5,3) | None        | -                       |
|      | 8:00 AM or 3 <sup>rd</sup> Reading     | Third of 6 daily 4-<br>hour reading                                               | О          | Numeric 99.999<br>(5,3) | None        | -                       |
|      | 12:00 PM or<br>4 <sup>th</sup> Reading | Fourth of 6 daily<br>4-hour readings                                              | О          | Numeric 99.999<br>(5,3) | None        | -                       |
|      | 4:00 PM or<br>5 <sup>th</sup> Reading  | Fifth of 6 daily 4-<br>hour readings                                              | О          | Numeric                 | None        | -                       |
|      | 8:00 PM or 6 <sup>th</sup> Reading     | Sixth of 6 daily 4-<br>hour readings                                              | О          | Numeric 99.999<br>(5,3) | None        | -                       |
|      | Raw<br>Turbidity<br>(once per<br>day)  | Daily Measured<br>Turbidity value,<br>before treatment                            | О          | Numeric 99.999<br>(5,3) | None        | -                       |
|      | Hours of<br>Operation                  | Total number of<br>hours each day<br>that the water<br>system was in<br>operation | О          | Numeric 999.99<br>(5,2) | None        | -                       |

| IFE                                                                                                    |                                           |                            |                        |                                      |
|----------------------------------------------------------------------------------------------------|-------------------------------------------|----------------------------|------------------------|--------------------------------------|
| ■ Save ③ Close                                                                                                    | * - Required                              | + - Conditionally Required | f - Federally Required | f - Federally Conditionally Required |
| Operational Data - Individual Filter Effluent Events(IFE)                                                                                                    |                                           |                            |                        |                                      |
| Water System*: Water System Name   Facility*: Report  CT  Combined Population Served  Less Greater than or Equal 10,000 to 10,000                                                                   | ing Period':                              |                            |                        |                                      |
| Did you monitor each individual filter effluent continuously and record measurements at least every 15 systems with two filters)? $^{\dagger}$ :                                                    | minutes (or combined filter effluent for  | ▼                          |                        |                                      |
| If IFE continuous monitoring was interrupted , was continuous monitoring restored in 14 days or fewer (Y/N)?<br>Agency for required additional data.*                                               | If No, please contact your State or Prima | cy                         |                        |                                      |
| Did your system conduct grab sampling or manual recording every 4 hours while continuous monitoring equ                                                                                             | ipment was offline?*                      | ▼                          |                        |                                      |
| Did any individual filter exceed 1.0 NTU in two consecutive measurements taken 15 minutes apart?If ye follow-up action status (report cause if known)*: IIFE Event Type AI                          | es complete the table and indicate requ   | ired 🔻                     |                        |                                      |
| Did any individual filter exceed 1.0 NTU in two consecutive measurements taken 15 minutes apart at an                                                                                               | ny time in each of three consecutive mo   | onths?                     |                        |                                      |
| If yes complete the table and indicate required followup action status(i.e. Individual Filter Self-AssessmilliFE Event Type B)                                                                      | ent - IFSA) *:                            |                            |                        |                                      |
| Did any individual filter exceed 2.0 NTU in two consecutive measurements taken 15 minutes apart at an                                                                                               |                                           | iths? If                   |                        |                                      |
| yes complete the table and indicate required followup action status(i.e. Comprehensive Performance E<br>IIFE Event Type C1                                                                          | valuation - CPE) *:                       |                            |                        |                                      |
| 11 S 11 11 12 V                                                                                                    |                                           |                            |                        |                                      |
| LT2 Toolbox Reporting                                                                                                    |                                           |                            |                        |                                      |
|                                                                                                    | ▼                                         |                            |                        |                                      |
| Are you seeking credit for using toolbox option for IFE performance?                                                                                                    | ₩                                         |                            |                        |                                      |
| Was IFE turbidity <= 0.15 NTU in at least 95% of the measurements for the month at each filter? */ Was IFE turbidity > 0.3 NTU in two consecutive readings 15 minutes apart during the month at any |                                           |                            |                        |                                      |
| filter? *f                                                                                                    | ▼                                         |                            |                        |                                      |

Figure 63 - Turbidity IFE

## 6.12.13 Add Turbidity Individual Filter Effluent Events Sample Type

- 1) Under the "Drinking Water Sample Jobs" tab, click the "Job Maintenance View" tab.
- 2) Create a new Job or select a Job from the Jobs search list to view Job details in a new tab.
- 3) Under the "Operational Data" tab, click "Add," then select "Turbidity IFE" from the dropdown list. (Figure 60)
- 4) Enter metadata information for Turbidity IFE. All fields marked with an asterisk (\*) are required. (Figure 63)

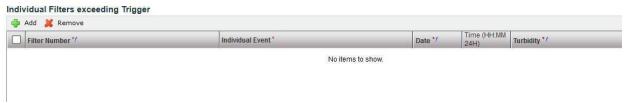

Figure 64 - Individual Filters Exceeding Trigger

5) If the answer to any of the Event Type Questions (Event A, Event B, Event C) is "Yes," users can populate the Individual Filters exceeding Trigger table. (Figure 64)

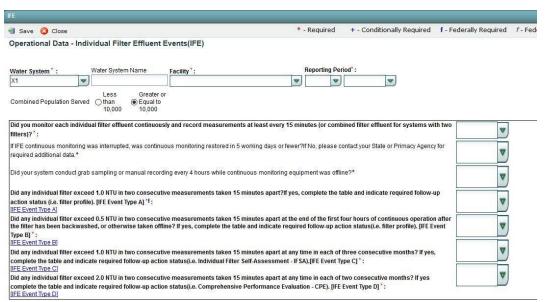

Figure 65 - Turbidity IFE (Population 10,000 or greater)

6) Click "Save" to add the sample type to the Drinking Water Sample Job. (Figure 61)

### Notes:

- If the water system is serving 10,000 people or more, the IFE web form will be updated accordingly by adding an additional IFE Event D (Figure 65), and users can follow the same steps described above to add the sample type to the Job.
- A brief description of the event type (e.g., event type A) is available if users click the hyperlink included in the event-related question. (Figure 66).
- When an IFE record is saved, users will not be able to modify the reporting period.

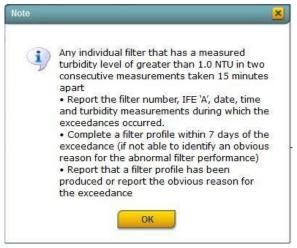

Figure 66 - Event Type A Description

- If Job Status is "Draft with Preparer": Only users associated with an organization type laboratory or water system can add/edit/remove a sample to/from a Job (no restriction by role).
- If Job Status is "Draft with Reviewer": Only Laboratory or Water System Users with Reviewer, Certifier or Administrator Roles can add/edit/remove a sample to/from a Job.
- If Job Status is "Draft with Certifier": Only Laboratory or Water System Users with Certifier or Administrator Roles can add/edit/remove a sample to/from a Job.
- If Job Status is "Submitted" or "Accepted by State": Users cannot add/edit/remove a sample to/from a Job.

| Group                       | Description | R/O/CR | Validations | Additional<br>Designations |
|-----------------------------|-------------|--------|-------------|----------------------------|
| Turbidity IFE Sample Header | -           | -      | None        | -                          |

| Code  | Label     | Description    | R/O<br>/CR | Format   | Validations                | Additional Designations |
|-------|-----------|----------------|------------|----------|----------------------------|-------------------------|
| IF0-1 |           |                |            |          |                            | Designations            |
| 110-1 | Water     | Water system   | R          | List [ID | List of Values:            | -                       |
|       | System ID | related to the |            | _        | Water systems within the   |                         |
|       |           | sample         |            | Name]    | Primacy Agency             |                         |
|       |           | _              |            |          | Display ID and Name in     |                         |
|       |           |                |            |          | List                       |                         |
|       |           |                |            |          | Primacy Agency Code        |                         |
|       |           |                |            |          | added by default to the WS |                         |
|       |           |                |            |          | ID field                   |                         |

| IF0-1.1 | Water<br>System<br>Name          | Name of the water system; the name can be the formal, legal, or common name most generally used to refer to the water system | - | Disabled<br>Field | Disabled field Field auto-populated according to selection made in IF0-1                                   |   |
|---------|----------------------------------|----------------------------------------------------------------------------------------------------|---|-------------------|----------------------------------------------------------------------------------------------------|---|
| IF0-2   | Facility                         | Water system facility related to the sample                                                                                  | R | List              | List of values:<br>List of all facilities within<br>the water system selected in<br>CFE-1                  | - |
| IF0-4   | Reporting<br>Period –<br>Month   | Month of the calendar year                                                                                                   | R | List              | List of values: January to December Reporting period cannot be in the future Disabled when record is saved | - |
| IF0-5   | Reporting<br>Period<br>Year      | Year                                                                                                    | R | List              | List values: 2013 to current year Reporting period cannot be in the future Disabled when record is saved   | - |
| IF0-6   | Combined<br>Population<br>Served | Population<br>served by the<br>water system                                                                                  | R | Radio<br>button   | Two options:<br>Less than 10,000 Greater<br>than or equal to 10,000                                        | - |

| Group                                     | Description                                                                                     | R/O<br>/CR | Validations                                    | Additional Designations |
|-------------------------------------------|-------------------------------------------------------------------------------------------------|------------|------------------------------------------------|-------------------------|
| Turbidity IFE –<br>Questions<br>(<10,000) | Questions about Turbidity IFE applicable to water systems serving a population less than 10,000 |            | Display questions if IF0-6 is less than 10,000 | -                       |

| Code   | Label | Description | R/O/C<br>R | Form at | Validations                                                                        | Additional Designations                |
|--------|-------|-------------|------------|---------|------------------------------------------------------------------------------------|----------------------------------------|
| IF0-9  | Q1    | See below   | R          | List    | List of values Yes No                                                              | Federally required                     |
| IF0-10 | Q2    | See below   | CR         | List    | List of values Yes No N/A Disable IF0-10 if IF0-9 is Yes Required if IF0-9 is No   | Federally<br>conditionally<br>required |
| IF0-11 | Q3    | See below   | CR         | List    | List of values Yes No<br>Disable IF0-11 if IF0-9 is<br>Yes Required if IF0-9 is No | Federally<br>conditionally<br>required |
| IF0-12 | Q4    | See below   | R          | List    | List of values Yes No If IF0-12 is yes, IF0-9 must be yes                          | Federally required                     |
| IF0-13 | Q5    | See below   | R          | List    | List of values Yes No<br>If IF0-13 is yes, IF0-9 must<br>be yes                    | Federally<br>required                  |
| IF0-14 | Q6    | See below   | R          | List    | List of values Yes No If IF0-<br>14 is yes, IF0-9 must be yes                      | Federally required                     |

- Q1: Did you monitor each individual filter effluent continuously and record measurements at least every 15 minutes (or combined filter effluent for systems with two filters)?
- Q2: If IFE continuous monitoring was interrupted was continuous monitoring restored in 14 days or fewer (Y/N)? If No, please contact your State or Primacy Agency for required additional data.
- Q3: Did your system conduct grab sampling or manual recording every 4 hours while continuous monitoring equipment was offline?
- Q4: Did any individual filter exceed 1.0 NTU in two consecutive measurements taken 15 minutes apart? If yes complete the table and indicate required follow-up action status (report cause if known). [IFE Event Type 'A']
- Q5: Did any individual filter exceed 1.0 NTU in two consecutive measurements taken 15 minutes apart at any time in each of three consecutive months? If yes complete the table and indicate required follow-up action status (i.e. Individual Filter Self-Assessment IFSA). [IFE Event Type 'B']
- Q6: Did any individual filter exceed 2.0 NTU in two consecutive measurements taken 15 minutes apart at any time in each of two consecutive months? If yes complete the table and indicate required follow-up action status (i.e. Comprehensive Performance Evaluation CPE). [IFE Event Type 'C']

| Group         | Description                              | R/O/<br>CR | Validations           | Additional Designations |
|---------------|------------------------------------------|------------|-----------------------|-------------------------|
| Turbidity IFE | Questions about Turbidity IFE applicable | -          | Display questions if  | -                       |
| Questions -   | to water systems serving a population    |            | IF0-6 is greater than |                         |
| >10,000       | greater than or equal to 10,000          |            | or equal to 10,000    |                         |

| G 1     | Y 1 1 | D : ::      | R/O/ | Г.     | X7 11 1                         | Additional    |
|---------|-------|-------------|------|--------|---------------------------------|---------------|
| Code    | Label | Description | CR   | Format | Validations                     | Designations  |
| IF1-9   | Q1    | See below   | R    | List   | List of values: Yes No          | Federally     |
|         |       |             |      |        |                                 | required      |
| IF1-10  | Q2    | See below   | CR   | List   | List of values: Yes No          | Federally     |
| 11 1-10 |       |             |      |        | Disable IF1-10 if IF1-9 is Yes  | conditionally |
|         |       |             |      |        | Required if IF1-9 is No         | required      |
| IF1-11  | Q3    | See below   | CR   | List   | List of values: Yes No          | Federally     |
|         |       |             |      |        | Disable IF1-10 if IF1-9 is Yes  | conditionally |
|         |       |             |      |        | Required if IF1-9 is No         | required      |
| TE1 10  | Q4    | See below   | R    | List   | List of values: Yes No          | Federally     |
| IF1-12  |       |             |      |        | If IF1-12 is Yes, IF1-9 must be | required      |
|         |       |             |      |        | Yes                             | _             |
| TE1 10  | Q5    | See below   | R    | List   | List of values: Yes No          | Federally     |
| IF1-13  |       |             |      |        | If IF1-13 is Yes, IF1-9 must be | required      |
|         |       |             |      |        | Yes                             |               |
| WE1 14  | Q6    | See below   | R    | List   | List of values: Yes No          | Federally     |
| IF1-14  |       |             |      |        | If IF1-14 is Yes, IF1-9 must be | required      |
|         |       |             |      |        | Yes                             | •             |
| IE1 15  | Q7    | See below   | R    | List   | List of values: Yes No          | Federally     |
| IF1-15  |       |             |      |        | If IF1-15 is Yes, IF1-9 must be | required      |
|         |       |             |      |        | Yes                             |               |

- Q1: Did you monitor each individual filter effluent continuously and record measurements at least every 15 minutes (or combined filter effluent for systems with two filters)?
- Q2: If IFE continuous monitoring was interrupted, was continuous monitoring restored in 5 working days or fewer? If No, please contact your State or Primacy Agency for required additional data.
- Q3: Did your system conduct grab sampling or manual recording every 4 hours while continuous monitoring equipment was offline?
- Q4: Did any individual filter exceed 1.0 NTU in two consecutive measurements taken 15 minutes apart? If yes, complete the table and indicate required follow-up action status (i.e. filter profile). [IFE Event Type 'A']
- Q5: Did any individual filter exceed 0.5 NTU in two consecutive measurements taken 15 minutes apart at the end of the first four hours of continuous operation after the filter has been backwashed, or otherwise taken offline? If yes, complete the table and indicate required follow-up action status (i.e. filter profile). [IFE Event Type 'B']
- Q6: Did any individual filter exceed 1.0 NTU in two consecutive measurements taken 15 minutes apart at any time in each of three consecutive months? If yes, complete the table and indicate required follow-up action status (i.e. Individual Filter Self-Assessment IFSA). [IFE Event Type 'C']
- Q7: Did any individual filter exceed 2.0 NTU in two consecutive measurements taken 15 minutes apart at any time in each of two consecutive months? If yes complete the table and indicate required follow-up action status (i.e. Comprehensive Performance Evaluation CPE). [IFE Event Type 'D']

| Group                | Description | R/O/CR | Validations                                                  | Additional Designations |
|----------------------|-------------|--------|--------------------------------------------------------------|-------------------------|
| Additional Questions | -           | -      | All required fields must be populated for record to be saved | -                       |

| Code   | Label                                                                                                    | Description                                                                                                    | R/O/<br>CR | Format | Validations                                                                                                | Additional Designations                |
|--------|----------------------------------------------------------------------------------------------------|----------------------------------------------------------------------------------------------------|------------|--------|----------------------------------------------------------------------------------------------------|----------------------------------------|
| IF0-15 | Are you seeking credit for using toolbox option for IFE performance?                                                | An LT2 toolbox<br>credit-related<br>question for PWS to<br>answer for state<br>primacy agency<br>review and approval | 0          | List   | List of values:<br>Yes No                                                                                  | -                                      |
| IF0-16 | Was IFE<br>turbidity<br><=0.15 NTU<br>in at least 95%<br>of the<br>measurements<br>for the month<br>in each filter? | An LT2 toolbox<br>credit-related<br>question for PWS to<br>answer for state<br>primacy agency<br>review and approval | CR         | List   | List of values:<br>Yes No<br>Required if IF0-<br>15 is Yes<br>(Federally<br>required if IF0-<br>15 is Yes) | Federally<br>conditionally<br>required |

|  | Was IFE<br>turbidity >0.3<br>NTU in two<br>consecutive<br>readings 15<br>minutes apart<br>during the<br>month at any<br>filter? | An LT2 toolbox<br>credit-related<br>question for PWS to<br>answer for state<br>primacy agency<br>review and approval | CR | List | List of values:<br>Yes No<br>Required if IF0-<br>15 is Yes<br>(Federally<br>required if IF0-<br>15 is Yes) | Federally<br>conditionally<br>required |
|--|----------------------------------------------------------------------------------------------------|----------------------------------------------------------------------------------------------------|----|------|----------------------------------------------------------------------------------------------------|----------------------------------------|
|--|----------------------------------------------------------------------------------------------------|----------------------------------------------------------------------------------------------------|----|------|----------------------------------------------------------------------------------------------------|----------------------------------------|

| Group                       | Description | R/O/<br>CR | Validations                      | Additional<br>Designations |
|-----------------------------|-------------|------------|----------------------------------|----------------------------|
| Individual Filter Effluent  | -           | -          | All required fields must be      | -                          |
| (IFE) Event Type (IFE A, B, |             |            | populated for record to be saved |                            |
| C, or D)                    |             |            |                                  |                            |

| Code    | Label                  | Description                                                                                    | R/O<br>/CR | Format                             | Validations                                                                                                    | Additional Designations                |
|---------|------------------------|------------------------------------------------------------------------------------------------|------------|------------------------------------|----------------------------------------------------------------------------------------------------|----------------------------------------|
| IF0- 18 | Filter<br>Number       | Number of the individual filter where the IFE event occurred                                   | R          | Alpha-<br>numeric                  | Federally required if: IF0-12 is Yes IF0-13 is Yes IF0-14 is Yes IF1-12 is Yes IF1-13 is Yes IF1-14 is Yes IF1-15 is Yes                                                              | Federally<br>conditionally<br>required |
| IF0- 19 | Individual<br>Event    | IFE event type<br>A-D                                                                          | R          | List                               | List of values: A B C D (If IF0-6 is greater than or equal to 10,000)                                                                                                    | -                                      |
| IF0- 20 | Date                   | Date of the event type A-D                                                                     | R          | Date<br>MM/DD/<br>YYYY             | IF0-19 must be within the reporting period Federally required if: IF0-12 is Yes or IF0-13 is Yes or IF0-14 is Yes or IF1-12 is Yes or IF1-13 is Yes or IF1-14 is Yes or IF1-15 is Yes | Federally<br>conditionally<br>required |
| IF0- 21 | Time<br>(HH:MM<br>24H) | Time of the event type A-D                                                                     | О          | HH:MM<br>(24h)                     | -                                                                                                    | -                                      |
| IF0- 22 | Turbidity              | Value of<br>turbidity<br>measure-ment,<br>in NTU,<br>associated<br>with the event<br>type A- D | R          | Numeric<br>0 to<br>99.999<br>(5,3) | Federally conditionally<br>required if: IF0-12 is Yes or<br>IF0-13 is Yes or IF0-14 is<br>Yes or IF1-12 is Yes or<br>IF1-13 is Yes or IF1-14 is<br>Yes or IF1-15 is Yes               | Federally<br>conditionally<br>required |

# **6.12.14** Add Chlorine Dioxide and Chlorite Sample Type

- 1) Under the "Drinking Water Sample Jobs" tab, click the "Job Maintenance View" tab.
- 2) Create a new Job or select a Job from the Jobs search list to view Job details in a new tab.

- 3) Under the "Operational Data" tab, click "Add," and then select "Chlorine Dioxide and Chlorite" from the dropdown list. (Figure 60)
- 4) Enter metadata information for Chlorine Dioxide and Chlorite. All fields marked with an asterisk (\*) are required. (Figure 67)

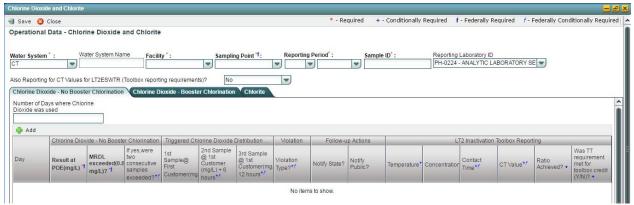

Figure 67 - Chlorine Dioxide and Chlorite

- 5) If no booster chlorination is used, use the first tab "Chlorine Dioxide No Booster Chlorination." If booster chlorination is used, use the second tab "Chlorine Dioxide Booster Chlorination."
- 6) The "Chlorite" tab can be used to report daily measures for Chlorite. (Figure 68)

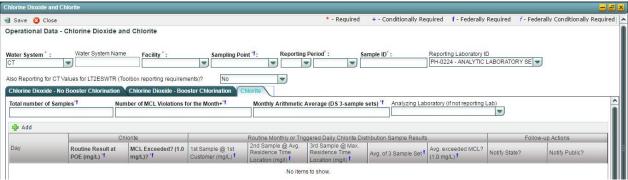

Figure 68 - Chlorite Data Entry Screen

7) Click "Save" to add the sample type to the Drinking Water Sample Job. (Figure 61)

# Notes:

- When a Chlorine Dioxide/Chlorite web form is saved, users will not be able to modify the reporting period.
- Chlorine Dioxide/Chlorite web forms utilize monthly reporting periods. Submitters should report one monthly web form for each quarterly reporting period to meet the federal chlorite reporting requirements per 40 CFR §141.134.

\_

## **AUTHORIZATIONS**

- If Job Status is "Draft with Preparer": Only users associated with an organization type laboratory or water system can add/edit/remove a sample to/from a Job (no restriction by role).
- If Job Status is "Draft with Reviewer": Only Laboratory or Water System Users with Reviewer, Certifier or Administrator Roles can add/edit/remove a sample to/from a Job.
- If Job Status is "Draft with Certifier": Only Laboratory or Water System Users with Certifier or Administrator Roles can add/edit/remove a sample to/from a Job.
- If Job Status is "Submitted" or "Accepted by State": Users cannot add/edit/remove a sample to/from a Job.

| Group                                       | Description | R/O/CR | Validations | Additional Designations |
|---------------------------------------------|-------------|--------|-------------|-------------------------|
| Chlorine Dioxide and Chlorite Sample Header | -           | -      | None        | -                       |

| Code    | Label                   | Description                                                                                                    | R/O/<br>CR | Format            | Validations                                                                                                    | Additional Designations |
|---------|-------------------------|----------------------------------------------------------------------------------------------------|------------|-------------------|----------------------------------------------------------------------------------------------------|-------------------------|
| CLC-1   | Water<br>System ID      | Water system<br>related to the<br>sample                                                                                     | R          | List [ID –Name]   | List of Values: water systems within the Primacy Agency Display ID and Name in List, Primacy Agency Code added by default to the WS ID field. | -                       |
| CLC-1.1 | Water<br>System<br>Name | Name of the water system; the name can be the formal, legal, or common name most generally used to refer to the water system | -          | Disabled<br>Field | Disabled field Field auto- populated according to selection made in CLC-1                                                                     | -                       |
| CLC-2   | Facility                | Water system<br>facility related to<br>the sample                                                                            | R          | List              | List of values: List<br>of all facilities<br>within the water<br>system selected in<br>CLC-1                                                  | -                       |
| CLC-3   | Sampling<br>Point       | Sampling Point related to the record                                                                                         | R          | List              | List of values: List<br>of all sampling<br>points within the<br>facility selected in<br>CLC-2                                                 | Federally<br>required   |

| CLC-4.0 | Commle ID               | ID number for                     | R | Almbo             |                                  | Please enter  |
|---------|-------------------------|-----------------------------------|---|-------------------|----------------------------------|---------------|
| CLC-4.0 | Sample ID               | the Chlorine                      | K | Alpha-<br>numeric |                                  | any value;    |
|         |                         | Dioxide or                        |   |                   |                                  | data element  |
|         |                         | Chlorite sample                   |   |                   |                                  | will not be   |
|         |                         | r                                 |   |                   |                                  | used for      |
|         |                         |                                   |   |                   |                                  | compliance    |
|         |                         |                                   |   |                   |                                  | determination |
| CLC-5   | Reporting               | Month of the                      | R | List              | List of values:                  | -             |
|         | Period –                | calendar year                     |   |                   | January to                       |               |
|         | Month                   |                                   |   |                   | December                         |               |
|         |                         |                                   |   |                   | Reporting period                 |               |
|         |                         |                                   |   |                   | cannot be in the                 |               |
|         |                         |                                   |   |                   | future Disabled                  |               |
|         |                         |                                   |   |                   | when record is                   |               |
|         |                         |                                   |   |                   | saved                            |               |
| CLC-6   | Reporting               | Year                              | R | List              | List values: 2013 to             | -             |
|         | Period Year             |                                   |   |                   | current year                     |               |
|         |                         |                                   |   |                   | Reporting period                 |               |
|         |                         |                                   |   |                   | cannot be in the                 |               |
|         |                         |                                   |   |                   | future Disabled                  |               |
|         |                         |                                   |   |                   | when record is                   |               |
| GY G 5  | D C                     | A 1 TPO : 11                      |   | List              | saved                            |               |
| CLC-7   | Reporting for CT Values | An LT2 toolbox credit related for | О | List              | List of values: Yes              | -             |
|         | for                     | PWS to answer                     |   |                   | NO                               |               |
|         | LT2ESWTR                | for state primacy                 |   |                   |                                  |               |
|         | Toolbox                 | agency review                     |   |                   |                                  |               |
|         | Reporting               | and add                           |   |                   |                                  |               |
|         | requirements            | approval                          |   |                   |                                  |               |
| CLC-7.1 | Reporting               | Name of                           | R | List              | List of values:                  |               |
|         | Laboratory              | analytical                        |   |                   | List of laboratories             |               |
|         |                         | laboratory performed              |   |                   | associated with the user account |               |
|         |                         | analysis of any                   |   |                   | user account                     |               |
|         |                         | sample results                    |   |                   |                                  |               |
|         |                         | for Chlorine                      |   |                   |                                  |               |
|         |                         | Dioxide & is                      |   |                   |                                  |               |
|         |                         | reporting the                     |   |                   |                                  |               |
|         |                         | results to the                    |   |                   |                                  |               |
| 1       |                         | state primacy                     |   |                   |                                  |               |
|         |                         | agency                            |   |                   |                                  |               |

| Group                         | Description | R/O/CR | Validations | Additional<br>Designations |
|-------------------------------|-------------|--------|-------------|----------------------------|
| Chlorine Dioxide – No Booster | -           | -      | None        | -                          |
| Chlorination                  |             |        |             |                            |

|       |             |                  | R/O/ |         |             | Additional   |
|-------|-------------|------------------|------|---------|-------------|--------------|
| Code  | Label       | Description      | CR   | Format  | Validations | Designations |
| CLC-8 | Number of   | Number of days   | О    | Numeric | None        | =            |
|       | Days where  | during the month |      | 0 to    |             |              |
|       | Chlorine    | on which         |      | 99999   |             |              |
|       | Dioxide was | Chlorine Dioxide |      | (5,0)   |             |              |
|       | used        | was used to      |      |         |             |              |
|       |             | disinfect water  |      |         |             |              |

| CLC-9  | Result at POE (mg/L)                                                        | Value of sample<br>at the Point of<br>Entry (POE) to<br>the distribution<br>system | R  | Numeric<br>0 to<br>99.999<br>(5,3) | Display result in<br>bold red if MCL<br>(0.8mg/L) is<br>exceeded.                                         | Federally<br>required                  |
|--------|-----------------------------------------------------------------------------|------------------------------------------------------------------------------------|----|------------------------------------|----------------------------------------------------------------------------------------------------|----------------------------------------|
| CLC-10 | MRDL<br>exceeded (0.8<br>mg/L)                                              | Whether the value of the sample exceed the MRDL                                    | R  | List                               | List of values:<br>Yes No Default<br>value to Yes and<br>disabled if CLC-<br>9 > MCL.                     | Federally required                     |
| CLC-11 | If yes, were two consecutive samples exceeded?                              | Whether two<br>consecutive<br>samples taken at<br>the POE<br>exceeded the<br>MRDL  | CR | List                               | List of values:<br>Yes No<br>Required if<br>CLC-10 is Yes<br>(Federally<br>required if CLC-<br>10 is Yes) | Federally<br>conditionally<br>required |
| CLC-12 | 1st Sample<br>@First<br>Customer<br>(mg/L)                                  | First triggered<br>Chlorine Dioxide<br>distribution<br>sample                      | CR | Numeric<br>0 to<br>99,999<br>(5,3) | Required if<br>CLC-10 is Yes<br>(Federally<br>required if CLC-<br>10 is Yes)                              | Federally<br>conditionally<br>required |
| CLC-13 | 2 <sup>nd</sup> Sample<br>@1 <sup>st</sup> Customer<br>(mg/L) + 6<br>hours  | Second triggered<br>Chlorine Dioxide<br>distribution<br>sample                     | CR | Numeric<br>0 to<br>99.999<br>(5,3) | Required if<br>CLC-10 is Yes<br>(Federally<br>required if CLC-<br>10 is Yes)                              | Federally<br>conditionally<br>required |
| CLC-14 | 3 <sup>rd</sup> Sample<br>@1 <sup>st</sup> Customer<br>(mg/L) + 12<br>hours | Third triggered<br>Chlorine Dioxide<br>distribution<br>sample                      | CR | Numeric<br>0 to<br>99.999<br>(5,3) | Required if<br>CLC-10 is Yes<br>(Federally<br>required if CLC-<br>10 is Yes)                              | Federally<br>conditionally<br>required |
| CLC-15 | Violation<br>Types- Acute<br>Violation?                                     | Whether the<br>MRDL violation<br>was Acute                                         | CR | List                               | List of values:<br>Yes No<br>Required if<br>CLC-10 is Yes<br>(Federally<br>required if CLC-<br>10 is Yes) | Federally<br>conditionally<br>required |
| CLC-16 | Violation<br>Types-<br>NonAcute<br>Violation                                | Whether the<br>MRDL violation<br>was NonAcute                                      | CR | List                               | List of values:<br>Yes No<br>Required if<br>CLC-10 is Yes<br>(Federally<br>required if CLC-<br>10 is Yes) | Federally<br>conditionally<br>required |
| CLC-17 | Notify State?                                                               | Whether the PWS notified the state about the MRDL violation.                       | 0  | List                               | List of values:<br>Yes No                                                                                 | -                                      |
| CLC-18 | Notify Public?                                                              | Whether the PWS<br>notified the<br>public about the<br>MRDL violation              | 0  | List                               | List of values:<br>Yes No                                                                                 | -                                      |
| CLC-19 | Temperature                                                                 | Water                                                                              | CR | Numeric                            | Required if                                                                                               | Federally                              |

|        |                                                  | temperature for CT calculation                                                                                                    |    |         | CLC-7 is Yes<br>(Federally<br>conditionally<br>required if CLC-<br>7 is Yes)                        | conditionally<br>required              |
|--------|--------------------------------------------------|----------------------------------------------------------------------------------------------------|----|---------|----------------------------------------------------------------------------------------------------|----------------------------------------|
| CLC-20 | Concentration                                    | Concentration of chlorine dioxide for CT calculation expressed in mg/L.                                                                                                    | CR | Numeric | Required if<br>CLC-7 is Yes<br>(Federally<br>conditionally<br>required if CLC-<br>7 is Yes)         | Federally<br>conditionally<br>required |
| CLC-21 | Contact Time                                     | Time (T, in minutes) concentration is measured for CT calculation                                                                                                    | CR | Numeric | Required if<br>CLC-7 is Yes<br>(Federally<br>conditionally<br>required if CLC-<br>7 is Yes)         | Federally<br>conditionally<br>required |
| CLC-22 | CT Value                                         | Value from table 2.1 in 40 CFR 141 Subpart H. Cryptosporidium inactivation by Chlorine Dioxide and Ozone                                                                       | CR | Numeric | Required if<br>CLC-7 is Yes<br>(Federally<br>conditionally<br>required if CLC-<br>7 is Yes)         | Federally<br>conditionally<br>required |
| CLC-23 | Ratio<br>Achieved                                | Ratio: of (Product<br>of CLC-21 and<br>CLC 20) to CLC-<br>22, or calculated<br>CT divided by the<br>CT table value<br>from CLC-22                                              | CR | Numeric | Required if<br>CLC-7 is Yes<br>(Federally<br>conditionally<br>required if CLC-<br>7 is Yes)         | -                                      |
| CLC-24 | Was TT requirement met for toolbox credit (Y/N)? | An LT2 toolbox<br>credit-related<br>question for PWS<br>to answer; for<br>state primacy<br>agency review<br>and approval<br>based on reported<br>chlorine dioxide<br>reporting | CR | List    | List of values: Yes No Required if CLC-7 is Yes (Federally conditionally required if CLC- 7 is Yes) | -                                      |

| Group                                      | Description | R/O/CR | Validations | Additional Designations |
|--------------------------------------------|-------------|--------|-------------|-------------------------|
| Chlorine Dioxide – Booster<br>Chlorination | -           | -      | None        | -                       |

|         |                                                                                |                                                                                              | R/O/ |                                    |                                                                                                    | Additional                             |
|---------|--------------------------------------------------------------------------------|----------------------------------------------------------------------------------------------|------|------------------------------------|----------------------------------------------------------------------------------------------------|----------------------------------------|
| Code    | Label                                                                          | Description                                                                                  | CR   | Format                             | Validations                                                                                             | Designations                           |
| CLC-25  | Number of<br>Days where<br>Chlorine<br>Dioxide was<br>used                     | Number of days in<br>the month in which<br>Chlorine Dioxide<br>was used as a<br>disinfectant | О    | Numeric<br>0 to<br>99999<br>(5,0)  | None                                                                                                    | -                                      |
| CLC-26  | Result at<br>POE (mg/L)                                                        | Value of the<br>measurement at<br>the Point of Entry<br>(POE) to the<br>distribution system  | R    | Numeric<br>0 to<br>99.999<br>(5,3) | Display result in<br>bold red if MCL<br>(0.8mg/L) is<br>exceeded.                                       | Federally required                     |
| CLC-27  | MRDL<br>exceeded<br>(0.8 mg/L)                                                 | Whether the value<br>of CLC-26<br>exceeds the<br>MRDL of 0.8<br>mg/L                         | R    | List                               | List of values:<br>Yes N0 Default<br>value to Yes and<br>disabled if CLC-<br>26 is greater<br>than MCL. | Federally<br>required                  |
| CLC-28  | If yes, were two consecutive samples exceeded?                                 | Whether two consecutive samples taken at the POE exceeded the MRDL                           | CR   | List                               | List of values: Yes No Required if CLC-27 is Yes (Federally required if CLC- 27 is Yes)                 | Federally<br>conditionally<br>required |
| CLC-29  | 1 <sup>st</sup> Sample<br>@First<br>Customer<br>(mg/L)                         | First triggered<br>Chlorine Dioxide<br>distribution sample                                   | CR   | Numeric<br>0 to<br>99.999<br>(5,3) | Required if<br>CLC-27 is Yes<br>(Federally<br>required if CLC-<br>27 is Yes)                            | Federally<br>conditionally<br>required |
| CLC-30  | 2 <sup>nd</sup> Sample<br>@1 <sup>st</sup><br>Customer<br>(mg/L) + 6<br>hours  | Second triggered<br>Chlorine Dioxide<br>distribution sample                                  | CR   | Numeric<br>0 to<br>99.999<br>(5,3) | Required if<br>CLC-27 is Yes<br>(Federally<br>required if CLC-<br>27 is Yes)                            | Federally<br>conditionally<br>required |
| CLC-31  | 3 <sup>rd</sup> Sample<br>@1 <sup>st</sup><br>Customer<br>(mg/L) + 12<br>hours | Third triggered<br>Chlorine Dioxide<br>distribution sample                                   | CR   | Numeric<br>0 to<br>99.999<br>(5,3) | Required if<br>CLC-27 is Yes<br>(Federally<br>required if CLC-<br>27 is Yes)                            | Federally<br>conditionally<br>required |
| CLC-33  | Violation<br>Type                                                              | Whether the<br>MRDL violation<br>was acute, non-<br>acute                                    | CR   | List                               | List of values: Yes No No Violation Required if CLC-27 is Yes (Federally required if CLC- 27 is Yes)    | Federally<br>conditionally<br>required |
| CI C 24 | Notify                                                                         | Whathan the DWC                                                                              | 0    | List                               | List of realmost                                                                                        |                                        |

List

List

О

List of values:

List of values:

Yes No

CLC-34

CLC- 35

Notify

State?

Notify

Whether the PWS

notified the state

about the MRDL violation

Whether the PWS

|          | Public?                                          | notified the public<br>about the MRDL<br>violation                                                                                                    |    |         | Yes No                                                                                                    |                                        |
|----------|--------------------------------------------------|----------------------------------------------------------------------------------------------------|----|---------|----------------------------------------------------------------------------------------------------|----------------------------------------|
| CLC-36   | Temperature                                      | Water temperature<br>for CT calculation<br>for inactivation<br>using chlorine<br>dioxide                                                                                    | CR | Numeric | Required if<br>CLC-7 is Yes<br>(Federally<br>conditionally<br>required if CLC-<br>7 is Yes)                              | Federally<br>conditionally<br>required |
| CLC-37   | Concentration                                    | Concentration of chlorine dioxide for CT calculation, expressed in mg/L                                                                                                    | CR | Numeric | Required if<br>CLC-7 is Yes<br>(Federally<br>conditionally<br>required if CLC-<br>7 is Yes)                              | Federally<br>conditionally<br>required |
| CLC-38   | Contact<br>Time                                  | Time (T, in minutes) concentration is measured for CT calculation                                                                                                    | CR | Numeric | Required if<br>CLC-7 is Yes<br>(Federally<br>conditionally<br>required if CLC-<br>7 is Yes)                              | Federally<br>conditionally<br>required |
| CLC-39   | CT Value                                         | Value from table 2.1 in 40 CFR 141 Subpart H. Cryptosporidium inactivation by Chlorine Dioxide and Ozone                                                                    | CR | Numeric | Required if<br>CLC-7 is Yes<br>(Federally<br>conditionally<br>required if CLC-<br>7 is Yes)                              | Federally<br>conditionally<br>required |
| CLC-40.1 | Ratio<br>Achieved                                | Ratio of (Product of CLC-21 and CLC 20) to CLC-22, or calculated CT divided by the CT table value from the EPA regulation                                                   | CR | Numeric | Required if<br>CLC-7 is Yes<br>(Federally<br>conditionally<br>required if CLC-<br>7 is Yes)                              | -                                      |
| CLC-41.1 | Was TT requirement met for toolbox credit (Y/N)? | An LT2 toolbox<br>credit-related<br>question for PWS<br>to answer; for state<br>primacy agency<br>review and<br>approval based on<br>reported chlorine<br>dioxide reporting | CR | List    | List of values:<br>Yes No<br>Required if<br>CLC-7 is Yes<br>(Federally<br>conditionally<br>required if CLC-<br>7 is Yes) | -                                      |

| G        | 5           | D /O /OD | XX 11.1     | Additional   |
|----------|-------------|----------|-------------|--------------|
| Group    | Description | R/O/CR   | Validations | Designations |
| Chlorite | -           | -        | None        | -            |

| Code     | Label     | Description      | R/O/<br>CR | Format  | Validations | Additional Designations |
|----------|-----------|------------------|------------|---------|-------------|-------------------------|
| CLC-38.1 | Total     | Total number of  | R          | Numeric |             | Federally               |
|          | Number of | samples taken in |            | 0 to    |             | required                |

|          | Samples                                                                     | the month                                                                                                    |   | 99999                                   |                                                                                                    |                       |
|----------|-----------------------------------------------------------------------------|----------------------------------------------------------------------------------------------------|---|-----------------------------------------|----------------------------------------------------------------------------------------------------|-----------------------|
| CLC-39.1 | Number of<br>MCL<br>Violations<br>for the<br>Month                          | Total number of samples taken in which the value exceeded the Chlorite MCL of 1.0 mg/L                                    | R | (5,0)<br>Numeric 0<br>to 99999<br>(5,0) |                                                                                                    | Federally<br>required |
| CLC-40.2 | Monthly Arithmetic Average (DS 3- sample sets)                              | Average of the distribution system 3- sample sets (routine, monthly, and triggered)                                       | R | Numeric 0<br>to 99.999<br>(5,3)         |                                                                                                    | Federally<br>required |
| CLC-41.2 | Laboratory<br>ID                                                            | Analyzing laboratory if the reporting lab did not perform the sample analysis for the Chlorite results                    | О | List                                    | List of values:<br>List of all<br>laboratories<br>within the<br>Primacy Agency                         |                       |
| CLC-42   | Routine<br>Result at<br>POE                                                 | Value of sample<br>taken at the Point<br>of Entry (POE) to<br>the distribution<br>system.                                 | R | Numeric 0<br>to 99.999<br>(5,3)         | Display result in<br>bold red if MCL<br>(1.0 mg/L) is<br>exceeded.                                     | Federally<br>required |
| CLC-43   | MCL<br>Exceeded?                                                            | Whether the MCL for the routine daily POE sample (CLC-42) exceeded the Chlorite MCL of 1.0 mg/l.                          | R | List                                    | List of values:<br>Yes No Default<br>value to Yes and<br>disabled if CLC-<br>42 is greater<br>than MCL | Federally<br>required |
| CLC-44   | 1 <sup>st</sup> Sample<br>@ 1 <sup>st</sup><br>Customer<br>(mg/L)           | Value of first<br>sample in routine<br>monthly<br>distribution three-<br>sample set or<br>triggered three-<br>sample set  | 0 | Numeric 0<br>to 99.999<br>(5,3)         | -                                                                                                    | Federally<br>required |
| CLC-45   | 2 <sup>nd</sup> Sample<br>@ Avg.<br>Residence<br>Time<br>Location<br>(mg/L) | Value of second<br>sample in routine<br>monthly<br>distribution three-<br>sample set or<br>triggered three-<br>sample set | 0 | Numeric 0<br>to 99.999<br>(5,3)         | -                                                                                                    | Federally<br>required |
| CLC-46   | 3 <sup>rd</sup> Sample<br>@ Max.<br>Residence<br>Time<br>Location<br>(mg/L) | Value of third<br>sample in routine<br>monthly<br>distribution three-<br>sample set or<br>triggered three-<br>sample set  | 0 | Numeric 0<br>to 99.999<br>(5,3)         | -                                                                                                    | Federally<br>required |

| CLC-47 | Average of<br>3 Sample<br>Set              | Average of the routine or triggered distribution three-sample set. | О | Numeric 0<br>to 99.999<br>(5,3) | Calculated<br>value:<br>CLC47=(CLC44<br>+CLC45+CLC46<br>)/3 Editable field | Federally<br>required |
|--------|--------------------------------------------|--------------------------------------------------------------------|---|---------------------------------|----------------------------------------------------------------------------|-----------------------|
| CLC48  | Average.<br>exceeded<br>MCL? (1.0<br>mg/L) | Whether CL-47<br>was greater than<br>1.0 mg/l                      | 0 | List                            | List of values:<br>Yes No                                                  | Federally required    |
| CLC-49 | Notify<br>State?                           | Whether the PWS notified the State of the Chlorite MCL violation   | - | List                            | List of values:<br>Yes No                                                  | -                     |
| CLC-50 | Notify<br>Public?                          | Whether the PWS notified the public of the Chlorite MCL violation? | 0 | List                            | List of values:<br>Yes No                                                  | -                     |

# **6.12.15** Add Chlorine Chloramines Entering the Distribution System Sample Type

- 1) Under the "Drinking Water Sample Jobs" tab, click the "Job Maintenance View" tab.
- 2) Create a new Job or select a Job from the Jobs search list to view Job details in a new tab.
- 3) Under "Operational Data" tab, Click "Add" then select Chlorine Chloramines Entering DS from the dropdown list. (Figure 60)
- 4) Enter metadata information for Chlorine and Chloramines Entering Distribution System. All fields marked with an asterisk (\*) are required. (Figure 69, next page)
- 5) Click "Save" to add the sample type to the Drinking Water Sample Job. (Figure 61)

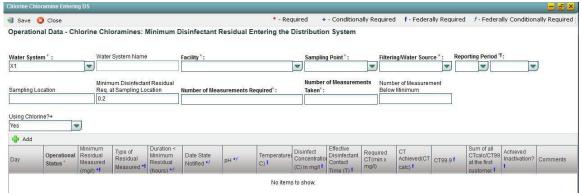

Figure 69 - Chlorine Chloramines Entering the Distribution System (Unfiltered Water)

Note: The default view of this screen is for unfiltered systems; if the user selects Groundwater or Filtered Water in the Filtering/Source Water field, the form displayed will be updated so that the columns for "pH" through "Achieved Inactivation?" are removed. (Figure 70)

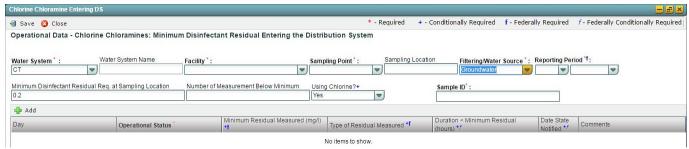

Figure 70 - Chlorine Chloramines Entering DS - Filtered/Groundwater

## Notes:

- When a Chlorine chloramine entering the distribution system record is saved, the user will not be able to modify the Reporting Period and the "Minimum Disinfectant Residual Required at Sampling Location" fields.

## **AUTHORIZATIONS**

- If Job Status is "Draft with Preparer": Only users associated with an organization type laboratory or water system can add/edit/remove a sample to/from a Job (no restriction by role)
- If Job Status is "Draft with Reviewer": Only Laboratory or Water System Users with Reviewer, Certifier or Administrator Roles can add/edit/remove a sample to/from a Job
- If Job Status is "Draft with Certifier": Only Laboratory or Water System Users with Certifier or Administrator Roles can add/edit/remove a sample to/from a Job
- If Job Status is "Submitted" or "Accepted by State": Users cannot add/edit/remove a sample to/from a Job

| Group                                             | Description | R/O/CR | Validations | Additional Designations |
|---------------------------------------------------|-------------|--------|-------------|-------------------------|
| Chlorine Chloramines Entering DS<br>Sample Header | -           | -      | None        | -                       |

|       |        |                | R/O/ |          |                         | Additional   |
|-------|--------|----------------|------|----------|-------------------------|--------------|
| Code  | Label  | Description    | CR   | Format   | Validations             | Designations |
|       | Water  | Water system   | R    | List [ID | List of Values: water   | -            |
| CED-1 | System | related to the |      | - Name]  | systems within the      |              |
|       | ID     | sample         |      |          | Primacy Agency Display  |              |
|       |        |                |      |          | ID and Name in List     |              |
|       |        |                |      |          | Primacy Agency Code     |              |
|       |        |                |      |          | added by default to the |              |
|       |        |                |      |          | WS ID field.            |              |

| CED-1.1 | Water<br>System<br>Name       | Name of the water system; the name can be the formal, legal, or common name most generally used to refer to the water system                                              | N/<br>A | Disabled<br>Field | Disabled field Field auto-populated according to selection made in CED-1                                  | -                                                                                                    |
|---------|-------------------------------|----------------------------------------------------------------------------------------------------|---------|-------------------|----------------------------------------------------------------------------------------------------|----------------------------------------------------------------------------------------------------|
| CED-2   | Facility                      | Water system<br>facility related<br>to the sample                                                                                                    | R       | List              | List of values:<br>List of all facilities within<br>the Water System<br>selected in CED-1                 | -                                                                                                    |
| CED-3   | Sampling<br>Point             | Sampling point related to the sample                                                                                                    | R       | List              | List of values: All sampling points within the facility selected in CED-2                                 | -                                                                                                    |
| CED-4   | Sampling<br>Location          | Physical<br>Location where<br>sampling<br>occurred                                                                                                    | О       | Text              |                                                                                                    | -                                                                                                    |
| CED-5   | Filtering/<br>Water<br>Source | Identifies whether the PWS is using a filtered or Unfiltered surface water source, or a Groundwater source, for the facility about which the residuals are being reported | R       | List              | List of values: Filtered Surface Water Unfiltered Surface Water Groundwater                               |                                                                                                    |
| CED-7   | Reporting<br>Period-<br>Month | Month of the calendar year                                                                                                    | R       | List              | List of values: January to December CED-7 and CFE-8 cannot be in the future Disabled when record is saved | Federally<br>required                                                                                                    |
| CED-8   | Reporting<br>Period-<br>Year  | Year                                                                                                    | R       | List              | List values: 2011 to current year CED-7 and CFE-8 cannot be in the future Disabled when record is saved   | Federally<br>required                                                                                                    |
| CED-8.1 | Sample<br>ID                  | ID number of<br>the sample                                                                                                    | R       | Alpha-<br>numeric |                                                                                                    | Please enter any alpha- numeric value; this field is not used for compliance determination and will be Removed from a future |

|          |                                                           |                                                                                    |    |                                    |                                                                            | version of CMDP |
|----------|-----------------------------------------------------------|------------------------------------------------------------------------------------|----|------------------------------------|----------------------------------------------------------------------------|-----------------|
| CED-9    | Minimum Dis- infectant Residual Req. at Sampling Location | Minimum<br>disinfectant<br>concentration<br>in mg/l per<br>state<br>requirement    | 0  | Numeric<br>0 to<br>99.999<br>(5,3) | Default value is 0.2. Field<br>enabled. Disabled when<br>record is saved   | -               |
| CED-10   | Number<br>of<br>Measure<br>ments<br>Below<br>Min.         | Number of<br>Measurements<br>less than the<br>state-required<br>Minimum<br>(CED-9) |    | Numeric<br>0 to<br>99999<br>(5,0)  |                                                                            | -               |
| CED-11   | Number<br>of<br>Measure<br>ments<br>Required              | Number of<br>Measurements<br>that must be<br>taken in the<br>Monitoring<br>period  | R  | Numeric<br>0 to<br>99999<br>(5,0)  |                                                                            |                 |
| CED-11.1 | Number<br>of<br>Measure<br>ments<br>Taken                 | Number of<br>Measurements<br>actually taken<br>in the<br>Monitoring<br>period      | R  | Numeric<br>0 to<br>99999<br>(5,0)  |                                                                            |                 |
| CED-12   | Using<br>Chlorine?<br>(Y/N)                               | Whether chlorine is being used as a disinfectant.                                  | CR | List                               | List of values: Yes No<br>Required if CED-5 is<br>Unfiltered Surface Water | -               |

| Group                      | Description | R/O/CR | Validations | Additional Designations |
|----------------------------|-------------|--------|-------------|-------------------------|
| Measurements Table         |             |        | None        | =                       |
| (Unfiltered Surface Water) |             |        |             |                         |

| Code   | Label                                       | Description                                                                      | R/O/<br>CR | Format                             | Validations                                                                                                    | Additional Designations                |
|--------|---------------------------------------------|----------------------------------------------------------------------------------|------------|------------------------------------|----------------------------------------------------------------------------------------------------|----------------------------------------|
| CED-16 | Operation<br>al Status                      | Indicates if the facility was operation during the day                           | R          | List                               | List of values: On Off                                                                                            | -                                      |
| CED-17 | Minimum<br>Residual<br>(mg/L)               | Minimum Residual Measured at Sampling Location (mg/l)                            | R          | Numeric<br>0 to<br>99.999<br>(5,3) | Disable if CED-16 is Off                                                                                          | Federally<br>required                  |
| CED-18 | Type of<br>Residual<br>Measured             | Type of residual measured                                                        | R          | List                               | List of values: Free Total<br>Combined<br>Disable if CED-16 is Off                                                | Federally required                     |
| CED-19 | Duration<<br>Minimum<br>Residual<br>(hours) | Number of<br>hours for which<br>the measured<br>residual is less<br>than minimum | CR         | Numeric<br>0 to<br>999.99<br>(5,2) | Required if CED-17 is<br>less than CED-9<br>(Federally conditionally<br>required if CED-17 is less<br>than CED-9) | Federally<br>conditionally<br>required |

|        |                                           | state- required residual.                                                                                 |    |                                    | Disable if CED-16 is Off                                                                                                    |                                                       |
|--------|-------------------------------------------|----------------------------------------------------------------------------------------------------|----|------------------------------------|----------------------------------------------------------------------------------------------------|-------------------------------------------------------|
| CED-20 | Date State<br>Notified                    | Date state was notified by the PWS that the residual was less than the minimum for more than 4 hours      | CR | Date                               | Required if CED-17 is<br>less than CED-9<br>(Federally conditionally<br>required if CED-17 is less<br>than CED-9)<br>Disable if CED-16 is Off | Federally<br>conditionally<br>required                |
| CED-21 | pН                                        | The daily<br>measurement of<br>pH of dis-<br>infected water                                               | CR | Numeric<br>0 to<br>999.9<br>(4,1)  | Required if CED-12 is<br>Yes<br>Disable if CED-16 is Off                                                                                      | Federally conditionally required if chlorine is used  |
| CED-22 | Temp-<br>erature                          | The daily measurement of water temperature in degrees centigrade following each point of disinfection     | 0  | Numeric<br>0 to 99.9<br>(3,1)      | Disable if CED-16 is Off                                                                                                    | Federally<br>required for<br>unfiltered<br>SW systems |
| CED-23 | Disinfect. Con- centration (C) in mg/L    | The daily residual disinfectant concentration in mg/L                                                     | 0  | Numeric<br>0 to<br>99.999<br>(5,3) | Disable if CED-16 is Off                                                                                                    | Federally<br>required for<br>unfiltered<br>SW systems |
| CED-24 | Effective Dis- infectant Contact Time (T) | The disinfectant contact time (in minutes) used for calculating the CT value                              | 0  | Numeric<br>0 to<br>99.999<br>(5,3) | Disable if CED-16 is Off                                                                                                    | Federally<br>required for<br>unfiltered<br>SW systems |
| CED-25 | Required<br>CT (min<br>x mg/L)            | An optional field for reporting a state- required CT                                                      | О  | Numeric<br>0 to<br>99.999<br>(5,3) | Disable if CED-16 is Off                                                                                                    | -                                                     |
| CED-26 | CT<br>Achieved<br>(CT calc)               | The actual CT value calculated using CED- 23 and CED- 24                                                  | 0  | Numeric<br>0 to<br>99.999<br>(5,3) | Disable if CED-16 is Off                                                                                                    | Federally<br>required for<br>unfiltered<br>SW systems |
| CED-27 | CT99.9                                    | The CT value<br>for 99.9 percent<br>inactivation per<br>40 CFR 141,<br>Subpart H,<br>Tables 1.1 to<br>3.1 | 0  | Numeric<br>0 to<br>99.999<br>(5,3) | Disable if CED-16 is Off                                                                                                    | Federally<br>required for<br>unfiltered<br>SW systems |

| CED-28 | Sum of<br>all CT<br>calc/CT9<br>9.9 at first<br>customer | The total inactivation ratio using CED-26 and CED-27              | О | Numeric<br>0 to<br>99.999<br>(5,3) | Disable if CED-16 is Off                           | Federally<br>required for<br>unfiltered<br>SW systems |
|--------|----------------------------------------------------------|-------------------------------------------------------------------|---|------------------------------------|----------------------------------------------------|-------------------------------------------------------|
| CED-29 | Achieved<br>Inactivation                                 | Whether the inactivation ratio calculated in CED-28 is > or = 1.0 | 0 | List                               | List of values: Yes No<br>Disable if CED-16 is Off | Federally<br>required for<br>unfiltered<br>SW systems |
| CED-30 | Comment                                                  | An optional field for the PWS operator                            | 0 | Text                               |                                                    |                                                       |

| Group                                                                     | Description | R/O/CR | Validations | Additional Designations |
|---------------------------------------------------------------------------|-------------|--------|-------------|-------------------------|
| Measurements Table for Filtered Surface<br>Water (SW) or Groundwater (GW) |             |        | None        | -                       |

| Code   | Label                                     | Description                                                                                      | R/O/<br>CR | Format                             | Validations                                                                                                    | Additional Designations                |
|--------|-------------------------------------------|--------------------------------------------------------------------------------------------------|------------|------------------------------------|----------------------------------------------------------------------------------------------------|----------------------------------------|
| CED-31 | Operational<br>Status                     | Indicates if<br>the facility<br>was<br>operating<br>during the<br>day                            | R          | List                               | List of values: On Off                                                                                                    | -                                      |
| CED-32 | Minimum<br>Residual<br>Measured<br>(mg/L) | Minimum Residual Measured at Sampling Location (mg/l)                                            | R          | Numeric<br>0 to<br>99.999<br>(5,3) | Disable if CED-16 is Off                                                                                                    | Federally<br>required                  |
| CED-33 | Type of<br>Residual<br>Measured           | Type of residual measured                                                                        | R          | List                               | List of values:<br>Free Total Combined<br>Disable if CED-16 is Off                                                             | Federally required                     |
| CED 13 | Duration < Minimum Residual (hours)       | Amount of time, in hours, that the measured residual (CED-32) was less than the minimum required | CR         | Numeric<br>0 to<br>999.99<br>(5,2) | Required if CED-32 is less than CED-9 (Federally conditionally required if CED-32 is less than CED-9) Disable if CED-31 is Off | Federally<br>conditionally<br>required |

| CED 14 | Date State<br>Notified | Date state was notified that the measured residual (CED-32) was less than the minimum required for more than 4 hours | CR | Date | Required if CED-13 is<br>more than (Federally<br>conditionally required if<br>CED-32 is less than<br>CED-9)<br>Disable if CED-31 is Off | Federally<br>conditionally<br>required |
|--------|------------------------|----------------------------------------------------------------------------------------------------|----|------|----------------------------------------------------------------------------------------------------|----------------------------------------|
| CED-15 | Comment                | An optional comment field                                                                                            | 0  | Text | -                                                                                                    | -                                      |

# **6.12.16** Add Chlorine Chloramines in the Distribution System Sample Type

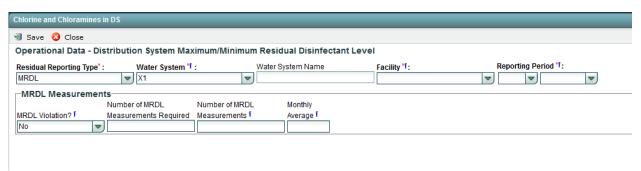

Figure 71 - Chlorine Chloramines in the Distribution System (MRDL)

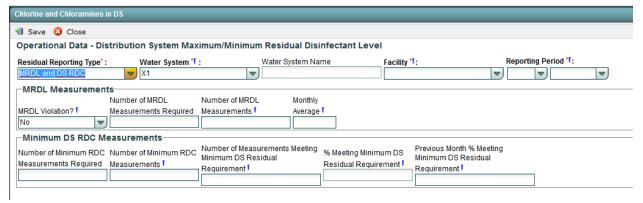

Figure 72 - Chlorine Chloramines in the Distribution System with Minimum DS RDC

- 1) Under the "Drinking Water Sample Jobs" tab, click the "Job Maintenance View" tab.
- 2) Create a new Job or select a Job from the Jobs search list to view Job details in a new tab.
- 3) Under "Operational Data" tab, Click "Add" then select "Chlorine Chloramines in DS" from the dropdown list. (Figure 60)
- 4) Enter metadata information for Chlorine and Chloramines Entering Distribution System. All

- fields marked with an asterisk (\*) are required. (Figure 72)
- 5) Click "Save" to add the sample type to the Drinking Water Sample Job.

## Notes:

- If reporting period month is an end of a calendar quarter (March, June, September, or December) the Quarterly RAA field will be displayed on the form for the user to populate.
- When a Chlorine chloramines in the distribution system record is saved, user will not be able to modify the Reporting Period field. If a Reporting Period is entered by error, the record must be deleted and a new record must be created.

## **AUTHORIZATIONS**

- If Job Status is "Draft with Preparer": Only users associated with an organization type laboratory or water system can add/edit/remove a sample to/from a Job (no restriction by role)
- If Job Status is "Draft with Reviewer": Only Laboratory or Water System Users with Reviewer, Certifier or Administrator Roles can add/edit/remove a sample to/from a Job
- If Job Status is "Draft with Certifier": Only Laboratory or Water System Users with Certifier or Administrator Roles can add/edit/remove a sample to/from a Job
- If Job Status is "Submitted" or "Accepted by State": Users cannot add/edit/remove a sample to/from a Job

| Group                                       | Description | R/O/CR | Validations | Additional Designations |
|---------------------------------------------|-------------|--------|-------------|-------------------------|
| Chlorine Chloramines in DS<br>Sample Header | -           | -      | None        | -                       |

| Code    | Label                         | Description                                                                      | R/O/<br>CR | Format                            | Validations                                                                                                    | Additional Designations |
|---------|-------------------------------|----------------------------------------------------------------------------------|------------|-----------------------------------|----------------------------------------------------------------------------------------------------|-------------------------|
| CID-0.1 | Residual<br>Reporting<br>Type | Users have to<br>select the type of<br>residual<br>summary they<br>are reporting | R          | List [ID] -MRDL - MRDL and DS RDC | MRDL is selected by<br>default. Depending on<br>the value selected from<br>dropdown list, fields on<br>the screen will be<br>hidden or displayed               |                         |
| CID-1   | Water<br>System<br>ID         | Water system<br>related to the<br>sample                                         | R          | List [ID<br>– Name]               | List of Values: water<br>systems within the<br>Primacy Agency<br>Display ID and Name in<br>List Primacy Agency<br>Code added by default<br>to the WS ID field. | Federally<br>required   |

| CID-1.1 | Water<br>System<br>Name                            | Name of the water system; the name can be the formal, legal, or common name most generally used to refer to the water system | N/<br>A | Disabled<br>Field                  | Disabled field<br>Field auto-populated<br>according to selection<br>made in CID-1                                        | Federally<br>required |
|---------|----------------------------------------------------|----------------------------------------------------------------------------------------------------|---------|------------------------------------|----------------------------------------------------------------------------------------------------|-----------------------|
| CID-2   | Facility                                           | Water system<br>facility related to<br>the sample                                                                            | R       | List                               | List of values:<br>List of all facilities<br>within the water system<br>selected in CID-1.1                              | Federally<br>required |
| CID-4   | Reporting<br>Period –<br>Month                     | Month of the calendar year                                                                                                   | R       | List                               | List of values: January<br>to December<br>CID-4 and CFE-5<br>cannot be in the future<br>Disabled when record is<br>saved | Federally<br>required |
| CID-5   | Reporting<br>Period<br>Year                        | Year                                                                                                    | R       | List                               | List values: 2013 to<br>current year CFE-4 and<br>CFE-5 cannot be in the<br>future Disabled when<br>record is saved      | Federally<br>required |
| CID-6   | Quarterly<br>RAA                                   | Quarterly<br>running annual<br>average for<br>MRDL                                                                           | 0       | Numeric<br>0 to<br>99.999<br>(5,3) | Display if CID-4 is<br>March, June, September<br>or December                                                             | Federally<br>required |
| CID-7   | MRDL<br>Violation<br>?                             | Whether there<br>was a violation<br>for distribution<br>system MRDL<br>of 4.0 mg/L                                           | О       | List                               | List of values: Yes No                                                                                                   | Federally<br>required |
| CID-8   | Number<br>of MRDL<br>Measure-<br>ments             | Number of Maximum Residual Disinfectant Level measurements taken in the month                                                | 0       | Numeric<br>0 to<br>99999<br>(5,0)  | -                                                                                                    | Federally<br>required |
| CID-8.1 | Number<br>of MRDL<br>Measure-<br>ments<br>Required | Number of Maximum Residual Disinfectant Level Measurements Required in the month                                             | 0       | Numeric<br>0 to<br>99999<br>(5,0)  | -                                                                                                    |                       |
| CID-9   | Monthly<br>Average                                 | Average of<br>detected DS<br>Residual<br>Measurements<br>for the month                                                       | О       | Numeric<br>0 to<br>99.999<br>(5,3) | -                                                                                                    | Federally<br>required |
| CID-10  | Number of<br>Measure-<br>ment                      | Number of DS<br>residual<br>Measurements                                                                                     | О       | Numeric<br>0 to<br>99999           | CID-10 must be less<br>than or equal to CID-13                                                                           | Federally required    |

| CID-11   | Meeting Min DS Residual Require- ment %                      | with a Detected residual  Percent of                                                                     | О | (5,0)                               | Calculated. Equal to   | Federally             |
|----------|--------------------------------------------------------------|----------------------------------------------------------------------------------------------------|---|-------------------------------------|------------------------|-----------------------|
|          | Meeting<br>DS<br>Residual<br>Require-<br>ment                | current month's DS Residual Measurements with a detected residual                                        |   | 0 to<br>999.999<br>(6,3)            | Percent(CID-10/CID-13) | required              |
| CID-12   | Previous Month % Meeting DS Residual Require- ment           | Percent of Previous month's DS Residual Measurements with a Detected residual                            | 0 | Numeric<br>0 to<br>999.999<br>(6,3) | -                      | Federally<br>required |
| CID-13   | Number of<br>Minimum<br>RDC<br>Measure-<br>ments             | Number of Minimum Residual Disinfectant Concentration Measurements taken during The Monitoring period    | 0 | Numeric<br>0 to<br>99999<br>(5,0)   |                        | Federally<br>required |
| CID-13.1 | Number of<br>Minimum<br>RDC<br>Measure-<br>ments<br>Required | Number of Minimum Residual Disinfectant Concentration Measurements required during The Monitoring period | 0 | Numeric<br>0 to<br>99999<br>(5,0)   |                        |                       |

# 6.12.17 Add Lead and Copper Water Quality Parameters Sample Type

- 1) Under "Drinking Water Sample Jobs" tab, click on "Job Maintenance View" tab.
- 2) Create a new Job or select a Job from the Jobs search list to view Job details in a new tab.
- 3) Under "Operational Data" tab, Click "Add" then select "LCR WQP" from the dropdown list. (Figure 60)
- 4) Enter metadata information for Lead and Copper WQP. All fields marked with an asterisk (\*) are required. (Figure 73)
- 5) Users can either enter distribution tap samples or entry point samples using the tables provided. (Figure 73)
- 6) Click "Save" to add the sample type to the Drinking Water Sample Job. (Figure 61)

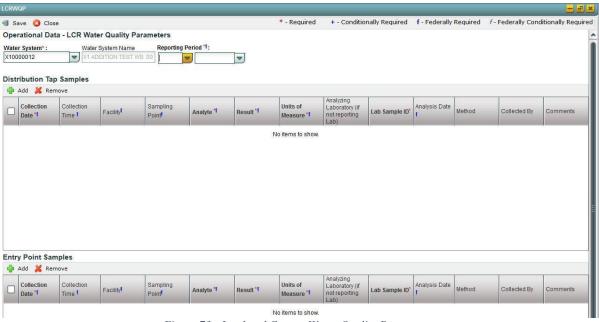

Figure 73 - Lead and Copper Water Quality Parameters

## **AUTHORIZATIONS**

- If Job Status is "Draft with Preparer": Only users associated with an organization type laboratory or water system can add/edit/remove a sample to/from a Job (no restriction by role)
- If Job Status is "Draft with Reviewer": Only Laboratory or Water System Users with Reviewer, Certifier or Administrator Roles can add/edit/remove a sample to/from a Job
- If Job Status is "Draft with Certifier": Only Laboratory or Water System Users with Certifier or Administrator Roles can add/edit/remove a sample to/from a Job
- If Job Status is "Submitted" or "Accepted by State": Users cannot add/edit/remove a sample to/from a Job

# Notes:

When a Lead and Copper WQP record is saved, users will not be able to modify the reporting period.

| Group                   | Description | R/O/CR | Validations | Additional Designations |
|-------------------------|-------------|--------|-------------|-------------------------|
| LCR – WQP Sample Header | •           |        | None        | -                       |

|       |                                |                                                                                                    | R/O/ |                     |                                                                                                    | Additional            |
|-------|--------------------------------|----------------------------------------------------------------------------------------------------|------|---------------------|----------------------------------------------------------------------------------------------------|-----------------------|
| Code  | Label                          | Description                                                                                                    | CR   | Format              | Validations                                                                                                    | Designations          |
| LCR-1 | Water<br>System<br>ID          | Water system<br>related to the<br>sample                                                                                     | R    | List [ID<br>– Name] | List of Values: water<br>systems within the<br>Primacy Agency Display<br>ID and Name in List<br>Primacy Agency Code<br>added by default to the WS<br>ID field. | -                     |
| LCR-2 | Water<br>System<br>Name        | Name of the water system; the name can be the formal, legal, or common name most generally used to refer to the water system | NA   | Disabled<br>Field   | Disabled field Field auto-populated according to selection made in LCR-1                                                                                       | -                     |
| LCR-4 | Reporting<br>Period –<br>Month | Month of the calendar year                                                                                                   | R    | List                | List of values: January to December LCR-4 and LCR-5 cannot be in the future Disabled when record is saved                                                      | Federally<br>required |
| LCR-5 | Reporting<br>Period<br>Year    | Year                                                                                                    | R    |                     | List values: 2013 to current year CFE-4 and CFE-5 cannot be in the future Disabled when record is saved                                                        | Federally<br>required |

| Group                    | Description | R/O/CR | Validations | Additional Designations |
|--------------------------|-------------|--------|-------------|-------------------------|
| Distribution Tap Samples |             |        | None        | -                       |

| Code    | Label              | Description                                                         | R/O/<br>CR | Format                                                    | Validations                                                                       | Additional Designations |
|---------|--------------------|---------------------------------------------------------------------|------------|-----------------------------------------------------------|-----------------------------------------------------------------------------------|-------------------------|
| LCR-6   | Collection<br>Date | Date when sample was collected                                      | R          | Date<br>MM/DD<br>/YYYY                                    | LCR-6 must be within<br>LCR-4 and LCR-5<br>(reporting period)                     | Federally required      |
| LCR-7   | Collection<br>Time | Time when<br>sample was<br>collected                                |            | Time Should it be R since federally required? HH:MM (24h) | When the Time is 00:00:00, the Application does not populate the XML tags.        | Federally<br>required   |
| LCR-8.1 | Facility ID        | Facility<br>related and<br>sampling<br>point related<br>to facility | 0          | List                                                      | List of values:<br>List of all facilities in<br>water system selected in<br>LCR-1 | Federally<br>required   |
| LCR-8.2 | Sampling           | ID number                                                           | O          | List                                                      | List of values:                                                                   | Federally               |

|        | Point ID                                            | of the<br>Sampling<br>Point                                                         |   |                        | All sampling points in Facility selected in LCR-8.1                                                                                                    | required              |
|--------|-----------------------------------------------------|-------------------------------------------------------------------------------------|---|------------------------|----------------------------------------------------------------------------------------------------|-----------------------|
| LCR-9  | Analyte/<br>Parameter<br>Code and<br>Name           | Analyte or<br>parameter<br>that was<br>subject to<br>Parameter<br>Code and<br>Name  | R | List                   | List of values: 1925 – pH<br>1064 - Conductivity 1996 -<br>Temperature 1927 -<br>Alkalinity Total 1044 -<br>Orthophosphate 1049 –<br>Silica 1019 - 1919 -<br>Calcium | Federally<br>required |
| LCR-10 | Result                                              | Result<br>measured                                                                  | R | Numeric                |                                                                                                    | Federally required    |
|        | Units of<br>Measure                                 | Unit of measure                                                                     | R | List                   | List of values: MG/L uG/L<br>pH Unit Degree Celsius<br>uMHO/cm                                                                                                    | Federally             |
| LCR-12 | Analyzing<br>Lab ID (if<br>not<br>reporting<br>lab) | Laboratory that performed the analysis (if different than the reporting laboratory) | 0 | List                   | List of values:<br>Laboratories within the<br>Primacy Agency                                                                                                    | -                     |
| LCR-13 | Lab<br>Sample ID                                    | Assigned ID                                                                         | R | Alpha-<br>numeric      | -                                                                                                    | -                     |
| LCR-14 | Analysis<br>Date                                    | Date when<br>Analysis<br>occurred                                                   | О | Date<br>MM/DD<br>/YYYY | LCR-14 must be greater<br>than or equal to LCR-6<br>(collection date)                                                                                                | Federally required    |
| LCR-15 | Method                                              | Analytical<br>method<br>used                                                        | О | List                   | List of values: Methods applicable to Analyte/Parameter selected in LCR-9                                                                                            | Federally<br>required |
| LCR-16 | Collected<br>By                                     | Individual<br>or entity<br>that<br>collected<br>the sample                          | 0 | Text                   | -                                                                                                    | -                     |
| LCR-17 | Comments                                            |                                                                                     | О | Text                   | -                                                                                                    | -                     |

|                     |             |        |             | Additional   |
|---------------------|-------------|--------|-------------|--------------|
| Group               | Description | R/O/CR | Validations | Designations |
| Entry Point Samples | -           |        | None        | -            |

| Code   | Label                           | Description                               | R/O/<br>CR | Format                 | Validations                                                                | Additional Designations |
|--------|---------------------------------|-------------------------------------------|------------|------------------------|----------------------------------------------------------------------------|-------------------------|
| LCR-18 | Collection<br>Date              | Date when<br>sample was<br>collected      | R          | Date<br>MM/DD/<br>YYYY | LCR-18 must be within<br>LCR-4 and LCR-5<br>(reporting period)             | Federally<br>required   |
| LCR-19 | Collection<br>Time              | Time when sample was collected            | R          | Time<br>HH:MM<br>(24h) | When the Time is 00:00:00, the application does not populate the XML tags. | Federally<br>required   |
| LCR-20 | Facility ID - Sampling Point ID | Facility<br>related and<br>sampling point | R          | List                   | List of values:<br>List of all facilities in<br>water system selected in   | Federally required      |

|        |                                                     | related to facility                                                          |   |                        | LCR-1                                                                                                    |                       |
|--------|-----------------------------------------------------|------------------------------------------------------------------------------|---|------------------------|----------------------------------------------------------------------------------------------------|-----------------------|
| LCR-21 | Analyte/<br>Parameter<br>Code and<br>Name           | Analyte or<br>Parameter that<br>was subject to<br>analysis                   | R | List                   | List of values:  1925 – pH, 1064 –  Conductivity, 1996 –  Temperature, 1927 –  Alkalinity Total, 1044 -  Orthophosphate, 1049 –  Silica, 1019 – Calcium,  1919 - Calcium | Federally<br>required |
| LCR-22 | Result                                              | Result<br>measured                                                           | R | Numeric (8,4)          | -                                                                                                    | Federally required    |
| LCR-23 | Units of<br>Measure                                 | Unit of measure                                                              | R | List                   | List of values: MG/L<br>uG/L pH Unit Degree<br>Celsius uMHO/cm                                                                                                    | Federally<br>required |
| LCR-24 | Analyzing<br>Lab ID (if<br>not<br>reporting<br>lab) | Laboratory that performed the analysis (if different than the reporting lab) | О | List                   | List of values:<br>Laboratories within the<br>Primacy Agency                                                                                                    | -                     |
| LCR-25 | Lab<br>Sample ID                                    | Assigned ID                                                                  | О | Alpha-<br>numeric      | -                                                                                                    | -                     |
| LCR-26 | Analysis<br>Date                                    | Date when analysis occurred                                                  | О | Date<br>MM/DD<br>/YYYY | LCR-26 must be greater<br>than or equal to LCR-18<br>(collection date)                                                                                                   | Federally<br>required |
| LCR-27 | Method                                              | Analytical method used                                                       | 0 | List                   | List of values: Methods<br>applicable to<br>Analyte/Parameter<br>selected in LCR-21                                                                                      | Federally required    |
| LCR-28 | Collected<br>By                                     | Individual or entity That Collected the sample                               | 0 | Text                   |                                                                                                    | -                     |
| LCR-29 | Comments                                            |                                                                              | О | Text                   |                                                                                                    | -                     |

# 6.12.18 Add Total Organic Carbon Operational Sample Type

- 1) Under the "Drinking Water Sample Jobs" tab, click the "Job Maintenance View" tab.
- 2) Create a new Job or select a Job from the Jobs search list to view Job details in a new tab.
- 3) Under the "Operational Data" tab, Click "Add," and then select "Total Organic Carbon" from the dropdown list. (Figure 60)
- 4) Enter metadata information for Total Organic Carbon. All fields marked with an asterisk (\*) are required. (Figure 74)
- 5) Click "Save" to add the sample type to the Drinking Water Sample Job. (Figure 61)

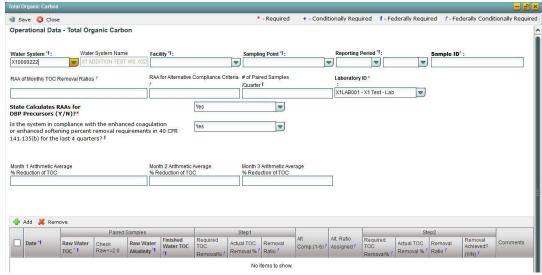

Figure 74 - Total Organic Carbon

## **AUTHORIZATIONS**

- If Job Status is "Draft with Preparer": Only users associated with an organization type laboratory or water system can add/edit/remove a sample to/from a Job (no restriction by role).
- If Job Status is "Draft with Reviewer": Only Laboratory or Water System Users with Reviewer, Certifier or Administrator Roles can add/edit/remove a sample to/from a Job.
- If Job Status is "Draft with Certifier": Only Laboratory or Water System Users with Certifier or Administrator Roles can add/edit/remove a sample to/from a Job.
- If Job Status is "Submitted" or "Accepted by State": Users cannot add/edit/remove a sample to/from a Job.

## Note:

- When a TOC record is saved, users will not be able to modify the reporting period.

| Group                   | Description | R/O/C<br>R | Validations | Additional Designations |
|-------------------------|-------------|------------|-------------|-------------------------|
| Total Organic<br>Carbon | -           | -          | None        | -                       |

|         |                                                           |                                                                                                    | R/O/ | Format                             |                                                                                                    | Additional                             |
|---------|-----------------------------------------------------------|----------------------------------------------------------------------------------------------------|------|------------------------------------|----------------------------------------------------------------------------------------------------|----------------------------------------|
| Code    | Label                                                     | Description                                                                                                    | CR   |                                    | Validations                                                                                                    | Designations                           |
| TOC-1   | Water<br>System ID                                        | Water system related to the sample                                                                                           | R    | List [ID<br>– Name]                | List of Values: Water systems within the Primacy Agency Display ID and Name in List Primacy Agency Code added by default to the WS ID field. | -                                      |
| TOC-1.1 | Water<br>System<br>Name                                   | Name of the water system; the name can be the formal, legal, or common name most generally used to refer to the water system | NA   | Disabled<br>Field                  | Disabled field Field auto- populated according to selection made in TOC-1                                                                    | -                                      |
| TOC-2   | Facility                                                  | Water system facility related to the sample                                                                                  | R    | List                               | List of values:<br>List of all facilities<br>within the water<br>system selected in<br>TOC-1                                                 | -                                      |
| TOC-6   | Laboratory<br>ID                                          | Laboratory reporting the data; assumed to be the laboratory that performed the analysis                                      | O    | List                               | List of values: List of all laboratories available to the user For Laboratory Users, default to selected working organization                | -                                      |
| TOC-4   | Reporting<br>Period                                       | Quarter for<br>which the<br>monthly values<br>are reported to<br>the state primacy<br>agency                                 | R    | List                               | List of values: Q1- Jan – Mar Q2- Apr – Jun Q3- Jul – Sep Q4- Oct – Dec Disabled when record is saved                                        | -                                      |
| TOC-5   | Reporting<br>Period –<br>Year                             | Year of the reporting period                                                                                                 | R    | List                               | List of values: 2013 to current year TOC-4 and TOC-5 cannot be in the future Disabled when record is saved                                   |                                        |
| TOC-5.1 | Sample ID                                                 | ID number of<br>the sample<br>analysis                                                                                       | R    | Alpha-<br>numeric                  | -                                                                                                    | -                                      |
| TOC-12  | Monthly<br>Arithmetic<br>Average %<br>Reduction<br>of TOC | Average of the percent reduction for each paired TOC sample                                                                  | -    | Numeric<br>0 to<br>999.99<br>(5,2) | Monthly average is recorded for the month and reported for the quarter. Federally                                                            | Federally<br>Conditionally<br>required |

|          |                                                                                                    |                                                                                                    |   |                                    | conditionally required if the state chooses NOT to perform the calculation |                                        |
|----------|----------------------------------------------------------------------------------------------------|----------------------------------------------------------------------------------------------------|---|------------------------------------|----------------------------------------------------------------------------|----------------------------------------|
| TOC-7    | State Calculates RAAs for DBP Precursors (Y/N)?                                                                                                    | Whether the<br>State Calculates<br>the RAA for the<br>PWS                                                   | R | List                               | List of values: Yes<br>No                                                  | -                                      |
| TOC-8    | RAA of<br>Monthly<br>TOC<br>Removal<br>Ratios.                                                                                                    | Running Annual<br>Average based<br>on the last 12<br>Monthly<br>Removal ratios                              | - | Numeric<br>0 to<br>999.99<br>(5,2) | -                                                                          | Federally<br>Conditionally<br>required |
| TOC-9    | RAA for<br>Alternative<br>Compliance<br>Criteria                                                                                                    | Running Annual<br>average for The<br>Alternative<br>Compliance<br>criterion (1-6)                           | - | Numeric<br>0 to<br>999.99<br>(5,2) | -                                                                          | Federally<br>Conditionally<br>required |
| TOC-10   | # of Paired                                                                                                    | Number of<br>paired TOC<br>Samples<br>Collected during<br>the last quarter                                  | - | Numeric<br>0 to<br>999.99<br>(5,0) | -                                                                          | Federally<br>required                  |
| TOC-11   | Is the system in compliance with the enhanced coagulation or enhanced softening percent removal requirements in 40 CFR 141.135(b) for the last 4 quarters? | Whether the PWS is in compliance with the Disinfection Byproducts (DB) rule requirements for DBP precursors | - | List                               | List of values: Yes<br>No                                                  | Federally required                     |
| TOC-11.1 | Month 1<br>Arithmetic<br>Average %<br>Reduction<br>of TOC                                                                                                  | Calculated TOC<br>percent removal<br>for the first<br>month of the<br>reporting period                      | 0 | Numeric (5,2)                      | -                                                                          | -                                      |
| TOC-11.2 | Month 2<br>Arithmetic<br>Average %<br>Reduction<br>of TOC                                                                                                  | Calculated TOC percent removal for the second month of the reporting period                                 | 0 | Numeric (5,2)                      | -                                                                          | -                                      |
| TOC-11.3 | Month 3<br>Arithmetic<br>Average %<br>Reduction<br>of TOC                                                                                                  | Calculated TOC percent removal for the third month of the reporting period                                  | О | Numeric (5,2)                      | -                                                                          | -                                      |

| Group         | Description | R/O/CR | Validations | Additional Designations |
|---------------|-------------|--------|-------------|-------------------------|
| Results Table | -           | -      | None        | -                       |

|            |              |                 | R/O/ |          |                          | Additional    |
|------------|--------------|-----------------|------|----------|--------------------------|---------------|
| Code       | Label        | Description     | CR   | Format   | Validations              | Designations  |
| TOC-13     | Date         | Collection date | R    | Date     | Cannot be a future date. | Federally     |
|            |              |                 |      | MM/DD/   | Date must be within      | required      |
|            |              |                 |      | YYYY     | reporting period.        |               |
| Paired Sa  | mple         |                 |      |          |                          |               |
| TOC-15     | Raw          | Value of TOC    | R    | Numeric  | -                        | Federally     |
|            | Water        | in mg/L, before |      | 0 to     |                          | required      |
|            | TOC          | treatment       |      | 999.99   |                          |               |
|            |              |                 |      | (5,2)    |                          |               |
| TOC-16     | Check        | Whether the     | R    | Numeric  | -                        | Federally     |
|            | Raw<=2.0     | raw water TOC   |      | 0 to     |                          | required      |
|            |              | measurement     |      | 999.99   |                          | 1             |
|            |              | was <=2.0       |      | (5,2)    |                          |               |
| TOC-17     | Raw          | Value of        | 0    | Numeric  | -                        | -             |
|            | Water        | alkalinity in   |      | 0 to     |                          |               |
|            | Alkalinity   | mg/L, before    |      | 999.99   |                          |               |
|            |              | treatment       |      | (5,2)    |                          |               |
| TOC-18     | Finished     | Treated water   | R    | Numeric  | -                        | Federally     |
|            | Water        | TOC, in mg/L    |      | 0 to     |                          | required      |
|            | TOC          | 100, 111 1119/2 |      | 999.99   |                          | 10401100      |
|            |              |                 |      | (5,2)    |                          |               |
| Step 1     | <u> </u>     |                 |      |          | -1                       |               |
| TOC-19     | Required     | Step 1          | 0    | Numeric  | -                        | Federally     |
|            | TOC          | 1               |      | 0 to     |                          | conditionally |
|            | Removal      |                 |      | 999.999  |                          | required      |
|            | %            |                 |      | (6,3)    |                          | 1             |
| TOC- 20    | Actual       | Step 1          | 0    | Numeric  | -                        | Federally     |
|            | TOC          |                 |      | 0 to     |                          | conditionally |
|            | Removal      |                 |      | 999.999  |                          | required      |
|            | %            |                 |      | (6,3)    |                          | 104000        |
| TOC-21     | Removal      | Step 1          | 0    | Numeric  | Calculated by CMDP:      | Federally     |
|            | Ratio        | 1               |      |          | = TOC-20/TOC-19          | conditionally |
|            |              |                 |      |          |                          | required      |
| Alternativ | e Compliance | Criteria        | 1    |          | _1                       |               |
| TOC-22     | Alt.         | Alternative     | О    | Numeric  | -                        | Federally     |
|            | Comp. (1-    | Compliance      |      | 0 to 999 |                          | conditionally |
|            | 6)           | Criterion       |      | (3,0)    |                          | required      |
|            |              | (ACC) 1         |      | (5,5)    |                          | 10401100      |
|            |              | through 6       |      |          |                          |               |
| TOC-23     | Alt. Ratio   | Alternative     | 0    | Numeric  | -                        | Federally     |
|            | Assigned     | Compliance      |      | 0 to     |                          | conditionally |
|            | rissigned    | Criterion ratio |      | 999.99   |                          | required      |
|            |              | assigned        |      | (5,2)    |                          | required      |
| Step 2     | 1            | abbigliou       |      | (-) /    | 1                        | 1             |
| TOC-24     | Required.    | Step 2          | 0    | Numeric  | _                        | Federally     |
| 10021      | TOC          |                 |      | 1        |                          | conditionally |
|            | Removal      |                 |      |          |                          | required      |
|            | (%)          |                 |      |          |                          | required      |
|            | 1 (70)       |                 | _1   |          |                          |               |

| TOC-25 | Actual<br>TOC<br>Removal                | -      | О | Numeric | -                                   | Federally<br>conditionally<br>required |
|--------|-----------------------------------------|--------|---|---------|-------------------------------------|----------------------------------------|
| TOC-26 | Removal<br>Ratio                        | Step 2 | О | Numeric | Calculated by CMDP: = TOC-25/TOC-24 | Federally conditionall y required      |
| TOC-27 | Step 2<br>Removal<br>Achieved?<br>(Y/N) |        | О | List    | List of values: Yes No              | Federally conditionall y required      |
| TOC-28 | Comments                                |        | 0 | Text    | -                                   | -                                      |

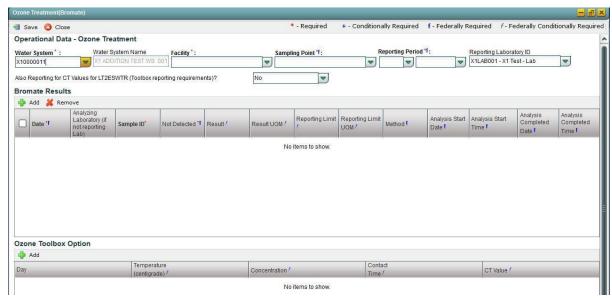

Figure 75 - Ozone Treatment (Bromate)

# **6.12.19** Add Ozone Treatment (Bromate) Sample Type

- 1) Under the "Drinking Water Sample Jobs" tab, click the "Job Maintenance View" tab.
- 2) Create a new Job or select a Job from the Jobs search list to view Job details in a new tab.
- 3) Under "Operational Data" tab, click "Add," and then select Ozone Treatment (Bromate) from the dropdown list. (Figure 60)
- 4) Enter metadata information for Ozone Treatment (Bromate). All fields marked with an asterisk (\*) are required. (Figure 75)
- 5) Use the Bromate Results table to enter results and the Ozone Toolbox Option if the answer to the Toolbox Reporting Requirement is "Yes."
- 6) Click "Save" to add the sample type to the Drinking Water Sample Job. (Figure 75)

## Notes:

- If the selected reporting period month is the end of a calendar quarter (March, June, September, or December), Quarterly Bromate RAA, and Number of Samples Taken will automatically be displayed on the form.

- User will not be able to modify the reporting period once the Ozone Treatment (Bromate) record is saved.

# **AUTHORIZATIONS**

- If Job Status is "Draft with Preparer": Only users associated with an organization type laboratory or water system can add/edit/remove a sample to/from a Job (no restriction by role).
- If Job Status is "Draft with Reviewer": Only Laboratory or Water System Users with Reviewer, Certifier, or Administrator Roles can add/edit/remove a sample to/from a Job.
- If Job Status is "Draft with Certifier": Only Laboratory or Water System Users with Certifier or Administrator Roles can add/edit/remove a sample to/from a Job.
- If Job Status is "Submitted" or "Accepted by State": Users cannot add/edit/remove a sample to/from a Job.

| Group                                   | Description | R/O/CR | Validations | Additional Designations |
|-----------------------------------------|-------------|--------|-------------|-------------------------|
| Ozone Treatment (Bromate) Sample Header | -           | -      | None        | -                       |

| Code    | Label                   | Description                                                                                                    | R/O/<br>CR | Format              | Validations                                                                                                    | Additional Designations |
|---------|-------------------------|----------------------------------------------------------------------------------------------------|------------|---------------------|----------------------------------------------------------------------------------------------------|-------------------------|
| OTB-1   | Water<br>System<br>ID   | Water system related to the sample                                                                                           | R          | List [ID<br>– Name] | List of Values: Water<br>systems within the<br>Primacy Agency Display<br>ID and Name in List<br>Primacy Agency Code<br>added by default to the<br>WS ID field. | -                       |
| OTB-1.1 | Water<br>System<br>Name | Name of the water system; the name can be the formal, legal, or common name most generally used to refer to the water system | N/<br>A    | Disabled<br>Field   | Disabled field Field auto-populated according to selection made in OTB-1                                                                                       | -                       |
| OTB-2   | Facility                | Water system facility related to the sample                                                                                  | R          | List                | List of values: List of all facilities within the water system selected in OTB-1                                                                               | -                       |
| OTB-3   | Sampling<br>Point       | Sampling point related to the sample                                                                                         | R          | List                | List of values: List of all sampling points within the facility selected in OTB-2                                                                              | Federally required      |

| OTB-5   | Reporting            | Month of the               | R | List         | List of values: January to                     | Federally          |
|---------|----------------------|----------------------------|---|--------------|------------------------------------------------|--------------------|
|         | Period-              | calendar year              |   |              | December OTB-5 and                             | required           |
|         | Month                |                            |   |              | OTB-6 cannot be in the                         |                    |
|         |                      |                            |   |              | future Disabled when                           |                    |
|         |                      |                            |   |              | record is saved                                |                    |
| OTB-6   | Reporting            | Year                       | R | List         | List values: 2013 to                           | Federally          |
|         | Period-              |                            |   |              | current year OTB-5 and                         | required           |
|         | Year                 |                            |   |              | OTB-6 cannot be in the                         |                    |
|         |                      |                            |   |              | future Disabled when                           |                    |
|         |                      |                            |   |              | record is saved                                |                    |
| OTB-7   | Also                 | An LT2                     | О | List         | List of values: Yes No                         |                    |
|         | Reporting for CT     | toolbox credit-<br>Related |   |              |                                                |                    |
|         | Values for           | question for               |   |              |                                                |                    |
|         | LT2ESWT              | PWS to                     |   |              |                                                |                    |
|         | R (Toolbox           | answer for                 |   |              |                                                |                    |
|         | Reporting            | State Primacy              |   |              |                                                |                    |
|         | requiremen           | Agency                     |   |              |                                                |                    |
|         | ts)?                 | review and                 |   |              |                                                |                    |
| OTTD 0  | 0 1                  | approval                   |   | <b>N</b> T . | D: 1 'COMP 5'                                  | T 1 11             |
| OTB-8   | Quarterly<br>Bromate | Running<br>Annual          | О | Numeric      | Display if OTB-5 is<br>March, June, September, | Federally required |
|         | RAA                  | average for                |   |              | December                                       | requireu           |
|         | IXAA                 | the current                |   |              | Becchiber                                      |                    |
|         |                      | quarter                    |   |              |                                                |                    |
| OTB-9   | Total                | 1                          | О | Numeric      | Display if OTB-5 is March                      | Federally          |
|         | Number of            |                            |   |              | or June or September or                        | required           |
|         | Samples              |                            |   |              | December                                       | •                  |
|         | Taken                |                            |   |              |                                                |                    |
| OTB-9.1 | Reporting            | State-                     |   |              | List of values:                                |                    |
|         | Laboratory           | Assigned                   |   |              | Laboratories associated                        |                    |
|         | ID                   | Laboratory ID              |   |              | with the user account                          |                    |
|         |                      | of the<br>Reporting        |   |              |                                                |                    |
|         |                      | Laboratory                 |   |              |                                                |                    |
|         |                      | (assume to be              |   |              |                                                |                    |
|         |                      | the analytical             |   |              |                                                |                    |
|         |                      | Laboratory                 |   |              |                                                |                    |
|         |                      | Unless                     |   |              |                                                |                    |
|         |                      | Otherwise                  |   |              |                                                |                    |
|         |                      | noted by the               |   |              |                                                |                    |
|         |                      | submitter).                | 1 |              |                                                |                    |

| Group           | Description | R/O/C<br>R | Validations | Additional<br>Designations |
|-----------------|-------------|------------|-------------|----------------------------|
| Bromate Results | -           | -          | None        | -                          |

| Code   | Label      | Description                     | R/O/<br>CR | Format                 | Validations                                                      | Additional Designations |
|--------|------------|---------------------------------|------------|------------------------|------------------------------------------------------------------|-------------------------|
| OTB-10 | Date       | Date sample was collected       | R          | Date<br>MM/DD/<br>YYYY | OTB-10 must be within<br>OTB- 5 and OTB- 6<br>(reporting period) | Federally<br>required   |
| OTB-11 | Laboratory | Laboratory<br>that<br>performed | О          | List                   | List of values: List of laboratories within the Primacy Agency   | -                       |

|          |                           | the sample analysis                                                                                                 |    |                                    |                                                                                                    |                                        |
|----------|---------------------------|----------------------------------------------------------------------------------------------------|----|------------------------------------|----------------------------------------------------------------------------------------------------|----------------------------------------|
| OTB-12   | Sample ID                 | Assigned ID                                                                                                    | О  | Alpha-<br>numeric                  | -                                                                                                    | -                                      |
| OTB-13   | Not<br>Detected           | Whether the analyte was detected or not detected                                                                    | R  | Checkbo<br>x                       | Not Detected if checked                                                                                                    | -                                      |
| OTB-14   | Result                    | Value of the sample result                                                                                          | CR | Numeric<br>0 to<br>99.999<br>(5,3) | Disable if OTB-13 is checked (not detected)                                                                                                    | Federally<br>required                  |
| OTB-15   | UOM                       | Unit of<br>measure                                                                                                  | CR | List                               | List of values: mg/L ug/L degree C LANG mF/L ng/L NTU pH units umho/cm pCi/L TON Color Units Disable if OTB-13 is checked (not detected)                                   | Federally<br>conditionally<br>required |
| OTB-16   | Reporting<br>Limit        | The smallest measured concentration of a substance that can be reliably measured by using a given analytical method | CR | Numeric<br>0 to<br>99.999<br>(5,3) | Disable if OTB-13 is checked (not detected)                                                                                                    | Federally<br>conditionally<br>required |
| OTB-17   | Reporting<br>Limit<br>UOM | Unit of<br>measure for<br>reporting<br>limit                                                                        | CR | List                               | List of values: mg/L ug/L degree C LANG mF/L ng/L NTU pH units umho/cm pCi/L TON Color Units Required if OTB-13 is not checked Disable if OTB-13 is checked (not detected) | Federally<br>conditionally<br>required |
| OTB-18   | Method                    | Analytical method used                                                                                              | 0  | List                               | List of values: List of methods applicable to Bromate                                                                                                    | Federally required                     |
| OTB-19   | Analysis<br>Start Date    | Date when analysis started                                                                                          | 0  | Date<br>MM/DD/<br>YYY Y            | OTB-19 must be greater than or equal to OTB-10                                                                                                    | Federally required                     |
| OTB-19.1 | Analysis<br>Start Time    | Date when<br>analysis<br>started                                                                                    | 0  | Time<br>HH:MM<br>(24h)             | OTB-20 and OTB-21 must be greater than or equal to OTB-19 and OTB-19.1. When the Time is 00:00:00, the application does not populate the XML tags.                         | -                                      |

| OTB-20 | Analysis<br>Completed<br>Date | Date when<br>analysis<br>ended | 0 | Date<br>MM/DD/<br>YYYY | OTB-20 and OTB-21<br>must be greater than or<br>equal to OTB-19 and<br>OTB-19.1                                                                    | - |
|--------|-------------------------------|--------------------------------|---|------------------------|----------------------------------------------------------------------------------------------------|---|
| OTB-21 | Analysis<br>Completed<br>Time | Date when<br>analysis<br>ended | 0 | Time<br>HH:MM<br>(24h) | OTB-20 and OTB-21 must be greater than or equal to OTB-19 and OTB-19.1. When the Time is 00:00:00, the application does not populate the XML tags. | - |

| Group                | Description | R/O/CR | Validations | Additional Designations |
|----------------------|-------------|--------|-------------|-------------------------|
| Ozone Toolbox Option | -           | -      | None        | -                       |

| Code   | Label         | Description                                                                                                    | R/O/<br>CR | Format                          | Validations | Additional Designations |
|--------|---------------|----------------------------------------------------------------------------------------------------|------------|---------------------------------|-------------|-------------------------|
| OTB-22 | Temperature   | Water temperature for CT calculation                                                                                       | 0          | Numeric 0<br>to 99.9<br>(3,1)   | None        | -                       |
| OTB-23 | Concentration | concentration of<br>chlorine dioxide for<br>CT calculation<br>expressed in mg/L.                                           | 0          | Numeric 0<br>to 99.999<br>(5,3) | None        | -                       |
| OTB-24 | Contact Time  | Time (T, in minutes) concentration is measured for CT calculation                                                          | О          | Numeric 0<br>to 99.999<br>(5,3) | None        | -                       |
| OTB-25 | CT Value      | Value from table 2.1<br>in 40 CFR 141<br>Subpart H.<br>Cryptosporidium<br>inactivation by<br>Chlorine Dioxide and<br>Ozone | 0          | Numeric 0<br>to 99.999<br>(5,3) | None        | -                       |

# **6.12.20** Add TTHM and HAA5 Sample Type

- 1) Under the "Drinking Water Sample Jobs" tab, click the "Job Maintenance View" tab.
- 2) Create a new Job or select a Job from the Jobs search list to view Job details in a new tab.
- 3) Under the "**Operational Data**" tab, click "**Add**," and then select "**TTHM and HAA5**" from the dropdown list. (Figure 60)
- 4) Enter metadata information for TTHM and HAA5. All fields marked with an asterisk (\*) are required. (Figure 76)
- 5) Use the TTHM table to enter TTHM results and the HAA5 table to enter HAA5 results.
- 6) Click "Save" to add the sample type to the Drinking Water Sample Job. (Figure 61)

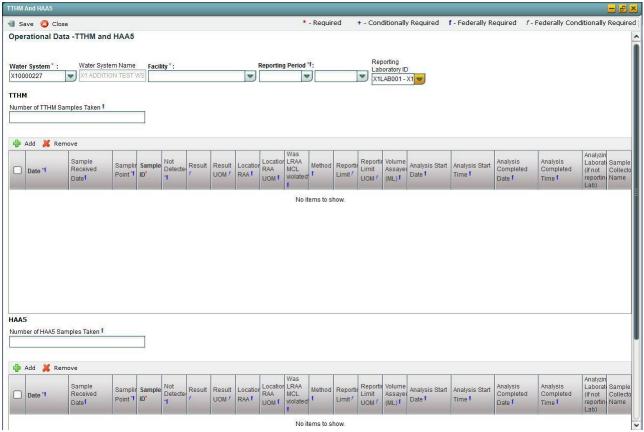

Figure 76 - TTHM and HAA5

# 6.12.20.1 AUTHORIZATIONS

- If Job Status is "Draft with Preparer": Only users associated with an organization type laboratory or water system can add/edit/remove a sample to/from a Job (no restriction by role).
- If Job Status is "Draft with Reviewer": Only Laboratory or Water System Users with Reviewer, Certifier or Administrator Roles can add/edit/remove a sample to/from a Job.
- If Job Status is "Draft with Certifier": Only Laboratory or Water System Users with Certifier or Administrator Roles can add/edit/remove a sample to/from a Job.
- If Job Status is "Submitted" or "Accepted by State": Users cannot add/edit/remove a sample to/from a Job.

| Group                      | Description                                   | R/O/<br>CR | Validations | Additional Designations |
|----------------------------|-----------------------------------------------|------------|-------------|-------------------------|
| TTHM HAA5<br>Sample Header | Information that defines the sample collected | -          | None        | -                       |

|         |                                  |                                                                                                    | R/O     |                    |                                                                                                    | Additional            |
|---------|----------------------------------|----------------------------------------------------------------------------------------------------|---------|--------------------|----------------------------------------------------------------------------------------------------|-----------------------|
| Code    | Label                            | Description                                                                                                    | /CR     | Format             | Validations                                                                                                    | Designations          |
| TTH-1   | Water<br>System<br>ID            | Water system related to the sample                                                                                           | R       | List [ID<br>–Name] | List of Values: Water systems within the Primacy Agency Display ID and Name in List Primacy Agency Code added by default to the WS ID field. | -                     |
| TTH-1.1 | Water<br>System<br>Name          | Name of the water system; the name can be the formal, legal, or common name most generally used to refer to the water system | N/<br>A | Disabled<br>Field  | Disabled field Field auto-populated according to selection made in TTH-1                                                                     | -                     |
| TTH-2   | Facility                         | Water system facility related to the sample                                                                                  | R       | List               | List of values: List of all facilities within the water system selected TTH-1                                                                | -                     |
| ТТН-3   | Sampling<br>Point                | Sampling point related to the sample                                                                                         | R       | List               | List of values: List of all<br>sampling points within the<br>facility selected in TTH-2                                                      | Federally required    |
| TTH-5   | Reporting<br>Period –<br>Quarter | Calendar<br>quarter to<br>determine the<br>reporting<br>period                                                               | R       | List               | List of values: Q1 – Jan-<br>Mar Q2 – Apr- Jun Q3 –<br>Jul- Sep Q4 – Oct – Dec<br>Disabled when record is<br>saved                           | Federally<br>required |
| ТТН-6   | Reporting<br>Period –<br>Year    | Year                                                                                                    | R       | List               | List values: 2013 to current<br>year. Disabled when record<br>is saved                                                                       | Federally required    |
| TTH-6.1 | Reporting<br>Laboratory<br>ID    | Reporting entity                                                                                                    | О       | List               | List of values: List of all laboratories available to the user                                                                               | -                     |

|              |                                       |        |             | Additional   |
|--------------|---------------------------------------|--------|-------------|--------------|
| Group        | Description                           | R/O/CR | Validations | Designations |
| TTHM Results | Results table to have all the results | -      | None        | -            |

| Code  | Label                                 | Description                                  | R/O/<br>CR | Format                             | Validations | Additional Designations |
|-------|---------------------------------------|----------------------------------------------|------------|------------------------------------|-------------|-------------------------|
| TTH-7 | Number<br>of TTHM<br>Samples<br>Taken | -                                            | 0          | Numeric<br>0 to<br>99999<br>(5,0)  | -           | Federally<br>required   |
| ТТН-8 | TTHM<br>Locationa<br>1 RAA            | TTHM locational<br>running annual<br>average | О          | Numeric<br>0 to<br>99.999<br>(5,3) | -           | Federally<br>required   |

| TTH-9.1  | Was<br>LRAA<br>MCL<br>violated?             | Whether the<br>TTHM locational<br>running annual<br>average MCL<br>was violated at<br>the Sampling<br>Point         | 0  | List                               | List of values: Yes No                                                                                                    | Federally<br>required                  |
|----------|---------------------------------------------|----------------------------------------------------------------------------------------------------|----|------------------------------------|----------------------------------------------------------------------------------------------------|----------------------------------------|
| TTH-11   | Date                                        | Date when<br>sample was<br>collected                                                                                | R  | Date<br>MM/DD/<br>YYYY             | TTH-11 must be<br>within TTH-5 and<br>TTH-6 (reporting<br>period)                                                                                          | Federally<br>required                  |
| TTH-11.1 | Sample<br>Received<br>Date                  | Date on which lab received sample                                                                                   | R  | Date<br>MM/DD/<br>YYYY             | Date ≤ Sample Received Date ≤ Analysis Start Date                                                                                                    | Federally required                     |
| TTH-12   | Analyzing Laboratory (if not Reporting Lab) | Laboratory that performed the analysis (if different from reporting lab)                                            | О  | List                               | List of values: List of<br>all laboratories within<br>the Primacy Agency                                                                                   | -                                      |
| TTH-13   | Sample<br>ID                                | Assigned ID                                                                                                    | О  | Alpha-<br>numeric                  | -                                                                                                    | -                                      |
| TTH-14   | Not<br>Detected                             | Indicator to<br>determine if<br>contaminant was<br>detected                                                         | R  | List                               | List of values (online<br>form): true false<br>List of values (Excel<br>template): YesNo<br>Not detected if<br>true/Yes                                    | Federally<br>required                  |
| TTH-15   | Result                                      | Measure value                                                                                                    | CR | Numeric<br>0 to<br>99.999<br>(5,3) | Disable if TTH-14 is<br>true/Yes (not detected)<br>(Federally<br>conditionally required<br>if analyte detected:<br>TTH-14 is not<br>true/Yes)              | Federally<br>conditionally<br>required |
| TTH-16   | Result<br>UOM                               | Unit of measure                                                                                                    | CR | List                               | List of values: MG/L UG/L NG/L Disable if TTH-14 is true/Yes (not detected) (Federally conditionally required if analyte detected: TTH-14 is not true/Yes) | Federally<br>conditionally<br>required |
| TTH-17   | Reporting<br>Limit                          | The smallest measured concentration of a substance that can be reliably measured by using a given analytical method | CR | Numeric<br>0 to<br>99.999<br>(5,3) | Disable if TTH-14 is<br>true/Yes (not detected)<br>(Federally<br>conditionally required<br>if analyte detected:<br>TTH-14 is not<br>true/Yes)              | Federally<br>conditionally<br>required |
| TTH-18   | Reporting<br>Limit<br>UOM                   | Unit of measure                                                                                                    | CR | List                               | List of values: MG/L<br>UG/L NG/L Disable if<br>TTH-14 is true/Yes                                                                                         | Federally conditionally required       |

|        |                              |                                                      |   |                        | (not detected) (Federally conditionally required if analyte detected: TTH-14 is not true/Yes) |                       |
|--------|------------------------------|------------------------------------------------------|---|------------------------|-----------------------------------------------------------------------------------------------|-----------------------|
| TTH-19 | Method                       | Analytical<br>method used                            | О | List                   | List of Values, List of<br>Methods applicable to<br>TTHM                                      | Federally<br>required |
| TTH-20 | Analysis<br>Start Date       | Date when analysis started                           | 0 | Date<br>MM/DD/<br>YYYY | TTH-20 must be<br>greater than or equal<br>to TTH-11                                          | Federally required    |
| TTH-21 | Analysis<br>Complete<br>Date | Date when analysis ended                             | 0 | Date<br>MM/DD/<br>YYYY | TTH-21 must be greater than or equal to TTH-20                                                | Federally required    |
| TTH-22 | Analysis<br>Complete<br>Time | Time when analysis ended                             | 0 | Time<br>HH:MM<br>(24h) | -                                                                                             | Federally required    |
| TTH-23 | Sample<br>Collector<br>Name  | Name of the<br>Person who<br>collected the<br>sample | О | Alpha-<br>numeric      |                                                                                               |                       |

| Group        | Description | R/O/CR | Validations | Additional Designations |
|--------------|-------------|--------|-------------|-------------------------|
| HAA5 Results | =           | -      | None        | -                       |

| C- 4-          | T ab al                                     | Description                                                                          | R/O/ | E                                           | V-1: 4-4:                                                                | Additional                      |
|----------------|---------------------------------------------|--------------------------------------------------------------------------------------|------|---------------------------------------------|--------------------------------------------------------------------------|---------------------------------|
| Code<br>TTH-10 | Number<br>of HAA5<br>Samples                | Description -                                                                        | O    | Format Numeric 0 to 99999                   | Validations -                                                            | Designations Federally required |
| TTH-11.1       | Taken HAA5 Locationa 1 RAA                  | Locational<br>running annual<br>average for<br>HAA5                                  | 0    | (5,0)<br>Numeric<br>0 to<br>99.999<br>(5,3) | -                                                                        | Federally required              |
| TH-12.1        | Was<br>LRAA<br>MCL<br>violated?             | Whether the locational RAA for HAA5 was violated                                     | О    | List                                        | List of values: Yes No                                                   | Federally required              |
| TTH-23         | Date                                        | Date when sample was collected                                                       | R    | Date<br>MM/DD/<br>YYYY                      | TTH-23 must be within TTH-5 and TTH-6 (reporting period)                 | Federally required              |
| TTH-23.1       | Sample<br>Received<br>Date                  | Date lab received sample                                                             | R    | Date<br>MM/DD/<br>YYYY                      | Date ≤ Sample<br>Received Date ≤<br>Analysis Start Date                  | Federally required              |
| TTH-24         | Analyzing Laboratory (if not Reporting Lab) | Laboratory that<br>performed the<br>analysis (if<br>different from<br>reporting lab) | O    | List                                        | List of values: List of<br>all laboratories within<br>the Primacy Agency | -                               |
| TTH-25         | Sample                                      | Assigned ID                                                                          | О    | Alpha-                                      | -                                                                        | -                               |

|        | ID                           |                                                                                                    |    | numeric                            |                                                                                                    |                                        |
|--------|------------------------------|----------------------------------------------------------------------------------------------------|----|------------------------------------|----------------------------------------------------------------------------------------------------|----------------------------------------|
| ТТН-26 | Not<br>Detected              | Indicator to<br>determine if<br>contaminant was<br>detected                                                         | R  | List                               | List of values (online<br>form): true false<br>List of values (Excel<br>template): Yes No<br>Not detected if<br>true/Yes                                                          | Federally<br>required                  |
| ТТН-27 | Result                       | Measured value                                                                                                    | CR | Numeric<br>0 to<br>99.999<br>(5,3) | Disable if TTH-26 is<br>true/Yes (not detected)<br>(Federally condition-<br>ally required if analyte<br>detected: TTH-26 is<br>not true/Yes)                                      | Federally<br>conditionally<br>required |
| TTH-28 | Result<br>UOM                | Unit of measure                                                                                                    | CR | List                               | List of values: MG/L<br>UG/L NG/L<br>Disable true/Yes (not<br>detected) (Federally<br>condition-ally required<br>if analyte detected:<br>TTH-26 is not<br>true/Yes)               | Federally<br>conditionally<br>required |
| TTH-29 | Reporting<br>Limit           | The smallest measured concentration of a substance that can be reliably measured by using a given analytical method | CR | Numeric<br>0 to<br>99.999<br>(5,3) | Disable if TTH-26<br>true/Yes (not<br>detected) (Federally<br>conditionally required<br>if analyte detected:<br>TTH-26 is not<br>true/Yes)                                        | Federally<br>conditionally<br>required |
| TTH-30 | Reporting<br>Limit<br>UOM    | Unit of measure                                                                                                    | CR | List                               | List of values: MG/L<br>UG/L NG/L Disable if<br>TTH-26 is true/Yes<br>(not detected)<br>(Federally condition-<br>ally required if analyte<br>detected: TTH-26 is<br>not true/Yes) | Federally<br>conditionally<br>required |
| TTH-31 | Method                       | Analytical<br>method used                                                                                           | 0  | List                               | List of Values, List of<br>Methods applicable to<br>TTHM                                                                                                    | Federally required                     |
| TTH-32 | Analysis<br>Start Date       | Date when<br>analysis started                                                                                       | 0  | Date<br>MM/DD/<br>YY YY            | TTH-32 must be<br>greater than or equal<br>to TTH-23 (Collection<br>date) and before or<br>equal to TTH-33<br>(Analysis Complete<br>Date)                                         | Federally<br>required                  |
| TTH-33 | Analysis<br>Complete<br>Date | Date when analysis ended                                                                                            | 0  | Date<br>MM/DD/<br>YY YY            | TTH-33 must be<br>greater than or equal<br>to TTH-23 (Collection<br>date) and greater than<br>or equal to TTH-32<br>(Analysis Start Date)                                         | Federally required                     |
| TTH-34 | Analysis                     | Time when                                                                                                    | О  | Time                               |                                                                                                    | Federally                              |

|        | Complete<br>Time            | analysis ended                                       |   | HH:MM<br>(24h)    | required |
|--------|-----------------------------|------------------------------------------------------|---|-------------------|----------|
| TTH-23 | Sample<br>Collector<br>Name | Name of the<br>Person who<br>collected the<br>sample | 0 | Alpha-<br>numeric |          |

#### 6.13 JOB HISTORY

The Job History Sub Tab shows any modifications made by a user during the Sample Job workflow and to the samples included in the Job. Information recorded and shown here includes the Rejection Reason.

Job History will be recorded only after a change in Job Status to "Draft with Reviewer." Changes made by a Preparer to his or her draft Sample Job are not recorded.

1) Select the "**Drinking Water Sample Jobs**" tab. The "**Job Maintenance View**" tab will appear. (Figure 77)

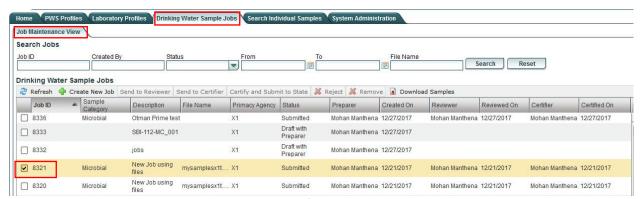

Figure 77 - Job Maintenance View

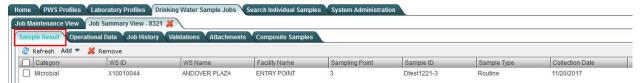

Figure 78 - Sample Result

2) Select a Job from the "**Job Maintenance View**" (Figure 77) to view **Sample Result** Job details in a new tab (Figure 78).

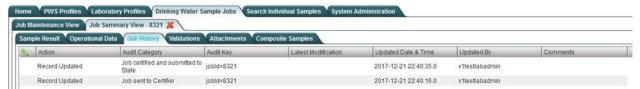

Figure 79 - Job History (All Users)

3) Click the "Job History" tab to view the history details of the Job selected (Figure 79).

## **6.13.1 Authorizations**

Only Laboratory and Water System Users (no role restrictions).

#### Note:

- The system will start recording history when the Job Status changes from "Draft with Preparer" to "Draft with Reviewer."

#### **6.13.2 Data Elements**

| Group       | Description                           | R/O/CR | Validations | Additional Designations |
|-------------|---------------------------------------|--------|-------------|-------------------------|
| Job History | List of modifications made by a user  | -      | None        | View only               |
|             | during the Sample Job workflow and to |        |             |                         |
|             | the samples included in the Job       |        |             |                         |

| Code  | Label             | Description                            | R/O/<br>CR | Format | Validations                                                                                                    | Additional Designations |
|-------|-------------------|----------------------------------------|------------|--------|----------------------------------------------------------------------------------------------------|-------------------------|
| JOH-1 | Action            | Element to identify the type of change | -          | -      | List of values: Record<br>Updated                                                                                                    | -                       |
| ЈОН-2 | Audit<br>Category | Category of the audit                  | -          | -      | List of values:  • Job sent to reviewer  • Job sent to certifier  • Job Rejected  • Job certified and sent to state  • Chem/Radionuc lides  • Microbial               | -                       |
| ЈОН-3 | Audit<br>Key      |                                        | -          | -      | Data elements to identify<br>the sample separated by<br>a comma jobid wsid<br>facilityName sampleID<br>sampleCategory<br>collectionDate<br>labSampleCd<br>analyteName | -                       |

| JOH-4 | Last<br>Modi-<br>fication | Details about data modified, including the data field name, the old value of the field, and the new value of the field | - | - | [name of field modified] OldValue: NewValue: | - |
|-------|---------------------------|----------------------------------------------------------------------------------------------------|---|---|----------------------------------------------|---|
| JOH-5 | Updated<br>Date &<br>Time | The date on which the record was modified                                                                              |   |   |                                              |   |
| JOH-6 | Updated<br>By             | The name of<br>the user who<br>updated the<br>record                                                                   |   |   |                                              |   |
| ЈОН-7 | comments                  | The text<br>entered as a<br>rejection<br>reason.                                                                       | - | - | -                                            | - |

#### 6.14 VALIDATIONS

The Validations Tab includes the results of any validation checks made during the process of submitting an XML file or when using web forms. Some of the data fields in each data entry screen are federally required or federally conditionally required. *These fields are not required to contain valid values in order to save and submit samples within a Job.* However, any records with missing values for federally required or federally conditionally required fields will be considered validation errors and will appear in the Validations Tab.

The Validations Tab includes three different tables:

**Top Table - Federal Reporting Validation Results**: This table contains results of validations checked against fields entered via the web form or the XML upload processes that are federally required or federally conditionally required to see if there is a value (Figure 80). If those fields are left blank, they will be listed as errors in this table. Any errors displayed in this table, however, will not prevent a Laboratory or Water System User from certifying and submitting a Job to State.

**Middle Table - XML Submittal Validation Summary:** This table contains a summary count of all sample records found in an XML file (Figure 80). Based on this summary count, the user will be able to identify the number of samples that contain no errors and the number that contain errors. Errors used for the count are: 1) invalid (either not permitted or not valid compared to stored reference data for the field) data entries for federally required, federally conditionally required, or software required

fields; 2) missing values for software required fields for each sample; and 3) business rule validation errors in the XML file. This table is only relevant for Jobs that were created using the XML File Upload method or LIMS method of reporting. To be included in any Sample Job that is certified and submitted to a state primacy agency, any

sample records with errors need to be corrected either a) locally and re-uploaded to CMDP using XML file upload (or LIMS) or b) by adding web forms to the existing Sample Job that contain the corrected sample records.

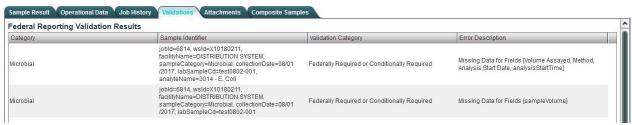

Figure 80 - Federal Reporting Validation Results table

**Bottom Table - XML Submittal Validation Error Details:** This table contains details of the errors found in the XML Submittal Validation Summary (Figure 81). Users will be able to access the details by selecting a row from this table. Any samples with errors need to be corrected and re-uploaded to CMDP using XML file upload (or LIMS). Errors displayed in this table include invalid data entries (permitted values not respected) and missing software required fields for each sample. To be included in any Sample Job that is certified and submitted to a state primacy agency, any sample records with errors need to be corrected either a) locally and re-uploaded to CMDP using XML file upload (or LIMS) or b) by adding web forms to the existing Sample Job that contain the corrected sample records.

- 1) Under the "Drinking Water Sample Jobs" tab, click the "Job Maintenance View" tab.
- 2) Select a Job from the **Drinking Water Sample Jobs** list to view Job details in a new tab.
- 3) Click the "**Validations**" tab to view the validation error details of the Job selected. (Figure 80)
- 4) If any Federally Required fields or Federally Conditionally Required fields are missing from the sample record, you will be able to open the corresponding sample that has the missing values.

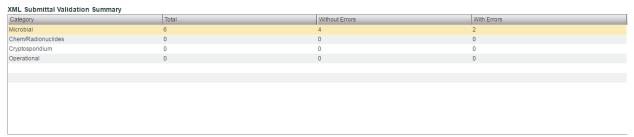

Figure 81 - Validations Table for XML Submittal

5) LIMS and Templates submissions validations are shown in Figure 80:

 XML Submittal Validation Error Details

 Category
 Validation Category
 Sample Identifier
 Error Description

 Microbial
 Critical
 (\*sampleCategory\*\*Microbial\*, "facilityName\*\*Test1223\*\*, 08-02\*)
 (\*facSamplingPointid\*\*Tinvalid Facility Sampling Point Id.\*, "wsld\*\*Tinvalid Vater System Id.\*, "facilityId.\*," "availid, "facilityId.\*," "availid, "facility Id.\*," "availid, "facility Id.\*," "availid, "facility Id.\*," "availid, "facility Id.\*," "availid, "facility Id.\*," "availid, "facility Id.\*," "availid, "facility Id.\*," "availid, "facility Id.\*," "availid, "facility Id.\*," "availid, "facility Id.\*," "availid, "facility Id.\*," "availid, "facility Id.\*," "availid, "facility Id.\*," "availid," "availid, "facility Id.\*," "availid, "facility Id.\*," "availid, "facility Id.\*," "availid, "facility Id.\*," "availid, "facility Id.\*," "availid, "facility Id.\*," "availid, "facility Id.\*," "availid, "facility Id.\*," "availid, "facility Id.\*," "availid," "availid, "facility Id.\*," "availid," "availid, "facility Id.\*," "availid," "availid," "avai

Figure 82 - Validations Table for XML Submittal Error Details

- a. Use the XML Submittal Validation Summary to evaluate the number of samples that have errors in them (Figure 81).
- b. This table will not be used in cases where a Job was created using the UI and samples were added using the web forms.
- c. To view the details about any errors flagged in the XML Submittal Validation, click the appropriate row, and details will be displayed in the XML Submittal Validation Error Details (Figure 82)

If samples in a Job are being modified by users, the Validations tab will be refreshed according to the latest modification. Any fixed items will be removed from the list (Validation passed).

#### 6.14.1 Authorizations

All users (no role restrictions).

#### **6.14.2 Data Elements**

| Group              | Description                                    | R/O/<br>CR | Validations | Additional Designations |
|--------------------|------------------------------------------------|------------|-------------|-------------------------|
| Federal Reporting  | Any missing federally required fields from     | -          | -           | -                       |
| Validation Results | samples within a Job will be displayed in this |            |             |                         |
|                    | table                                          |            |             |                         |

| Code  | Label    | Description                                                   | R/O/<br>CR | Format | Validations                                                                                                    | Additional Designations |
|-------|----------|---------------------------------------------------------------|------------|--------|----------------------------------------------------------------------------------------------------|-------------------------|
| VAL-0 | Category | Category of the sample Microbiological, Cryptosporidium, etc. | -          | -      | List of values: Microbiological Chemicals/Radionuclides Cryptosporidium CFE Turbidity IFE Turbidity LCR WQP Chlorine Dioxide Chlorine Chloramines in DS Chlorine Chloramines entering DS | -                       |

|       |                        |                                                                                    |   |   | Total Organic Carbon Ozone Treatment (Bromate) TTHM and HAA5                                                                                |   |
|-------|------------------------|------------------------------------------------------------------------------------|---|---|----------------------------------------------------------------------------------------------------|---|
| VAL-1 | Sample ID              | Elements to identify the sample; user will use those elements to locate the sample | - | - | Data elements to identify<br>the sample separated by a<br>"," e.g., Jobid=123,<br>wsid=TX0000001,<br>facilityName=test,<br>sampleID=001     | - |
| VAL-2 | Validation<br>Category | Category of the validation                                                         | - | - | Federally Required Field<br>Federally Conditionally<br>Required Field                                                                       | - |
| VAL-3 | Error<br>Description   | Details about<br>missing or<br>invalid data                                        | - | - | Missing Data Element + List of data elements missing separated by a "," e.g., Missing Data Element [Analysis Start Date, Analysis End Date] | - |

## Note:- The following data elements will only be used for XML file upload.

| Group              | Description                         | R/O/CR | Validations | Additional Designations |
|--------------------|-------------------------------------|--------|-------------|-------------------------|
| XML Submittal      | A summary table that counts samples | -      | -           | -                       |
| Validation Summary | with errors and without errors      |        |             |                         |

| Code  | Label          | Description                                                     | R/O/<br>CR | Format  | Validations                                                                                                    | Additional Designations |
|-------|----------------|-----------------------------------------------------------------|------------|---------|----------------------------------------------------------------------------------------------------|-------------------------|
| VAL-4 | Category       | Category of the sample (Microbiological, Cryptosporidium, etc.) | -          | -       | List of values: Microbiological Chemicals/Radionuclides Cryptosporidium CFE Turbidity IFE Turbidity LCR WQP Chlorine Dioxide Chlorine Chloramines in DS Chlorine Chloramines entering DS Total Organic Carbon Ozone Treatment (Bromate) TTHM and HAA5 |                         |
| VAL-5 | Total          | Total number of samples found in the XML file                   | -          | Numeric | Count number of samples in XML file used for file upload                                                                                                    | -                       |
| VAL-6 | With<br>Errors | Total number of samples that contain errors                     | -          | Numeric | Count number of samples that have errors: invalid data entered or missing required fields.                                                                                                    | -                       |

| VAL-7 | Without | Total number of    | - | Numeric | Count number of samples | - |
|-------|---------|--------------------|---|---------|-------------------------|---|
|       | Errors  | samples that do    |   |         | that do not have errors |   |
|       |         | not contain errors |   |         |                         |   |

| Group                    | Description              | R/O/CR | Validations | Additional Designations |
|--------------------------|--------------------------|--------|-------------|-------------------------|
| XML Submittal Validation | Table to provide details | N/A    | =           | -                       |
| Error Details            | about errors             |        |             |                         |

| Code   | Label                  | Description                                                                  | R/O/<br>CR | Format | Validations                                                                                                    | Additional Designations |
|--------|------------------------|------------------------------------------------------------------------------|------------|--------|----------------------------------------------------------------------------------------------------|-------------------------|
| VAL-8  | Category               | Provides the category of the sample Microbiological , Cryptosporidium , etc. | -          | -      | List of values: Microbiological Chemicals/Radionuclides Cryptosporidium CFE Turbidity IFE Turbidity LCR WQP Chlorine Dioxide Chlorine Chloramines in DS Chlorine Chloramines entering DS Total Organic Carbon Ozone Treatment (Bromate) TTHM and HAA5 |                         |
| VAL-9  | Validation<br>Category | Critical                                                                     | -          | -      | -                                                                                                    | -                       |
| VAL-10 | Sample<br>Identifier   | Elements to identify the sample in the XML file that contains the error      | -          | -      | Elements include: wsID, jobId, stateAssignedFacID, sampleCategory, sampleCd, collectionDate                                                                                                    | -                       |
| VAL-11 | Error<br>Description   | Further description to determine the error                                   | -          | -      | -                                                                                                    | -                       |

## **6.14.3 CMDP Validation Matrix**

The following tables describe the different validations available in CMDP using all reporting methods. You will find a definition of each validation type below.

Table 3 - CMDP Validation Matrix

| able 3 - CIVIDP Valla                                           |                                                                                                    | on Erro                                     | or Appears                            | in CMDP                                            | Validat   | ion Report (by                                                 | Validation Type)                                                                            |
|-----------------------------------------------------------------|----------------------------------------------------------------------------------------------------|---------------------------------------------|---------------------------------------|----------------------------------------------------|-----------|----------------------------------------------------------------|---------------------------------------------------------------------------------------------|
| CMDP<br>Reporting<br>Method                                     | Schema<br>(Field Names<br>or Data<br>Types)                                                                                                    | Softw<br>Requi<br>Field<br>(Miss<br>Value   | ired<br>ing                           | Business 1                                         | Rule      | Reference<br>Data                                              | Federally<br>Required                                                                       |
| Web Form<br>via CMDP<br>UI                                      | Not Applicable  – validation error appears in web form                                                                                                    | valida<br>error                             | cable –<br>ation<br>appears<br>b form | Not Applide – validation error appering in web for | on<br>ars | Not Applicable  – validation error appears in web form         | Yes – for null values only                                                                  |
| XML via<br>CMDP LIMS<br>(Web<br>Service)                        | No. XML file<br>is rejected and<br>errors appear<br>in web service<br>response                                                                                 | Yes                                         |                                       | Yes                                                |           | Yes                                                            | Yes – for null values only                                                                  |
|                                                                 | Data Validati                                                                                                    |                                             |                                       | in CMDP                                            | Validat   | ion Report (by                                                 | Validation Type)                                                                            |
| CMDP<br>Reporting<br>Method                                     | Schema (Field<br>Names or<br>Data Types)                                                                                                    | Softw<br>Requi<br>Field<br>Value            | ired<br>(Missing                      | <b>Business Rule</b>                               |           | Reference<br>Data                                              | Federally<br>Required                                                                       |
| XML via<br>CMDP UI<br>(Manual)                                  | No. Schema in<br>the XML file<br>must watch<br>the CMDP<br>schema, or the<br>file will be<br>rejected and<br>the error will<br>appear in the<br>user interface | Yes                                         |                                       | Yes                                                |           | Yes                                                            | Yes – for null<br>values only                                                               |
|                                                                 | Data Validatio                                                                                                    | on Erro                                     | r Results fo                          | r XML Fil                                          | e, by Va  | alidation Type                                                 |                                                                                             |
| Schema (Field<br>Names or Data<br>Types)                        | Software<br>Required Fie<br>(Missing Val                                                                                                    |                                             | Business 1                            | Rule                                               | Refer     | ence Data                                                      | Federally<br>Required                                                                       |
| Entire file is rejected, and no Sample Job ID number is created | Sample Job II<br>number is cre-<br>but no records<br>saved                                                                                                    | Sample Jo<br>number is<br>rated, records wi |                                       | created, numb record are re record                 |           | e Job ID er is created, ls with errors ected, ls at errors are | Sample Job ID<br>number is created<br>and records are<br>accepted with<br>null value errors |

#### **Schema**

If the user is using LIMS for XML upload, the XML schema must be valid for the upload to be successful.

#### **Software Required Field**

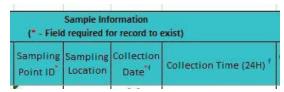

Figure 83 - Sample Information (Partial) from Microbiological Template

As an example, if a user is using the Excel Templates to upload samples into CMDP, if any required fields from the Sample Information section are left blank, the sample will not be created, and the critical error will be displayed in the Validations tab as part of the 2<sup>nd</sup> and 3<sup>rd</sup> tables (XML Submittal Validation Summary and XML Validation Submittal Validation Details). A Job will still be created and will contain any valid samples. (Figure 83)

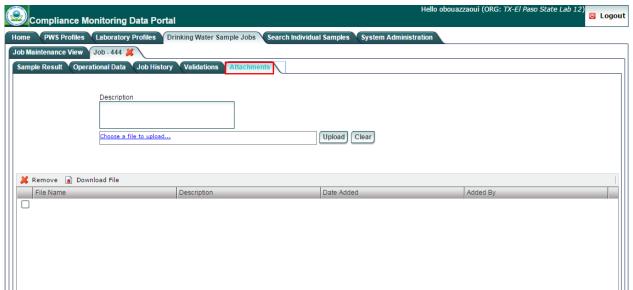

Figure 84 - Job Attachments

#### **Business Rule**

As an example, consider the following business rule: The total Sample Volume of a sample must be greater than or equal to the Volume Assayed. If this validation fails, a record will not be created, and an error will be displayed as part of tables 1 and 2 (XML Submittal Validation Summary and XML Submittal Validation Details).

#### Reference Data

As an example, if a user enters a Water System ID in the MS Excel Template that does not exist as reference data in the CMDP database, the record will be rejected. Those records that have valid reference data will be created.

#### **Federally Required**

If any of these elements are missing from an Excel Template, for example, those errors will be displayed in the 1<sup>st</sup> table in the Validations tab (Federally Reporting Validations Results).

## **6.15 ATTACHMENTS**

To upload attachments

- 1) Under the "Drinking Water Sample Jobs" tab, click the "Job Maintenance View" tab.
- 2) Create a new Job or select a Job from the Jobs search list to view Job details in a new tab.
- 3) Click the "Attachments" tab to upload any attachments related to the selected Job. (Error! R eference source not found.)
- 4) Provide a description of the file to be uploaded in the textbox.
- 5) Click "Choose a file to upload," select a file, and click "Open." Then click "Upload."

To remove attachments:

- 1) From the attachments grid, select an attachment(s) by clicking on the check box(es).
- 2) Click "**Remove**" to remove selected records from the attachments grid.

To download an attachment

1) Click "**Download File**" to download the selected attachment(s).

#### 6.15.1 Authorizations

- Only users (all roles) associated with a laboratory (private or state) or add/remove attachments to a Job
- All users (no role restrictions) should be able to download attachments.

#### **6.15.2 Data Elements**

| Group           | Description                                   | R/O/<br>CR | Validations | Additional Designations |
|-----------------|-----------------------------------------------|------------|-------------|-------------------------|
| Add Attachments | Allows user to add a file attachment to a Job |            | None        | -                       |

| Code   | Label       |                            | R/O/<br>CR | Format | Validations | Additional Designations |
|--------|-------------|----------------------------|------------|--------|-------------|-------------------------|
| DWJ-27 | File Name   | File name with extension   | R          | Text   | -           | -                       |
| DWJ-28 | Description | Text describing attachment | О          | Text   | -           | -                       |

|                  |                                       |        |             | Additional   |
|------------------|---------------------------------------|--------|-------------|--------------|
| Group            | Description                           | R/O/CR | Validations | Designations |
| Attachments List | List of all files attached to the Job | -      | None        | -            |

|        |             |                            | R/O/ |        |              | Additional   |
|--------|-------------|----------------------------|------|--------|--------------|--------------|
| Code   | Label       | Description                | CR   | Format | Validations  | Designations |
| DWJ-29 | File Name   | File name plus extension   | -    | -      | =            | -            |
| DWJ-30 | Description | Text describing attachment | -    | -      | =            | -            |
| DWJ-31 | Date Added  | Date when the file was     | -    | -      | System       | =            |
|        |             | attached to the Job        |      |        | generated    |              |
| DWJ-32 | Added By    | User who added the         | -    | -      | Autopopulat  | -            |
|        |             | attachment                 |      |        | ed (User ID) |              |

## 7 SEARCH INDIVIDUAL SAMPLES

This system module allows users to search samples across Jobs and locate an individual sample without opening a Job. This will allow the user to search samples by different criteria (by water system, collection period, etc.). Note, however, you cannot change a sample or result in this module.

#### 7.1 SEARCH SAMPLES

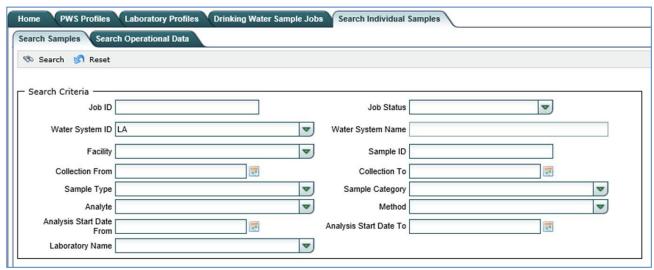

Figure 85 - Search Samples (Microbiological/Chemicals/Radionuclides/Cryptosporidium)

Users can search samples (Microbiological/Chemicals/Radionuclides/Cryptosporidium) by using the search feature provided in the "Search Individual Samples" Module.

- 1) Click the "Search Individual Samples" tab. (Figure 85)
- 2) Click the "**Search Samples**" tab.
- 3) Enter one or more of the search criteria and click the "**Search**" button to narrow down the search results. The default search criteria is the first two letters of the Water System ID
- 4) Click on a Sample Results row to view the details of the sample and its result(s). Click **Close** at the top of the sample form to return to the list of sample results.
- 5) To reset search parameters/filters, click the "**Reset**" button. Note that selecting the "**Reset**" button resets the search criteria to the default search criteria (the first two letters of the Water System ID) and clears the grid under **Sample Results**. To run another search, go back to step 3 above.

#### *Note:*

- Note that any sample opened from this section of the application will reference the Job ID and Job Status.

#### 7.1.1 Authorizations

- Users (all roles) associated with a laboratory, water system, or state laboratory should be

- able to search all samples within their organization
- Users associated with a state will be able to search samples (Submitted Jobs only).

## **7.1.2** Data Elements

| Group                             | Description | R/O/C<br>R | Validations | Additional Designations |
|-----------------------------------|-------------|------------|-------------|-------------------------|
| Sample Results<br>Search Criteria | -           | -          | None        | -                       |

|       |                         |                                                               | R/O/ |                                                                                    |                                                                                                    | Additional   |
|-------|-------------------------|---------------------------------------------------------------|------|------------------------------------------------------------------------------------|----------------------------------------------------------------------------------------------------|--------------|
| Code  | Label                   | Description                                                   | CR   | Format                                                                             | Validations                                                                                                    | Designations |
| SIS-1 | Job ID                  | Unique ID<br>assigned to the<br>Job                           | О    | Freeform                                                                           | -                                                                                                    | -            |
| SIS-2 | Job Status              | Status of the Job                                             | O    | List                                                                               | List of values: Validation in Progress Draft with Preparer Draft with Reviewer Draft with Certifier Submitted Accepted by State Validation Failed | -            |
| SIS-3 | Water<br>System         | Water system related to the sample                            | O    | List [WS ID – WS Name] The default is the first two letters of the Water System ID | List of values: List of<br>all water systems<br>user has access to                                                                                | -            |
| SIS-4 | Facility                | Water system<br>facility related to<br>the sample             | О    | List [WSF<br>ID – WSF<br>Name]                                                     | List of values: List of<br>all facilities in water<br>system selected in<br>SIS-3                                                                 | -            |
| SIS-5 | Collection<br>Date From | Start date for the date range when sample collection occurred | O    | Date<br>MM/DD/Y<br>YYY                                                             | -                                                                                                    | -            |
| SIS-6 | Collection<br>Date To   | End date for the date range when sample collection occurred   | O    | Date<br>MM/DD/Y<br>YYY                                                             | -                                                                                                    | -            |
| SIS-7 | Sample ID               | ID assigned to the sample                                     | О    | Freeform                                                                           | -                                                                                                    | -            |
| SIS-8 | Sample<br>Type          | Type of sample (e.g., routine)                                | О    | List                                                                               | List of values:<br>Routine Repeat<br>Triggered                                                                                                    | -            |

|          |                                |                                                                                                    |   |                        | Confirmation Special Batch Blanks Field Blanks Performance Evaluation Shipping Blanks Split Blanks Maximum Residence Time Matrix Spike |   |
|----------|--------------------------------|----------------------------------------------------------------------------------------------------|---|------------------------|----------------------------------------------------------------------------------------------------|---|
| SIS-9    | Sample<br>Category             | Category of the sample (e.g., microbiological)                                                                                                    | 0 | List                   | List of values: Microbiological Chemicals/ Radionuclides Cryptosporidium                                                               | - |
| SIS-10   | Analyte                        | Analytes related to the sample                                                                                                    | О | List                   | List of values:<br>List of analytes                                                                                                    | - |
| SIS-10.1 | Method                         | Analytical<br>method used                                                                                                    | 0 | List                   | List of values: List of methods applicable to analyte selected in SIS- 10                                                              | - |
| SIS-10.2 | Analysis<br>Start Date<br>From | The earliest date from which to search for Analysis Start Date within a date range. The search will show results for samples with Analysis Start Dates on or after the Analysis From Date. | O | Date<br>MM/DD/<br>YYYY |                                                                                                    |   |
| SIS-10.3 | Analysis<br>Start Date<br>To   | The latest date to search for an Analysis Start Date within a date range. The search will show results for samples with Analysis Start Dates on or before the Analysis To Date.            | O | Date<br>MM/DD/<br>YYYY |                                                                                                    |   |
| SIS-11   | Laboratory<br>ID               | ID of the reporting laboratory                                                                                                    | 0 | List                   | List of values:<br>List of all<br>laboratories user has<br>access to                                                                   | - |

| Group                | Description                | R/O/CR | Validations | Additional Designations |
|----------------------|----------------------------|--------|-------------|-------------------------|
| Sample Results Table | List of the search results | -      | None        | -                       |

|        |             |                             | R/O/ |            |             | Additional   |
|--------|-------------|-----------------------------|------|------------|-------------|--------------|
| Code   | Label       | Description                 | CR   | Format     | Validations | Designations |
| SIS-12 | Job ID      | Unique ID assigned to       | -    | Read-only  | None        | -            |
|        |             | the Job                     |      |            |             |              |
| SIS-13 | Job Status  | Status of the Job           | =-   | Read-only  | None        | -            |
| SIS-14 | Water       | Federal ID of the water     | =    | Read-only  | None        | -            |
|        | System ID   | system                      |      |            |             |              |
| SIS-15 | Water       | Name of the water           | -    | Read-only  | None        | -            |
|        | System      | system related to the       |      |            |             |              |
|        | Name        | sample                      |      |            |             |              |
| SIS-16 | Facility    | Water system facility       | -    | Read-only  | None        | -            |
|        |             | within the water system     |      |            |             |              |
| SIS-17 | Sample ID   | ID assigned to the sample   | -    | Read-only  | None        | -            |
| SIS-18 | Sample Type | Type of sample (e.g.,       | -    | Read-only  | None        | _            |
|        |             | routine)                    |      |            |             |              |
| SIS-19 | Collection  | Date when sample was        | -    | Read- only | None        | -            |
|        | Date        | collected                   |      |            |             |              |
| SIS-20 | Sample      | Category of the sample      | -    | Read-only  | None        | -            |
|        | Category    | record (e.g.,               |      |            |             |              |
|        |             | microbiological)            |      |            |             |              |
| SIS-21 | Analyte     | Analytes related the sample | -    | Read-only  | None        | -            |
| SIS-22 | Laboratory  | Reporting laboratory        | -    | Read-only  | None        | -            |

## 7.2 SEARCH OPERATIONAL DATA

Users can search samples (Microbiological/Chemicals/Radionuclides/Cryptosporidium) by using the search feature provided in the "Search Individual Samples" Module.

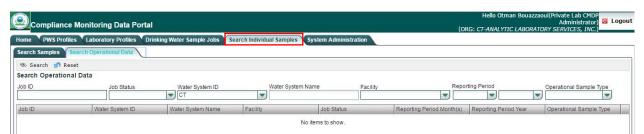

Figure 86 - Search Operational Sample Types

- 1) Click the "Search Individual Samples" tab. (Figure 86)
- 2) Click the "Operational Data" tab.
- 3) Enter one or more of the search criteria and click the "Search" button to narrow down the

- search results.
- 4) Click on a row in the grid to view the details of an operational data record. Click **Close** at the top of the form to return to the list of records.
  - 5) To reset search parameters/filters, click the "**Reset**" button. Note that selecting the "**Reset**" button resets the search criteria to the default search criteria (the first two letters of the Water System ID) and clears the grid. To run another search, go back to step 3 above.

#### 7.2.1 Authorizations

- Users (all roles) associated with a laboratory, water system, or state laboratory should be able to search all samples within their organization.
- Users associated with a state will be able to search samples (data restrictions apply).

#### 7.2.2 Data Elements

| Group                   | Description                         | R/O/CR | Validations | Additional Designations |
|-------------------------|-------------------------------------|--------|-------------|-------------------------|
| Operational Sample Type | Data elements used to search for an | -      | None        | -                       |
| Search Criteria         | Operational Sample Type record      |        |             |                         |

| Code     | Label                            | Description                                            | R/O<br>/CR | Format                               | Validations                                                                                                    | Additional Designations |
|----------|----------------------------------|--------------------------------------------------------|------------|--------------------------------------|----------------------------------------------------------------------------------------------------|-------------------------|
| SIS-23   | Water<br>System<br>ID            | Water System ID                                        | 0          | List<br>[WS<br>ID–<br>Name]          | List of values:<br>List of all water systems<br>user has access to                                                                                | -                       |
| SIS-23.1 | Water<br>System<br>Name          | Water System<br>Name<br>corresponding<br>to ID entered | -          | Read-<br>Only<br>Text                | -                                                                                                    | -                       |
| SIS-24   | Facility                         | Facility<br>related to the<br>sample                   | 0          | List<br>[WSF<br>ID –<br>WSF<br>Name] | List of values:<br>List of all Water System<br>facilities within the water<br>system selected in SIS-23                                           | -                       |
| SIS-24.1 | Job ID                           | ID assigned to the Job                                 | О          | Numeri<br>c                          | -                                                                                                    | -                       |
| SIS-25   | Job Status                       | Status of the<br>Job (e.g.,<br>Draft with<br>Preparer) | O          | List                                 | List of values: Validation in Progress Draft with Preparer Draft with Reviewer Draft with Certifier Submitted Accepted by State Validation Failed | -                       |
| SIS-26   | Monitoring<br>Period<br>Month(s) | Month(s) of<br>monitoring<br>period                    | 0          | List                                 | List of values: January to<br>December Q1, Q2, Q3, Q4                                                                                             | -                       |

| SIS-27 | Monitoring<br>Period -<br>Year | Year of the monitoring period                                           | О | List | List of values: 2011 to current year                                                                                                    | - |
|--------|--------------------------------|-------------------------------------------------------------------------|---|------|----------------------------------------------------------------------------------------------------|---|
| SIS-28 | Operation<br>al Sample<br>Type | Category of<br>the<br>operational<br>sample (e.g.,<br>CFE<br>Turbidity) | 0 | List | CFE Turbidity IFE Turbidity Chlorine Dioxide, Chlorine Chloramine entering DS Chlorine Chloramine in DS LCR WQP Total Organic Carbon TTHM and HAA5 Ozone Treatment (Bromate) | - |

| Group                    | Description                | R/O/CR | Validations | Additional Designations |
|--------------------------|----------------------------|--------|-------------|-------------------------|
| Operational Sample Types | Table where search results | -      | None        | -                       |
| Results Table            | are displayed              |        |             |                         |

| Code   | Label                        | Description                                              | R/O/<br>CR | Format | Validations | Additional Designations |
|--------|------------------------------|----------------------------------------------------------|------------|--------|-------------|-------------------------|
| SIS-29 | Job ID                       | ID assigned to the Job                                   | -          | -      | -           | -                       |
| SIS-30 | 8                            |                                                          | -          | -      | -           | -                       |
| SIS-31 | Water System<br>Name         | Water System Name<br>corresponding to the ID<br>entered  | -          | -      | -           | -                       |
| SIS-32 | Facility                     | Facility related to the sample                           | -          | -      | -           | -                       |
| SIS-33 | Job Status                   | Status of the Job (e.g.,<br>Draft with Preparer)         | -          | -      | -           | -                       |
| SIS-34 | Reporting<br>Period Month(s) | Month(s) of the monitoring period                        | -          | -      | -           | -                       |
| SIS-35 | Reporting<br>Period Year     | Year of the monitoring period                            | -          | -      | -           | -                       |
| SIS-36 | Operational<br>Sample Type   | Category of the operational sample (e.g., CFE Turbidity) | -          | -      | -           | -                       |

## 8 SYSTEM ADMINISTRATION

This system module, accessible to System Administrators, allows State CMDP Administrators to manage Change Requests. Additional System Administration functionality may become available in future versions of CMDP.

## 8.1 MANAGE RECEIVED PROFILE CHANGE REQUESTS

State CMDP Administrators can either accept or reject Profile Change Requests submitted by laboratories or water systems.

#### **8.1.1** Process Definition

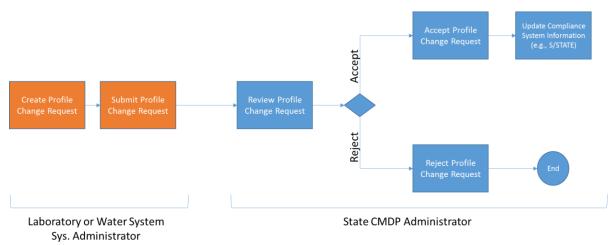

Figure 87 - Profile Change Request Process

Above depicts the Profile Change Request Process (Figure 87).

Profile Change Requests are created and submitted by either Water System Administrators (for Water System Profile Change Requests) or Laboratory System Administrators (for Laboratory Profile Change Requests). The State CMDP Administrator should review the Profile Change Request and determine whether the changes need to be made in his or her compliance system (e.g., SDWIS State).

A Profile Change Request can be in one of the following status categories:

- **Pending**: A pending Profile Change Request is a request created by the Water System Administrator or the Laboratory Administrator that needs to be processed by the State CMDP Administrator.
- **Accepted**: An accepted Profile Change Request is a request that has been received and accepted by the State CMDP Administrator.
- **Rejected**: A rejected Profile Change Request is a request that has been received and rejected by the State CMDP Administrator.

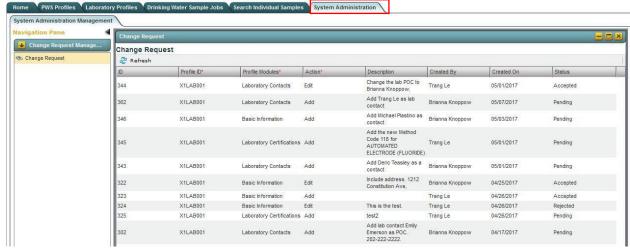

Figure 88 - Manage Profile Change Requests

- 6) Click the "System Administration" tab.
- 7) Click "Change Request" on the left Navigation Pane to view the Change Requests.
- 8) Double-click on a Change Request result to update the status (e.g., Pending, Accepted, or Rejected).

#### Notes:

- Only State Administrator Profiles are authorized to update Change Requests. PWS Profiles and Lab Profiles are not authorized to view the "System Administration" tab.
- Once a Profile Change Request is received by the CMDP State Administrator, it is important to modify the data in the state's compliance system (e.g., SDWIS State) according to the information provided in the request. Once that step is performed, the CMDP State Administrator can accept the request and the corresponding submitter will see the status of their request updated to Accepted..

#### **8.1.2** Authorizations

Only CMDP State Administrators will have access to manage Profile Change Requests.

#### 8.1.3 Data Elements

| Group             | Description                       | R/O/CR | Validations | Additional Designations |
|-------------------|-----------------------------------|--------|-------------|-------------------------|
| Water System or   | Elements related to Laboratory or |        | None        |                         |
| Laboratory Change | Water System Profile Change       |        |             |                         |
| Request           | Requests                          |        |             |                         |

| Code  | Label              | Description                                          | R/O/<br>CR | Format                                                                                                    | Validation s                                            | Additional Designations |
|-------|--------------------|------------------------------------------------------|------------|----------------------------------------------------------------------------------------------------|---------------------------------------------------------|-------------------------|
| SYS-1 | ID                 | Unique ID assigned to the Change Request             | -          | Read-only                                                                                                    | -                                                       | -                       |
| SYS-2 | Profile<br>ID      | ID of the entity related to the Change Request       | -          | Read-only                                                                                                    | -                                                       | -                       |
| SYS-3 | Profile<br>Modules | Section of the Profile related to the Change Request | -          | Read-only List of values for PWS Profiles: Basic Information, Other Contacts, Facilities, Sampling Points List of Values for Lab Profiles: Basic Information, Other Contacts, Certifications |                                                         | -                       |
| SYS-4 | Action             | Action related to the Change Request                 | -          | Read-only                                                                                                    | -                                                       | -                       |
| SYS-5 | Descripti<br>on    | Comment field related to the Change Request          | -          | Read-only                                                                                                    | -                                                       | -                       |
| SYS-6 | Created<br>By      | User who created the Change Request                  | -          | Read-only                                                                                                    | -                                                       | -                       |
| SYS-7 | Created<br>On      | Date on which the Change<br>Request was created      | -          | Read-only                                                                                                    | -                                                       | -                       |
| SYS-8 | Status             | Status of the Change<br>Request                      | R          | List                                                                                                    | List of<br>values:<br>Pending,<br>Accepted,<br>Rejected | -                       |

# **Appendix: Running Release Notes**

#### **CMDP 1.23 - CY20R3 Production Release Notes**

Enhancements and fixes made to CMDP in release 1.23 in the CMDP Pre-Production environment are listed below.

#### Note:

- Excel template users, please refer to the sections on Fixes and Known Issues below for specific details
  on updates to the CMDP templates and to Appendix A for information on the version numbers for the
  templates.
- No change were made to the DSE in this release. The current version of the DSE is 1.22.

#### **Enhancements**

#### Method/Analyte Pairing

- Added 10 Method/Analyte Pairings to the database and the Sample Results template. See Appendix B.
   Users can now use these additional Method/Analyte Pairings when reporting sample results and
   searching for individual samples:
  - o On the Search Individual Samples feature when searching for samples, users should be able to view and filter results by selecting the new Method/Analyte pairings.
  - When entering a sample result through the Sample Result Template, users should be able to view and select the new Method/Analyte pairings.
  - When entering a sample result through the Sample Result Web Form, users should be able to view and select the new Method/Analyte pairings.

#### Sample Result Reporting

- Added Unit of Measure "L/mg-M" on the Chemical/Radionuclide sample entry pages on the CMDP user interface and to the Chemical/Radionuclide sample entry tab in the Sample Result template
- Added the ability to report the Person Performing Analysis for sample results and field results (microbial, chemical/radiological, and cryptosporidium)
  - Can be reported using the following methods:
    - Direct sample entry using the CMDP user interface
    - Sample upload using the Sample Result template
    - Batch upload using the web services
  - o Field element is optional
  - o Field element is limited to 100 characters
  - The <u>SampleResults.xsd</u> file has been updated and posted to the CMDP Help Center.

#### XML Upload and Web Services

- Added the ability for all Operational Data to be downloaded from CMDP using web services
  - o Functionality has not been incorporated into the DSE.
  - o Downloaded XML file is not intended to be used with SDWIS XMLSampling, but does allow the primacy agency to obtain all raw operational data from CMDP.

- o To retrieve Operational Data via web service, the user would:
  - Use a Rest Service API Client utility of their choosing:
  - Submit "GET" request to the following URL:
    - https://cmdpprep.epa.gov/cmdp-webservice/api/sample/sampleData/?
    - Using basic authentication
    - Username and password of the CMDP State Administrator
    - Replace the <?> in the URL above with the job number being retrieved

#### **Fixes**

#### **CDMP** Credentials

• Fixed an issue where if a user had multiple roles with multiple partners, they would receive an "Insufficient Permissions" error when trying to log into CMDP after switching primary roles in SCS, reactivating roles in SCS, or adding a new role in SCS. This should allow a user to seamlessly switch from role to role in SCS without receiving the "Insufficient Permissions" error or requiring separate accounts for each partner. This will also allow users to activate/reactivate roles without receiving the error. **Note:** if a user does not have an active role associated with an active organization in their SCS account, this will still trigger an "Insufficient Permissions" error when they try to log-in to CMDP.

#### Sample Reporting

- Fixed an issue where when entering a confirmation sample, the "Related Original Sample Collected" drop down list was empty.
- Fixed the issue where Collection Time reported as 00:00 via the Sample Result template was not displaying properly in CMDP.

#### Sample Result Reporting

- Fixed the issue where the analyzing Lab drop down list was repeating, beginning with the 75<sup>th</sup> lab in the list, and not displaying all labs in the list if the list contained more than 75 records.
- All required combinations of Collection Date and Time, Received Date, Analysis Start Date and Time, and Analysis Completed Date and Time can be reported using this release including:
  - o reporting Analysis Start Date and Time and Analysis Completed Date and Time for a result using all reporting methods, including the direct data entry using the MDP user interface;
  - reporting the same dates and times for Collection Date and Time, Analysis Start Date and Time, and Analysis Completed Date and Time (in the case of field results reported as chem/rad results).

#### User Interface

• Fixed the issue with the CMDP user interface where a user was not able to copy and paste an entire Water System (WS) ID into the WS selection drop down. The user previously had to partially enter the

WS ID and then select the desired WS from the list or paste the WS ID in the field and delete the last digit and then selected the desired WS for the selection to work properly.

- The user is now able to paste an entire WS ID number into the drop down and CMDP will clear out the WS facility and sample point values if previously entered and reload the WS facility list with values for the newly selected WS.
- o The change was made to the following pages:
  - PWS Tab
    - Water System ID search,
  - Drinking Water Sample Jobs tab
    - Data entry pages for sample types(Chem Rad, Micro, Crypto)
      - o Water System ID search
  - Search Individual Samples
    - Search Samples
    - Search Operational Data
- Fixed the issue where the sort on the Job ID field was inconsistent. For example, if a list had less than 75 records, no sort was applied, but if the list had 75 or greater records it would sort by Job ID in descending order.
  - o Job lists are now sorted by Job ID in descending order by default, regardless of record count.

#### Known Issues

- When reporting TTHM/HAA5 Operational Data, there are multiple issues related to the Reporting Lab ID field.
  - o If the Reporting Lab ID is not populated, CMDP will not be able to generate the XML file for the DSE to download and the DSE process will fail (there will be a "Response error::400-400" error in their DSE log) and sample jobs will stop downloading. If this happens, the CMDP Support Team will need to run a script to populate the Reporting Laboratory ID field. This has been identified as a bug and has been added to the CMDP backlog for prioritization.
  - There is a discrepancy between what is a required field on the user interface and what is required for CMDP to generate the XML file for download by the DSE. On the user interface, when entering TTHM/HAA5 operational data, the field Reporting Laboratory ID is not indicated to be required, and the validation checks do not enforce it to be required, however, if it is not populated, the above-mentioned error will occur. This has been identified as a bug and has been added to the CMDP backlog for prioritization.
  - The Operational Data template indicates the Reporting Laboratory ID as a required field, but the template does not enforce that requirement. This has been identified as a bug and has been added to the CMDP backlog for prioritization.
  - When a user logged in with a laboratory role is entering data, the Reporting Laboratory ID field is prepopulated with their Lab ID, but when the TTHM/HAA5 operational data is being populated by a user with a water system role, the Reporting Lab ID is not prepopulated and must be populated by the user. This is a training issue until the above mentioned issues are addressed.
- Analysis Start and Completion times reported as 00:00 via the Sample Result template for Chemical/Radiological samples are not displaying at all in CMDP. This has been identified as a bug and has been added to the CMDP backlog for prioritization.

# Web Browser Compatibility

- The CMDP Application is currently compatible with the following web browsers:
  - o Internet Explorer versions 10 and 11 (note that these are currently under a security advisory and should not be used until that security advisory has been lifted)
  - Firefox version 68.0.2 or higher
  - Microsoft Edge version 44.17763.1.0 or higher
  - o Google Chrome version 76.0.3809.100 or higher
  - Edge and Chrome: known issues related to the styling for some popups and dialog boxes. These items may appear to be grey/transparent.
- We are currently testing a new user interface theme that will resolve the transparency and poor contrast display issues in Edge and Chrome. This new theme is also being tested for cross-browser compatibility.

## **Data Synchronization Engine (DSE)**

#### **Fixes**

• No changes were made to the DSE in this release.

#### Known Issues

- With DSE 1.22, when a water system is uploaded to CMDP via the DSE, the population and administrative contact information is not loaded. This missing information (pop served and admin contact) will not prevent you from submitting samples, as the facilities and sampling points are accurate and can be used for sample submission. Previous versions of the DSE did successfully migrate population served and administrative contact information and that information is still in CMDP. This has been identified as a bug and has been added to the CMDP backlog for prioritization.
- With DSE 1.22, there is an issue when trying to migrate Operational Data from CMDP into SDWIS State. When SDWIS XMLSampling attempts to process the <jobOpsamples\_(job\_id).xml> file placed into the XMLSampling inbox by the DSE, it will fail. No record of the attempt will be displayed in the XMLSampling job list.
  - Currently there is no workaround. This has been identified as a bug and has been added to the CMDP backlog for prioritization.
  - This issue prevents the ability to migrate the following MDBP Summaries into SDWIS State from CMDP:
    - 95PT Combined Filter Effluent 95% Turbidity
    - MAXT Combined Filter Effluent Maximum Turbidity
    - EPRD Entry Point Residual Disinfectant Concentration
    - DSRD Distribution Residual Disinfectant Concentration
    - MRDL Chlorine/Chloramine Maximum Residual Disinfectant Level
    - IFT Individual Filter Effluent Turbidity

# **Appendix A – Microsoft Excel Template Version Information**

The version number for the Sample Results template that corresponds with this release is v2.035, dated April 27, 2020. The version number for the Sample Results template is found on the upper right of the Microbiological sheet, Rows 1-3/Columns U-W as shown below in Figure 1.

The version number for the Operational Data template that corresponds with this release is v2.0.21, dated December 30, 2019, which is the same as the one released with CMDP 1.22. The version number for the Operational Data Template is found on the upper right of the CFE Turbidity sheet, Rows 1-3/Columns U-W as shown below in Figure 2.

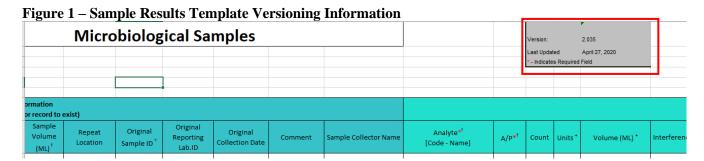

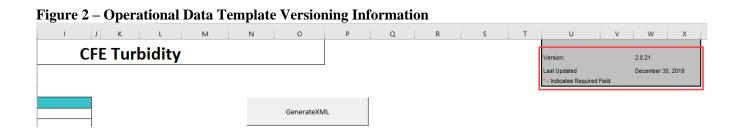

# **Appendix B. – Method/Analyte Pairing Updates**

The following Method/Analyte pairings were added or restored to the CMDP Production database and were added to the Sample Results template as part of this release. The version number for the Sample Results template is Version 2.035.

| Method   | Method Name  | Analyte | Analyte Name            | Analyte   |
|----------|--------------|---------|-------------------------|-----------|
| Code     |              | Code    |                         | Type      |
| Colisure | COLISURE     | 3000    | COLIFORM (PRE-TCR)      | ORGANISM  |
|          | REAGENT      |         |                         |           |
| 9222B    | MEMBRANE     | 3000    | COLIFORM (PRE-TCR)      | ORGANISM  |
|          | FILTER       |         |                         |           |
| 9223B    | COLILERT     | 3000    | COLIFORM (PRE-TCR)      | ORGANISM  |
| EPA 537  | EPA 537      | 2801    | PERFLUOROBUTANESULFONIC | ORGANIC   |
|          |              |         | ACID (PFBS)             | CHEMICAL  |
| EPA 537  | EPA 537      | 2802    | PERFLUOROHEPTANOIC ACID | ORGANIC   |
|          |              |         | (PFHPA)                 | CHEMICAL  |
| EPA 537  | EPA 537      | 2803    | PERFLUOROHEXANE         | ORGANIC   |
|          |              |         | SULFONIC ACID (PFHXS)   | CHEMICAL  |
| EPA 537  | EPA 537      | 2804    | PERFLUORONONANOIC ACID  | ORGANIC   |
|          |              |         | (PFNA)                  | CHEMICAL  |
| EPA 537  | EPA 537      | 2805    | PERFLUOROCTANE SULFONIC | ORGANIC   |
|          |              |         | ACID (PFOS)             | CHEMICAL  |
| EPA 537  | EPA 537      | 2806    | PERFLUOROCTANOIC ACID   | ORGANIC   |
|          |              |         | (PFOA)                  | CHEMICAL  |
| HACH     | CHROMOTROPIC | 1040    | NITRATE                 | INORGANIC |
| 10200    | ACID         |         |                         | CHEMICAL  |

The version number for the Sample Results template is found on the upper right of the Microbiological sheet, Row 1/Column U-W as shown below in Figure 2.

Figure 2 – Sample Results Template Versioning Information

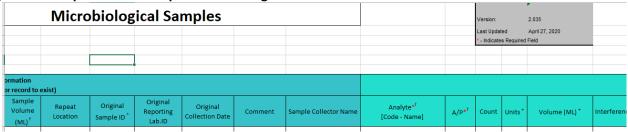